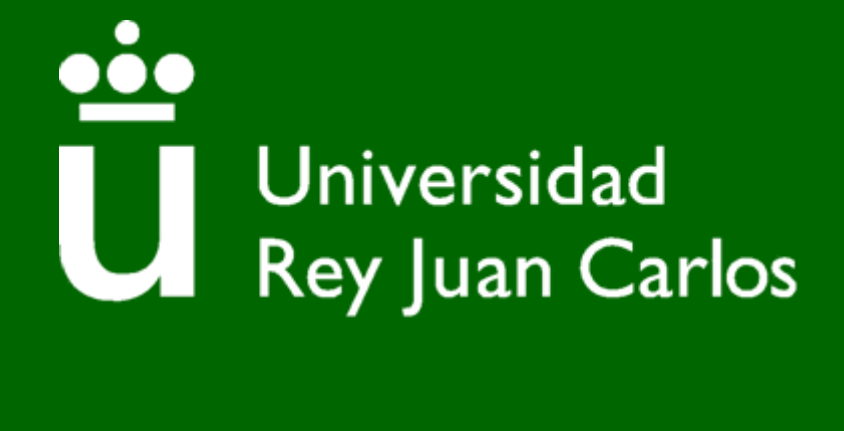

Escuela Superior de Ciencias Experimentales y Tecnología

# **GRADO EN INGENIERÍA AMBIENTAL Curso académico 2022/23 Trabajo Fin de Grado**

# **APLICACIÓN PRÁCTICA DE AHORRO DE RECURSOS NATURALES EN EL HOGAR CON UN SISTEMA DE DOMÓTICA**

**Guillermo Sanz García**

# Índice

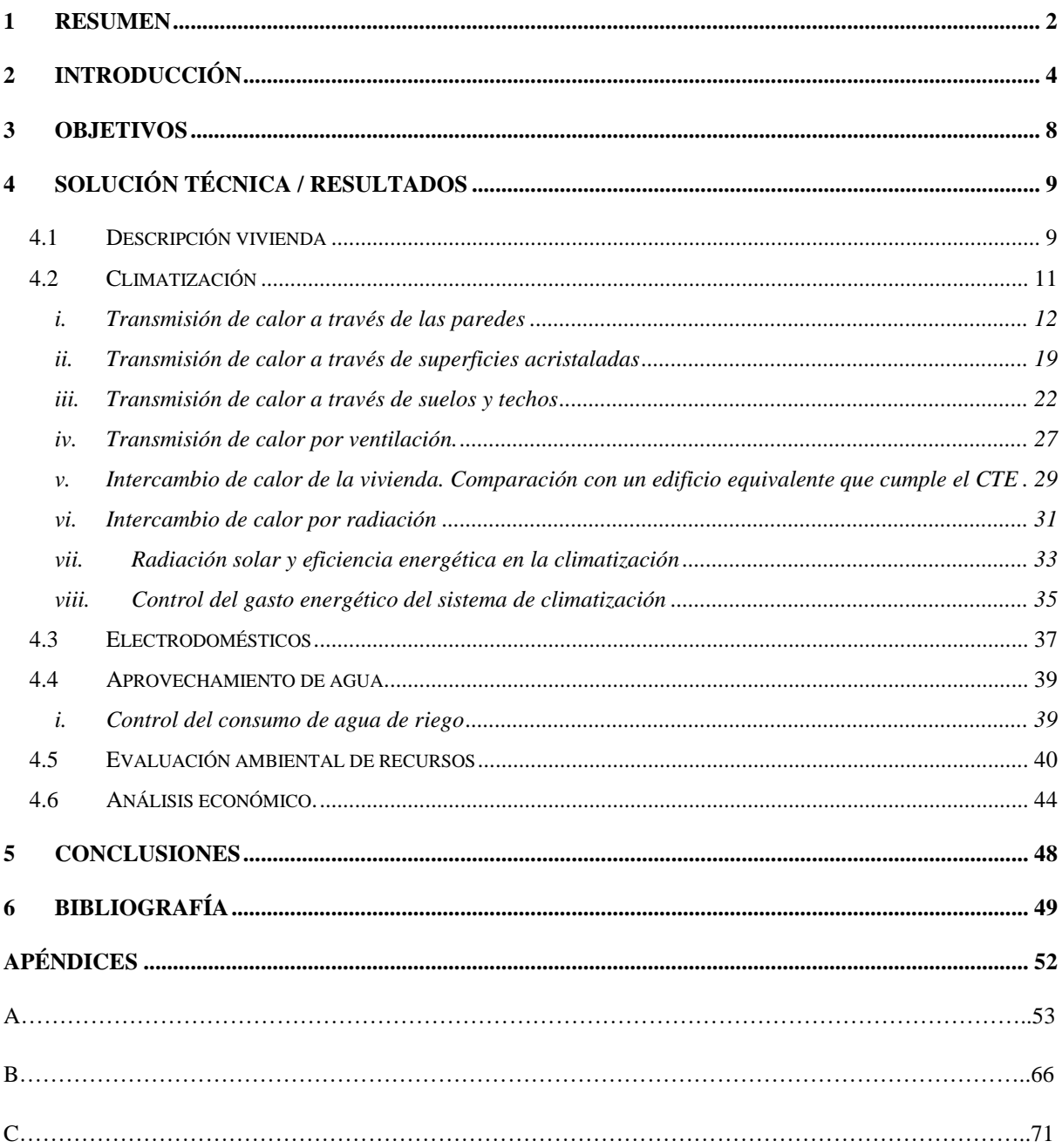

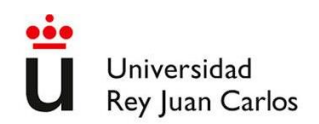

# <span id="page-2-0"></span>**1 Resumen**

El modelo social y económico actual favorece un consumo elevado de recursos naturales. Esto supone un grave problema ya que, por un lado, muchos son limitados y, por otro, el uso de la gran mayoría ocasiona un impacto ambiental. La excesiva utilización y la mala gestión de los recursos naturales es un problema transversal y creciente que afecta a todos los sectores y ámbitos de nuestra sociedad, no siendo ajeno el ámbito residencial. El consumo de recursos naturales en el ámbito doméstico se produce principalmente a través de sus suministros de energía (electricidad y calefacción) y agua. Por ello, se buscan formas de reducirlos a través de puntos finales de consumo más eficientes, de tecnologías que facilitan su control, de la mejora de los materiales de construcción y del aprovechamiento de la energía solar. El objetivo de este proyecto es demostrar cómo se puede conseguir una vivienda más eficiente a partir de la mejora en estos aspectos.

Para ello se ha estudiado una vivienda construida con los siguientes elementos:

- Materiales aislantes que consiguen reducir en gran medida el intercambio de calor con el exterior.
- Superficies acristaladas posicionadas principalmente en la fachada sur. Su superficie como la disposición de aleros en las mismas han sido elegidas y calculadas considerando el ángulo de inclinación del sol en verano y en invierno.
- Con paneles fotovoltaicos.
- Con dispositivos de recuperación de calor.
- Con dispositivos de control de la radiación incidente, temperatura externa e interna de la vivienda, medición de caudales de agua, así como de funcionamiento y consumo de los electrodomésticos.
- Equipo de aerotermia para climatización y producción de ACS, que, dependiendo de la estación, calienta o enfría el agua que fluye por el suelo radiante de la vivienda.
- Sistema domótico global integrado de control de la vivienda que permite exportar los datos obtenidos con los distintos dispositivos para cuantificar los consumos, llevar una correcta adecuación de los consumos a las necesidades reales de la vivienda y facilitar al usuario la ejecución de tareas de forma automática.

Se han calculado las necesidades energéticas de climatización de la vivienda a partir del cálculo del flujo de calor que se produce a través de su envolvente, considerando su variación a lo largo del año. El resultado se ha comparado con el flujo de calor que se produciría a través de una envolvente de vivienda

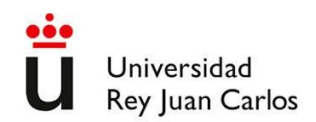

con las mismas dimensiones que la vivienda piloto, pero sin sistema domótico y cuyo aislamiento fuese menor, aun cumpliendo las exigencias del Código Técnico de la Edificación de 2022. En ambos casos se ha considerado que las viviendas están ubicadas en la zona climática D3, en la que se encuentra la mayor parte del área metropolitana de Madrid.

Además, se ha propuesto un sistema de aprovechamiento de agua de lluvia, que se recoge en un depósito subterráneo, mediante un sistema domótico, para proporcionar el consumo de agua de la vivienda destinada al riego por goteo. Este agua, a través de una bomba controlada por el sistema domótico, se bombea en las cantidades y momentos más apropiados para aumentar la eficacia del riego.

Se ha utilizado el sistema domótico integrado Home Assistant, el cual, mediante una pequeña inversión en hardware y los dispositivos de control inalámbricos correctamente sincronizados, controla los elementos más importantes de la vivienda para ahorrar energía y agua. El código utilizado para implementar los algoritmos de control en el sistema domótico se incluye en los apéndices, así como una descripción más detallada de los dispositivos utilizados y las posibilidades que ofrecen. Los elementos controlados mediante el sistema domótico que se exponen son:

- Equipo de climatización.
- Equipo de producción de agua caliente sanitaria.
- Balastos de control de las persianas (para controlar la radiación incidente).
- Electrodomésticos.
- Bomba y electroválvulas de sistema de riego por goteo.

Todos estos equipos se conectan con el sistema domótico el cual, a través del código que se introduce bien con un amigable editor visual o bien en formato YAML.

Además de estos equipos, el sistema domótico controla otros elementos de la vivienda como la iluminación o las zonas del sistema de calefacción por suelo radiante lo cual, por el solo hecho de poderse controlar por una aplicación centralizada y por ende por el usuario, ya sea en local o en remoto, permite racionalizar el uso de estos recursos. La inversión en los dispositivos necesarios para implementar el sistema domótico integrado (305,50 €) se recupera en menos de un año, gracias a la sincronización del consumo con la generación in-situ de electricidad.

La energía total ahorrada de la red en la vivienda estudiada respecto a una vivienda estándar de similares dimensiones es de 15.156 KWh. El agua potable ahorrada es de 41.028 L.

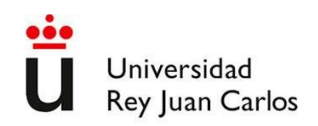

# <span id="page-4-0"></span>**2 Introducción**

Desde la domesticación del fuego, el ser humano ha utilizado la energía para facilitar su supervivencia, consiguiendo a través de ella calentarse o cocinar alimentos, aumentando su valor nutricional y destruyendo patógenos. Posteriormente se ha utilizado la energía extraída de otras fuentes, como el agua o el viento, a través de molinos o velas. Sin embargo, no fue hasta la revolución industrial cuando se empezaron a utilizar ampliamente las fuentes de energía de origen fósil. Esta utilización ha provocado su disminución a la vez que provocaba problemas ambientales a nivel global. A nivel mundial la producción de energía ha continuado su ascenso durante las últimas décadas, como se puede ver en la Figura 2-1.

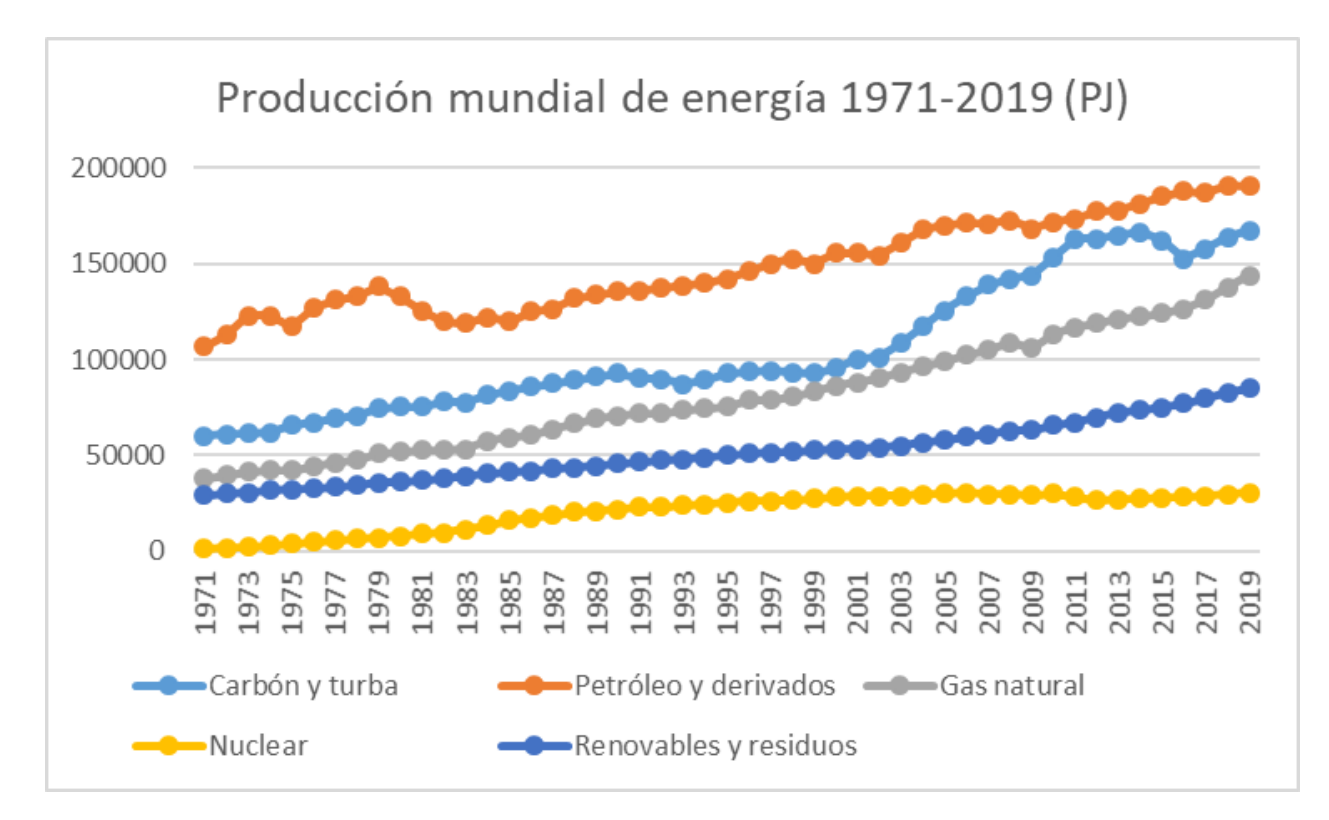

**Figura 2-1: Producción mundial de energía en PJ por fuentes entre los años 1971 y 2019 [\[1\]](#page-49-1).**

El aumento de producción de energía ha sido en gran parte a consecuencia del incremento del consumo de fuentes de origen fósil, como son el petróleo, carbón y gas natural. La obtención de energía a partir de estas fuentes origina como subproductos, entre otros, gases de efecto invernadero y compuestos tóxicos que afectan al medio ambiente y, por lo tanto, al ser humano, tanto directa como indirectamente. De forma directa causa problemas al ser humano por toxicidad y de forma indirecta por el calentamiento

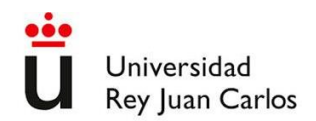

global, así como por la reducción y disminución de calidad de los recursos necesarios para sobrevivir como son el agua potable y los alimentos.

El sector residencial es un ámbito en el que se demanda un elevado consumo de energía. El consumo por sectores en España se puede ver en la [Figura 2-2](#page-6-0).

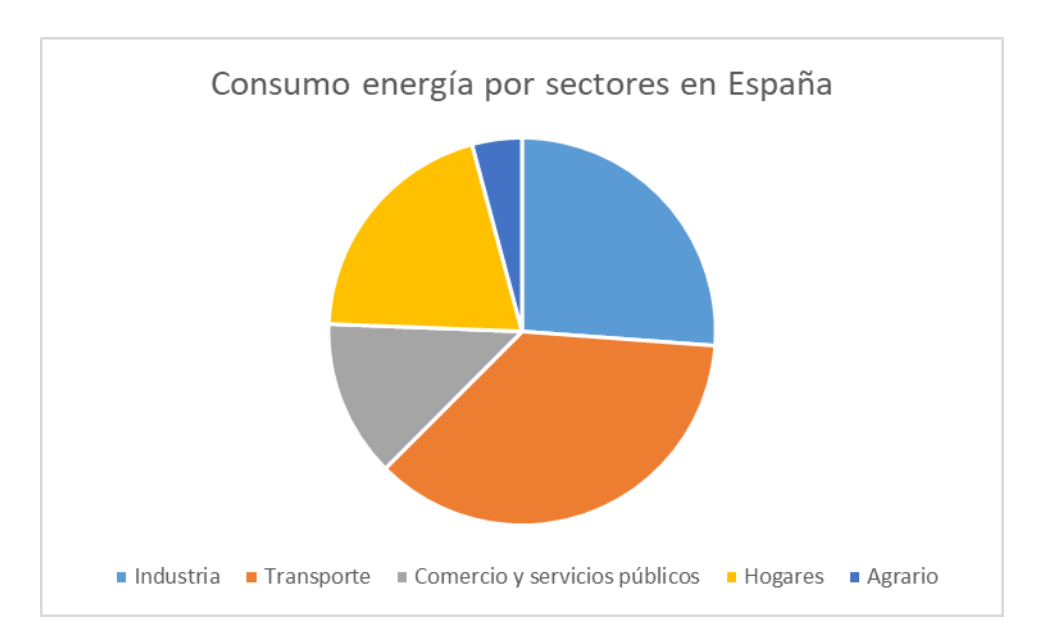

#### **Figura 2-2: Consumo de energía por sectores en España. IDAE, Balance energético de España. 1990-2020 [\[2\]](#page-49-2).**

El consumo energético de los hogares supone algo más del 20% del consumo total de energía en España. Existe una importante posibilidad de ahorro del consumo de los hogares, si se toman medidas efectivas para disminuir el consumo y mejorar y la eficiencia energética. Este 20% del consumo, se puede dividir en 6 categorías: electrodomésticos, agua caliente sanitaria (ACS), aire acondicionado, calefacción, cocina e iluminación. En la Figura 2-3 se puede comprobar que los usos que tienen unos mayores porcentajes del consumo total de energía doméstica siendo, en primer lugar, la calefacción, con alrededor del 40%, seguida de los electrodomésticos y la producción de ACS. Las otras 3 categorías no suponen ninguna más del 8%.

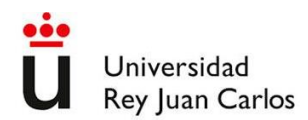

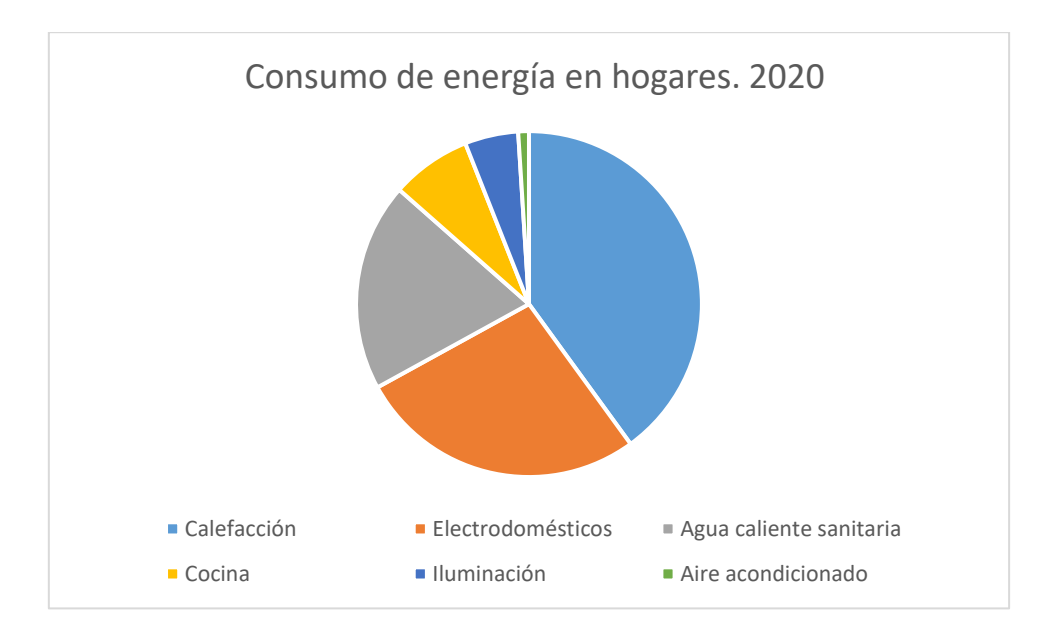

**Figura 2-3: Consumo de energía en los hogares por usos en 2020 en España. [\[2\]](#page-49-2)**

<span id="page-6-0"></span>Puesto que la calefacción, los electrodomésticos y el agua caliente sanitaria (ACS) son los usos más demandantes de energía, si se actúa sobre ellos la repercusión en el ahorro será mayor. En el ámbito doméstico, usos como el aire acondicionado o la iluminación tienen una importancia mínima. Es especialmente sorprendente la iluminación, cuya moderación en su uso ha sido el objeto de algunas campañas de sensibilización frente al consumo energético, aunque es probable que dichos valores fuesen bien distintos hace unos años.

La calefacción y el ACS se produce en muchos casos de manera conjunta, o al menos mediante el mismo sistema. Si la calefacción es mediante radiadores o suelo radiante, el agua que circula por los mismos suele calentarse mediante calderas de gas natural, de gasoil o más recientemente mediante equipos de aerotermia, como es el caso de la vivienda que se estudia en este Trabajo Fin de Grado.

Los distintos sistemas de calefacción y producción de ACS tienen una eficiencia energética intrínseca, la cual no se puede mejorar a menos que se cambie o modifique el equipo. Otra forma de mejorar la eficiencia es adaptar sus horas de funcionamiento al momento en el que haya una demanda real. Este momento puede depender de diversos factores como las temperaturas en el interior y exterior de la vivienda. Uno de los condicionantes puede ser la producción de energía in-situ. Cuanto menor es el transporte de energía, menores son también las pérdidas asociadas al mismo. Estas pérdidas se producen por el efecto Joule, tanto debido a la distancia recorrida como a los cambios de tensión.

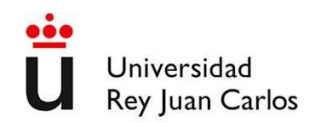

Mediante la domótica se pueden ajustar los tiempos de funcionamiento tanto de los sistemas de calefacción y producción de ACS como de los electrodomésticos, de forma que se aproveche al máximo la energía generada in-situ, reduciendo por tanto las pérdidas de la misma en su transporte. Además, la domótica sirve para controlar otras variables de la vivienda como la entrada de radiación solar, tan determinante en lugares con muchas horas de sol anuales como es el caso de la mayor parte del sur de Europa.

Sistemas domóticos integrados, como el elegido para este Trabajo Fin de Grado (Home Assistant), proporcionan las herramientas necesarias para recibir datos y emitir las órdenes necesarias para el correcto control de la vivienda. Mediante Home Assistant de forma centralizada y desde el móvil del usuario, no sólo se puede activar/desactivar/ajustar los distintos dispositivos que consumen recursos en la vivienda según las necesidades de los usuarios (por ejemplo, cerrando climatización en zonas no usadas, bajando la persiana en horas de sol, etc), sino que también resulta sencillo automatizar estas funciones según las horas del día, según la producción de energía solar, la elevación del sol, la temperatura interna y/o externa, etc.. Estas automatizaciones se pueden realizar fácilmente en Home Assistant con un editor visual que dispone de menús desplegables de disparadores, condiciones y acciones, o alternativamente en modo texto YAML. Se pueden también introducir cálculos más complejos escritos en JINJA2, lo que proporciona una gran versatilidad de programación de las automatizaciones tanto para usuarios básicos como para los más avanzados.

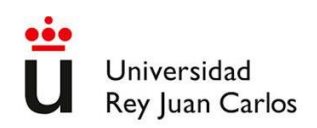

# <span id="page-8-0"></span>**3 Objetivos**

El objetivo del presente Trabajo Fin de Grado es estudiar y evaluar el ahorro de energía y agua mediante la implementación de diferentes sistemas constructivos y domóticos.

Como objetivos específicos se proponen:

- El cálculo de las necesidades energéticas de la vivienda para climatización mediante un mayor aislamiento térmico de la vivienda, empleando materiales con conductividades menores, utilizando un sistema de climatización eficiente, controlando la radiación solar que incide en el interior de la vivienda y sincronizando el funcionamiento de los electrodomésticos con la producción de energía in-situ.
- Implementación de un sistema domótico para el control de la climatización, producción de ACS, radiación incidente y funcionamiento de electrodomésticos.
- Implementación de un sistema para el ahorro de agua de riego a través de la recogida del agua de lluvia y el control mediante domótica del tiempo de riego según las necesidades, las cuales se calculan mediante sensores de temperatura.
- Programación del sistema domótico para conseguir estos ahorros mediante el control de los elementos descritos.
- Evaluación del impacto ambiental derivada de la implementación de los sistemas anteriores.
- Estimación del ahorro y tiempo de amortización de la inversión a realizar.

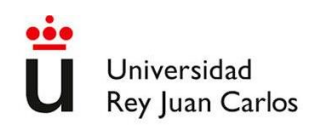

# <span id="page-9-0"></span>**4 Solución técnica / resultados**

## <span id="page-9-1"></span>**4.1 Descripción vivienda**

La vivienda objeto del proyecto se ubica en Villanueva de la Cañada, en la zona oeste de la Comunidad de Madrid, en un clima mediterráneo continentalizado. La altura a la que se encuentra la vivienda es de 670 metros sobre el nivel del mar. Según el Código Técnico de la Edificación se encuentra en la zona climática D3, con una severidad climática media/alta (la letra se refiere a la severidad en invierno y el número a la del verano) [\[3\]](#page-49-3).

Debido a la gran influencia de la climatología en la arquitectura, y en especial cuando se intenta construir un edificio que sea eficiente en el uso de recursos naturales, es importante fijar unos datos climatológicos de referencia. Estos datos servirán para realizar los cálculos y estimaciones de este Trabajo Fin de Grado. La estación meteorológica más cercana con una serie de datos suficientemente larga como para ser representativa es la de AEMET, situada en Cuatro Vientos. Esta estación se encuentra a 17 Km de la vivienda y a 690 metros sobre el nivel del mar, por lo que se considera una referencia válida. Los datos de dicha estación meteorológica corresponden al periodo 1981-2010. En dicho periodo, la temperatura anual media fue de 14,9 ºC y la precipitación anual de 428 mm [\[4\]](#page-49-4).

En las Figuras 4-1 y 4-2 se encuentran representados los planos de la vivienda. Los planos están orientados de forma que el norte se encuentra en la parte superior.

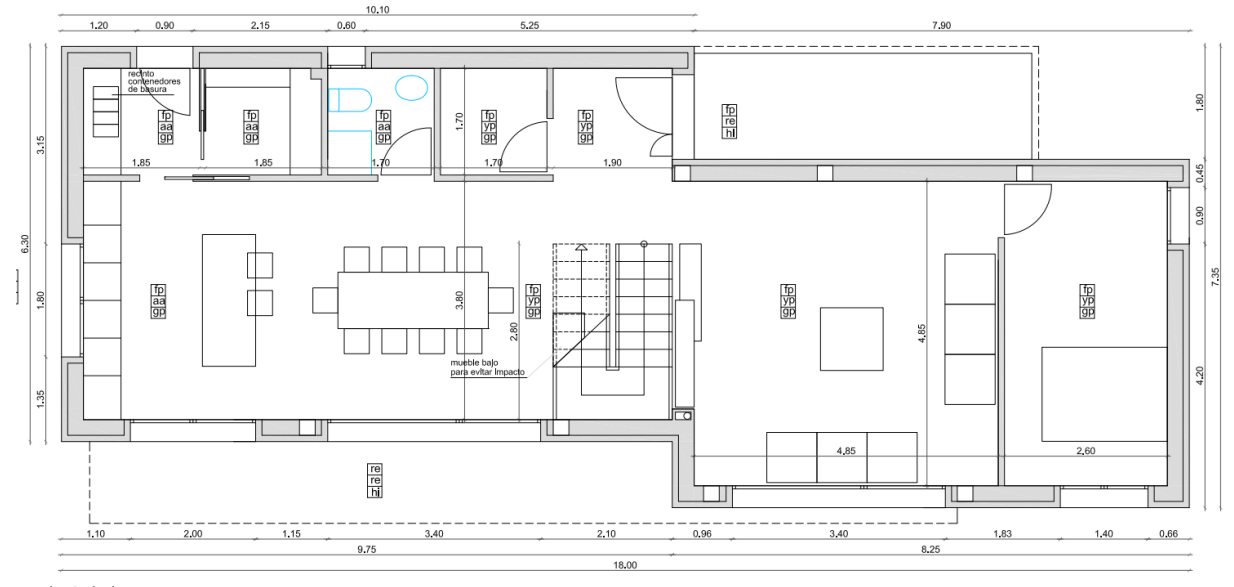

planta baja

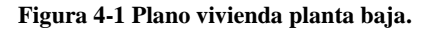

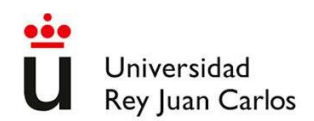

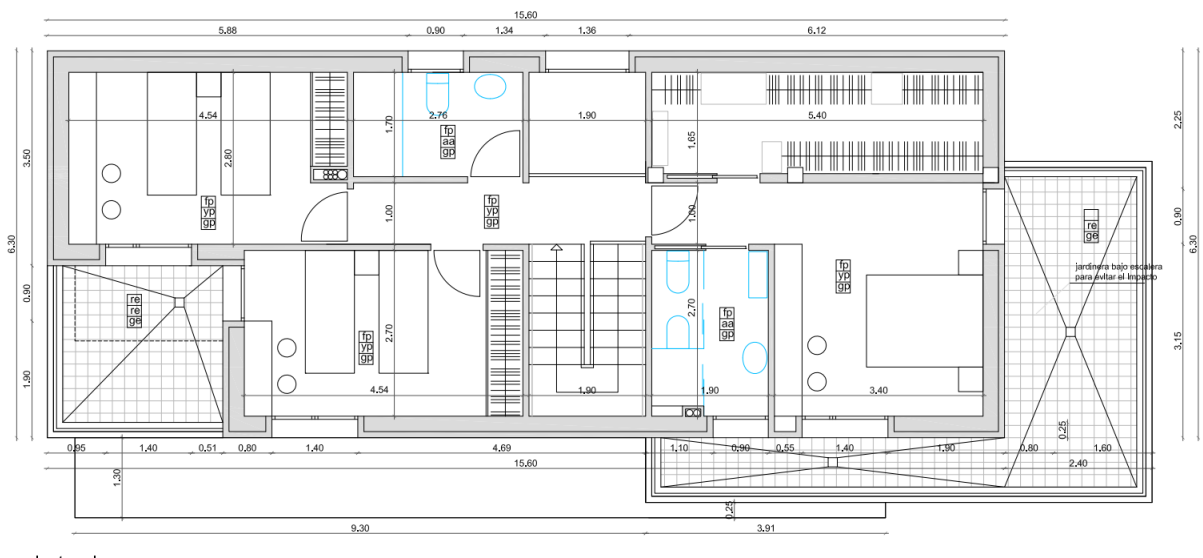

planta primera

#### **Figura 4-2 Plano vivienda planta 1.**

La vivienda tiene una geometría que se considera equivalente a un paralelepípedo rectangular, cuya base tiene unas dimensiones de 16 metros de largo y 6 metros de ancho. La altura total de la vivienda es de 5,9 metros, dividida en 2 plantas de 2,9 metros cada una. Conociendo estas medidas, multiplicando sus aristas se pueden calcular las superficies de cada cara del paralelepípedo. Las caras horizontales en contacto con el exterior se corresponden con el techo de la primera planta (cubierta plana de la vivienda) y el suelo de la planta baja. Cada una tiene una superficie de 96 m<sup>2</sup>, que suman un total de 192 m<sup>2</sup>. La vivienda se asienta sobre un forjado sanitario ventilado de 1 metro de altura. Éste se tiene en cuenta a la hora de calcular la transmisión de calor a través del suelo como se verá más adelante.

Las superficies verticales suman  $255.2 \text{ m}^2$ , formadas por paredes  $(211.7 \text{ m}^2)$  y ventanas y puertas  $\arcsin$  acristaladas (43,5 m<sup>2</sup>). La vivienda se dispone de forma que su mayor longitud sea en dirección esteoeste, por lo que las paredes norte y sur son las de mayor superficie, ambas con 92,8 m<sup>2</sup>. Las paredes este y oeste tienen una superficie de 34,8 m<sup>2</sup>. Dicha disposición tiene el propósito de captar la radiación solar a través de las superficies acristaladas, las cuales se ubican principalmente en la fachada sur. En ella, 30,86 m<sup>2</sup> son puertas acristaladas o ventanas, lo que supone el 71% de la superficie acristalada total de la vivienda.

Bajo el suelo de la planta baja hay un forjado sanitario ventilado de 1 metro de alto. Tiene unos pequeños respiraderos que sirven para mantener un pequeño caudal de aire que evita la acumulación de humedad y de gas radón.

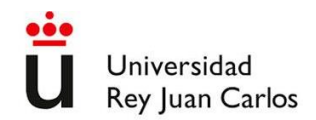

En la cubierta se ubican unas placas solares fotovoltaicas, las cuales tienen el objetivo fundamental de cubrir las necesidades energéticas del edificio. Estas necesidades son principalmente las de climatización (que se realiza mediante un equipo de aerotermia), producción de ACS y consumo de electrodomésticos.

### <span id="page-11-0"></span>**4.2 Climatización**

Las necesidades de climatización de un edificio constituyen uno de los principales consumos energéticos tanto en uso residencial como terciario [\[2\]](#page-49-2). Este consumo es más importante en lugares con gran amplitud térmica como la meseta ibérica. En este Trabajo Fin de Grado se calculan las necesidades de la vivienda anteriormente descrita a lo largo de un año. En los meses de invierno habrá un flujo de calor desde el interior hacia el exterior, siendo en verano de sentido contrario.

Las necesidades de consumo energético para climatización son mayores cuanto mayor sea la diferencia de temperatura entre el interior y el exterior. El mantenimiento de dicha temperatura interior está condicionado por la transferencia de calor. Esta transferencia de calor se da a través de los materiales que forman los componentes verticales y horizontales de la envolvente de la vivienda. Se diferencia entre paredes, superficies acristaladas, suelo y techo, de acuerdo con la [Ecuación 4-1:](#page-11-1)

<span id="page-11-1"></span>
$$
Q = Q_p + Q_c + Q_s + Q_t
$$
 **Ecuación 4-1**

Q: Caudal de calor intercambiado a través de todas las superficies de la vivienda (W).

Qp: Caudal de calor intercambiado a través de las superficies de las paredes de la vivienda (W).

QC: Caudal de calor intercambiado a través de las superficies acristaladas de la vivienda (W).

QS: Caudal de calor intercambiado a través del suelo de la vivienda (W).

Qt: Caudal de calor intercambiado a través del techo (W).

Para calcular el caudal de calor se harán las siguientes suposiciones:

- Las temperaturas y propiedades físicas son uniformes en el aire interior y exterior.
- Régimen estacionario.

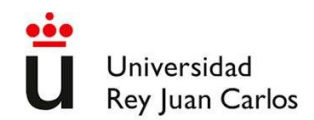

- Sin generación.
- Conducción unidireccional.
- No existe radiación.

Para calcular los caudales de calor se tienen en cuenta los mecanismos de transmisión de calor tanto por convección (en el interior y el exterior) como por conducción. Para calcular la convección se utiliza la ley de Newton del enfriamiento. Para la conducción se utiliza la ley de Fourier. Los valores de los coeficientes de convección y conducción varían según los distintos elementos considerados.

#### <span id="page-12-0"></span>i. Transmisión de calor a través de las paredes

Para calcular el calor transmitido a través de las paredes será necesario tener en cuenta la convección del aire interior y exterior, así como la conducción a través de las dos capas que constituyen los paramentos (termoarcilla y poliestireno expandido). La transferencia de calor se rige por la expresión:

<span id="page-12-1"></span>
$$
Q_p = \frac{T_i - T_e}{\left(\frac{1}{h_i * A_p}\right) + \left(\frac{e_t}{k_t * A_p}\right) + \left(\frac{e_{pe}}{k_{pe} * A_p}\right) + \left(\frac{1}{h_e * A_p}\right)}
$$
 *Ecuación 4-2*

Siendo:

- Ti: Temperatura interior de la vivienda, K.
- Te: Temperatura exterior media, K.
- h<sub>i</sub>: Coeficiente de transferencia de calor por convección en el interior de la vivienda, W/m<sup>2</sup>K.
- kt: Constante de conductividad térmica de la termoarcilla, 0,24 W/ m·K. [\[5\]](#page-49-5)
- kpe: Constante de conductividad del poliestireno, 0,032 W/m·K. [\[6\]](#page-49-6)
- $A_p$ : Superficie total de la pared de la vivienda, m<sup>2</sup>.
- Et: espesor de la termoarcilla. M.
- Epe: espesor del poliestireno expandido, m

Las constantes de conducción se obtienen de las especificaciones técnicas de los materiales (termoarcilla y poliestireno expandido). El poliestireno expandido es parte del SATE (Sistema de Aislamiento Térmico Exterior), con una constante de conductividad de 0,032 W/m\*K y espesor es de 0,2 m. El muro de termoarcilla es de 0,24 m de ancho y tiene un coeficiente de conductividad bastante mayor, de 0,24

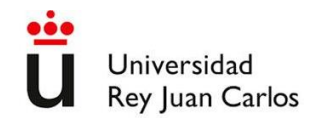

W/m\*K. El grosor total del muro es de 0,49 m. Obsérvese que el coeficiente de conductividad térmica de la capa interior es de un orden de magnitud mayor que el de la capa exterior. Esto indica que la mayor parte de la capacidad aislante de la pared es debida al poliestireno expandido.

Se supone que las áreas de las capas interna (termoarcilla) y externa (poliestireno) son las mismas. Para comparar mejor unos materiales y aislamientos multicapa entre si es conveniente calcular sus transmitancias, de acuerdo a la [Ecuación 4-3:](#page-13-0)

<span id="page-13-0"></span>
$$
U_{c,p} = \frac{1}{\left(\frac{e_t}{k_t}\right) + \left(\frac{e_{pe}}{k_{pe}}\right)}
$$
   
 **E**cuación 4-3

Siendo  $U_{c,p}$  la transmitancia a través de las paredes por conducción, en W/m<sup>2\*</sup>K. El resto de variables son las definidas en la ecuación anterior. Tomando los valores expuestos, la transmitancia de las paredes tiene un valor de  $0.125$  W/m<sup>2\*</sup>K.

En cuanto a los coeficientes convectivos de transferencia de calor, se calculan a través de la [Ecuación](#page-13-1)  [4-4](#page-13-1) [\[7\]](#page-49-7):

<span id="page-13-1"></span>
$$
Nu = \frac{h * a}{k}
$$
 **Ecuación 4-4**

De la que se deduce la siguiente:

<span id="page-13-3"></span>
$$
h = \frac{Nu * k}{a}
$$
 **Ecuación 4-5**

Siendo k la conductividad térmica del aire, cuyo valor de 0,0338 W/m.K a 300 K se obtiene de bibliografía [\[7](#page-49-7) (Tabla A4)], mientras que *a* es la altura de la pared. Las paredes son de 2,9 m en el interior, y en el exterior son de 5,9 m. Las exteriores son algo más del doble al ser las paredes continuas desde el suelo hasta el techo de la primera planta. El espesor del forjado se considera despreciable para los cálculos de transmisión de calor.

Nu es el número de Nusselt, que se obtiene a partir de la siguiente correlación, recomendada para flujo libre en placas planas verticales y convección natural [\[777\]](#page-49-7), como es el caso de las paredes y superficies acristaladas:

<span id="page-13-2"></span>
$$
Nu = [0,825 + \frac{0,387 * Ra^{1/6}}{1 + \left(\frac{0,492}{Pr}\right)^{9/16}}]^2
$$
   
 Ecuador 4-6

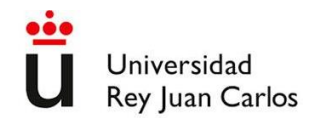

Donde Pr es el número de Prandtl, que relaciona la difusividad del momento con la difusividad del calor, o lo que es equivalente: la viscosidad  $(v)$  con la conductividad térmica  $(\alpha)$ . Se calcula a partir de su definición [\[7\]](#page-49-7) y tomando los valores de viscosidad dinámica  $(\mu)$ , calor específico  $(C_p)$  y conductividad térmica del aire  $(k)$  a presión atmosférica y temperatura de 300 K.

$$
Pr = \frac{v}{\alpha} = \frac{C_p * \mu}{k} = 0,707
$$
 **Equación 4-7**

Donde:

 $C_p = 1,007 \text{ KJ/Kg*K}; \mu = 1,846 \cdot 10^{-5} \text{ N/s*m}^2; \text{ k} = 0,0263 \text{ W/m*K}$ 

El número de Prandtl del aire varía de forma insignificante en el rango de temperaturas evaluado [\[8\]](#page-49-8). En este Trabajo Fin de Grado se ha tomado el valor de 0,707 para todos los casos estudiados [\[7\]](#page-49-7).

El otro número adimensional que se requiere calcular para sustituir en la [Ecuación 4-6](#page-13-2) y a su vez en la [Ecuación 4-5](#page-13-3) es el de Rayleigh. Éste se calcula mediante la [Ecuación 4-8.](#page-14-0)

<span id="page-14-0"></span>
$$
Ra = \frac{g * \beta (T_{sp} - T_{\infty}) * a^3}{\nu * \alpha}
$$
 *Ecuación 4-8*

Siendo,

g: Constante de gravedad,  $9,81 \text{m/s}^2$ ; v: Viscosidad cinemática,  $15,89*10^{-6} \text{m}^2/\text{s}$ ;  $\alpha$ : Difusividad térmica, 22,5<sup>\*</sup>10<sup>-6</sup> m<sup>2</sup>/s; β: Coeficiente de expansión térmica, K<sup>-1</sup>; T<sub>sp</sub>: Temperatura de la superficie de la pared; K; T∞: Temperatura del fluido alejado de la pared o corriente libre, K; a: longitud característica (altura de las paredes)

El coeficiente de dilatación térmica se calcula a través de:

 $β= 1/T = 0,0033 K<sup>-1</sup>$  (coeficiente de expansión térmica, siendo T la temperatura, de la que tomamos el valor medio aproximado de 293K).

Las temperaturas de la pared en su cara interior o exterior son distintas, así como las del aire interior o exterior. Por lo tanto, el número de Rayleigh será distinto en cada pared y para cada caso de temperaturas interior y exterior consideradas. La resistencia que opone la pared por conducción mediante sus dos elementos (termoarcilla y SATE) es mucho mayor, de aproximadamente 2 órdenes de magnitud superiores a la convección habitual [\[7\]](#page-49-7). Por lo tanto, es esperable que las temperaturas de las paredes interior y exterior se acerquen a las temperaturas del aire que las rodea. Para estimar dichas temperaturas y poder calcular los números de Rayleigh y Nusselt, se supone que las superficies están a una

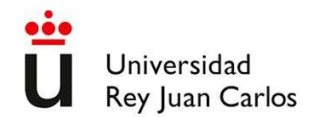

temperatura próxima a la del ambiente interior o exterior (un 5%). Por ello se utilizan las siguientes expresiones como aproximación para calcular la temperatura de las superficies de las paredes:

<span id="page-15-1"></span><span id="page-15-0"></span>
$$
T_{sp,int} = T_{int} - (T_{int} - T_{sp,ext}) * 0.05
$$
   
 
$$
T_{sp,ext} = T_{ext} - (T_{ext} - T_{int}) * 0.05
$$
   
 
$$
Equación 4-10
$$

Siendo

 $T_{\text{sp,int}}$  = temperatura de la superficie interior de la pared (°C).

 $T_{sp,ext}$  = temperatura de la superficie exterior de la pared (°C).

 $T_{int}$  = temperatura del aire interior (°C).

 $T_{ext}$  = temperatura del aire exterior (°C).

La temperatura interior se considera de 21ºC para los meses de invierno y de 24 ºC para los meses de verano 24ºC [\[9\]](#page-49-9). Tomando como referencia los datos de la estación meteorológica de Cuatro Vientos [\[4\]](#page-49-4), se consideran meses de invierno los comprendidos entre octubre y mayo. Los meses de verano son julio y agosto. Durante los meses de junio y septiembre la temperatura exterior es cercana a la de confort, por lo que la diferencia de temperaturas será muy pequeña y en consecuencia las necesidades de gasto energético para la climatización cercanas prácticamente nulas. Las temperaturas mensuales y anuales medias (T<sub>ext</sub>), las medias de las máximas (T<sub>max</sub>) y mínimas (T<sub>min</sub>), las precipitaciones medias (R), el número medio de días despejados (DD) y las horas de sol (I) se presentan en la [Tabla 4-1.](#page-16-0)

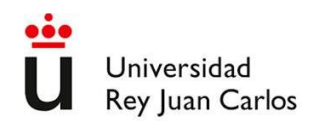

<span id="page-16-0"></span>

| <b>Mes</b> | $T_{ext} (^{\circ}C)$ | $T_{\text{max}}$ (°C) | $T_{min} (^{\circ}C)$ | $R$ (mm) | <b>DD</b> | I(h) |
|------------|-----------------------|-----------------------|-----------------------|----------|-----------|------|
| Enero      | 6.0                   | 10.4                  | 1.6                   | 34       | 7,7       | 158  |
| Febrero    | 7.6                   | 12.5                  | 2.7                   | 35       | 5,9       | 173  |
| Marzo      | 10.8                  | 16.5                  | 5.1                   | 25       | 7,1       | 221  |
| Abril      | 12.6                  | 18.3                  | 6.8                   | 43       | 4,9       | 238  |
| Mayo       | 16.5                  | 22.6                  | 10.4                  | 50       | 4,3       | 280  |
| Junio      | 22.2                  | 28.9                  | 15.4                  | 24       | 8,9       | 316  |
| Julio      | 25.6                  | 32.8                  | 18.3                  | 12       | 17        | 364  |
| Agosto     | 25.1                  | 32.2                  | 18.1                  | 11       | 13,3      | 335  |
| Septiembre | 21.0                  | 27.3                  | 14.6                  | 24       | 7,7       | 250  |
| Octubre    | 15.2                  | 20.4                  | 9.9                   | 60       | 6,4       | 203  |
| Noviembre  | 9.8                   | 14.3                  | 5.4                   | 57       | 6,3       | 161  |
| Diciembre  | 6.7                   | 10.7                  | 2.7                   | 53       | 6         | 135  |
| Año        | 14.9                  | 20.6                  | 9.3                   | 428      | 94,7      | 2838 |

**Tabla 4-1. Temperaturas y horas de luz mensuales y anuales.**

Aplicando las temperaturas medias mensuales a las expresiones anteriores [\(Ecuación 4-9](#page-15-0) y [Ecuación](#page-15-1)  [4-10\)](#page-15-1), se obtienen las temperaturas medias de las paredes interiores ( $T_{sp \text{ int}}$ ) y exteriores ( $T_{sp \text{ ext}}$ ) en cada mes:

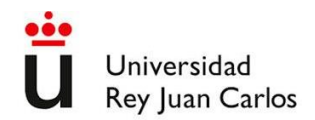

| <b>Mes</b>   | $T_{ext}$ | $T_{int}$ | $T_{spint}$ | $T_{sp \text{ ext}}$ |
|--------------|-----------|-----------|-------------|----------------------|
| Enero        | 6         | 21        | 20,25       | 6,75                 |
| Febrero      | 7,6       | 21        | 20,33       | 8,27                 |
| <b>Marzo</b> | 10,8      | 21        | 20,49       | 11,31                |
| Abril        | 12,6      | 21        | 20,58       | 13,02                |
| Mayo         | 16,5      | 21        | 20,78       | 16,73                |
| Junio        | 22,2      | 22,2      | 22,20       | 22,20                |
| Julio        | 25,6      | 24        | 24,08       | 25,52                |
| Agosto       | 25,1      | 24        | 24,06       | 25,05                |
| Septiembre   | 21        | 21        | 21,00       | 21,00                |
| Octubre      | 15,2      | 21        | 20,71       | 15,49                |
| Noviembre    | 9,8       | 21        | 20,44       | 10,36                |
| Diciembre    | 6,7       | 21        | 20,29       | 7,42                 |

<span id="page-17-0"></span>**Tabla 4-2. Temperaturas del aire exteriores, interiores y de la superficie de las paredes interiores y exteriores de la vivienda.**

A partir de las ecuaciones anteriores y los parámetros expuestos se obtienen los valores del número de Rayleigh. Una vez calculado éste, se obtienen el número de Nusselt y coeficientes convectivos de transmisión de calor, tanto para el interior como para el exterior. Estos cálculos se hacen con las temperaturas medias de cada mes, obteniéndose los siguientes resultados:

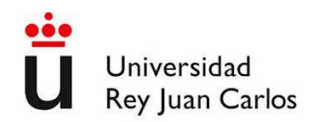

| <b>Mes</b> | Rayleigh <sub>Pared int</sub> | <b>Rayleigh</b> Pared ext | <b>Nusselt</b> <sub>int</sub> | <b>Nusselt</b> <sub>ext</sub> | $\mathbf{h}_{\mathrm{int}}$ | $\mathbf{h}_{\text{ext}}$ |
|------------|-------------------------------|---------------------------|-------------------------------|-------------------------------|-----------------------------|---------------------------|
| Enero      | $1,66E+09$                    | $1,47E+10$                | 143,53                        | 284,63                        | 1,67                        | 3,32                      |
| Febrero    | $1,48E+09$                    | $1,31E+10$                | 138,60                        | 274,64                        | 1,62                        | 3,20                      |
| Marzo      | $1,13E+09$                    | 9,97E+09                  | 127,38                        | 251,92                        | 1,48                        | 2,94                      |
| Abril      | $9,28E+08$                    | $8,21E+09$                | 119,97                        | 236,94                        | 1,40                        | 2,76                      |
| Mayo       | $4,97E+08$                    | $4,40E+09$                | 99,05                         | 194,71                        | 1,15                        | 2,27                      |
| Junio      |                               |                           |                               |                               |                             |                           |
| Julio      | $1,77E+08$                    | $1,56E+09$                | 72,38                         | 141,02                        | 0,84                        | 1,64                      |
| Agosto     | $1,21E+08$                    | $1,08E+09$                | 64,68                         | 125,58                        | 0,75                        | 1,46                      |
| Septiembre |                               |                           |                               |                               |                             |                           |
| Octubre    | $6,40E+08$                    | $5,67E+09$                | 107,05                        | 210,86                        | 1,25                        | 2,46                      |
| Noviembre  | $1,24E+09$                    | $1,10E+10$                | 131,11                        | 259,48                        | 1,53                        | 3,02                      |
| Diciembre  | $1,58E+09$                    | $1,40E+10$                | 141,42                        | 280,35                        | 1,65                        | 3,27                      |

**Tabla 4-3. Coeficientes de convección (h) y números de Nusselt y Rayleigh del interior, exterior y superficies de la vivienda.**

Una vez obtenidos los valores de los coeficientes de convección interiores y exteriores para los distintos meses del año, se emplea la [Ecuación 4-2](#page-12-1) para calcular la transmisión de calor media a través de las paredes en cada mes del año. En la siguiente tabla se detallan las resistencias a la transmisión de calor por unidad de superficie por conducción y convección. R<sub>conv,int</sub> es la resistencia por la convección interior, R<sub>t</sub> es la resistencia por la conducción de la termoarcilla, R<sub>pe</sub> es la resistencia a la conducción del poliestireno y Rconv,ext es la resistencia por la convección exterior. El flujo específico (por unidad de superficie) se calcula como la fuerza impulsora, es decir, la diferencia de temperaturas, entre la suma de las resistencias. Si se multiplican los flujos medios de calor por el número de segundos que tiene cada día, a su vez por el número de días de cada mes y se suman, se obtiene la energía transmitida a través de las paredes a lo largo del año. El calor tendrá sentido interior-exterior en los meses de invierno y al contrario en los meses de julio y agosto. El criterio de signos se ha tomado para hacer positivo el flujo de calor a lo largo de la mayor parte del año, es decir, desde dentro hacia afuera. Los valores negativos en verano indican el calor que entra a la vivienda desde el exterior.

<span id="page-19-3"></span>

| <b>Mes</b>   | $R_{\text{conv, int}}$ | $\mathbf{R}_{t}$ | $R_{pe}$ | $R_{\text{conv,ext}}$ | q (W/m <sup>2</sup> ) | Q(W)   | E(MJ)    |
|--------------|------------------------|------------------|----------|-----------------------|-----------------------|--------|----------|
| Enero        | 0,60                   | 1,71             | 6,25     | 0,30                  | 1,69                  | 358,27 | 959,58   |
| Febrero      | 0,62                   | 1,71             | 6,25     | 0,31                  | 1,51                  | 318,89 | 771,46   |
| <b>Marzo</b> | 0,67                   | 1,71             | 6,25     | 0,34                  | 1,14                  | 240,50 | 644,16   |
| Abril        | 0,72                   | 1,71             | 6,25     | 0,36                  | 0,93                  | 196,68 | 509,79   |
| Mayo         | 0.87                   | 1,71             | 6,25     | 0.44                  | 0.49                  | 102,75 | 275,22   |
| Junio        |                        |                  |          |                       |                       |        | 0,00     |
| Julio        | 1,19                   | 1,71             | 6,25     | 0,61                  | 0,16                  | 34,71  | $-92,97$ |
| Agosto       | 1,33                   | 1,71             | 6,25     | 0,68                  | 0,11                  | 23,35  | $-62,53$ |
| Septiembre   |                        |                  |          |                       |                       |        | 0,00     |
| Octubre      | 0.80                   | 1,71             | 6,25     | 0,41                  | 0,63                  | 133,86 | 358,53   |
| Noviembre    | 0,65                   | 1,71             | 6,25     | 0,33                  | 1,25                  | 264,94 | 686,73   |
| Diciembre    | 0,61                   | 1,71             | 6,25     | 0,32                  | 1,6                   | 340,66 | 912,41   |

**Tabla 4-4. Transmisión de calor mensual a través de las paredes.**

El consumo energético en refrigeración para climatización por las pérdidas a través de las paredes será por tanto de 155,5 MJ, mientras que en calefacción será de 5117,89 MJ.

### <span id="page-19-0"></span>ii. Transmisión de calor a través de superficies acristaladas

Las superficies acristaladas se sitúan en las ventanas y puertas. Para el cálculo de la transmisión de calor se utilizan ecuaciones y suposiciones similares a las utilizadas para las paredes, aunque adaptándolas para tener en cuenta sus diferencias. La ecuación general utilizada para calcular el caudal de calor a través de ventanas y puertas acristaladas es la siguiente:

$$
Q_p = \frac{T_i - T_e}{\left(\frac{1}{h_i * A_c}\right) + \left(\frac{e_t}{k_c * A_c}\right) + \left(\frac{1}{h_e * A_c}\right)}
$$
 **Ecuación 4-11**

Para este caso, se toma el valor del coeficiente de transmisión térmica que proporciona el fabricante para la carpintería de aluminio utilizada. Los cristales son de vidrio bajo emisivo, con un coeficiente de 0,8 W/m<sup>2</sup>\*K [\[10\]](#page-49-10). Para calcular la conductividad térmica, se utiliza la [Ecuación 4-12,](#page-19-1) obteniéndose un valor de 0,072 W/m\*K.

<span id="page-19-2"></span><span id="page-19-1"></span>
$$
k_c = U * e
$$
 **Equación 4-12**

Siendo:

 $K_c$  = Calor transmitido por conducción a través de las superficies acristaladas (W).

U = Transmitancia térmica (W/m<sup>2\*</sup>K).

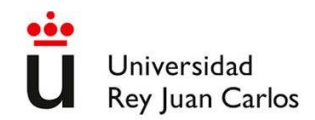

e = Espesor del conjunto de vidrios y cámara de aire interior (m).

De cara a la transmisión de calor por conducción y convección, la diferencia más reseñable respecto al modelo utilizado para realizar los cálculos a través de las paredes, es la mayor conductividad térmica del vidrio (0,8 W/m<sup>2</sup>\*K) respecto al conjunto de termoarcilla y poliestireno (0,125 W/m<sup>2</sup>\*K) que forman principalmente el aislamiento de las paredes. Para tenerlo en cuenta al realizar los cálculos, se hace la suposición de que las temperaturas de las superficies interiores y exteriores de los cristales están más influenciadas por las del exterior e interior respectivamente que en el caso de las paredes. Por ello se utilizan las siguientes expresiones [\(Ecuación 4-13](#page-20-0) y [Ecuación 4-14](#page-20-1)[Ecuación 4-19\)](#page-25-0) para estimar dichas temperaturas.

<span id="page-20-1"></span><span id="page-20-0"></span>
$$
T_{c,int} = T_{int} - (T_{int} - T_{ext}) * 0.1
$$
  
Ecuación 4-13  

$$
T_{c,ext} = T_{ext} - (T_{ext} - T_{int}) * 0.15
$$
  
Ecuación 4-14

Siendo:

 $T_{\text{c,int}}$  = temperatura de la superficie interior del cristal (°C).

 $T_{c,ext}$  = temperatura de la superficie exterior del cristal (°C).

 $T_{\text{int}}$  = temperatura del aire interior (°C).

 $T_{ext}$  = temperatura del aire exterior (°C).

De esta forma, la diferencia de temperatura entre el interior y el exterior de los cristales es menor que la diferencia de temperatura entre el interior y exterior de las paredes. La influencia de la temperatura del aire del otro lado es del doble en el interior y del triple en el exterior, al multiplicar la diferencia por 0,1 y 0,15 respectivamente, en lugar de 0,05, como se hace en [Ecuación 4-9](#page-15-0) y [Ecuación 4-10](#page-15-1) para las estimaciones de las paredes. Se obtienen las temperaturas relacionadas en la Tabla 4-5.

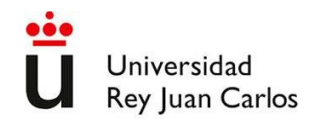

| <b>Mes</b> | $T_{ext}$ | $T_{int}$ | $T_{\rm c,int}$ | $T_{c,ext}$ |
|------------|-----------|-----------|-----------------|-------------|
| Enero      | 6         | 21        | 19,5            | 8,25        |
| Febrero    | 7,6       | 21        | 19,66           | 9,61        |
| Marzo      | 10,8      | 21        | 19,98           | 12,33       |
| Abril      | 12,6      | 21        | 20,16           | 13,86       |
| Mayo       | 16,5      | 21        | 20,55           | 17,17       |
| Junio      | 22,2      | 22,2      | 22,2            | 22,2        |
| Julio      | 25,6      | 24        | 24,16           | 25,36       |
| Agosto     | 25,1      | 24        | 24,11           | 24,93       |
| Septiembre | 21        | 21        | 21              | 21          |
| Octubre    | 15,2      | 21        | 20,42           | 16,07       |
| Noviembre  | 9,8       | 21        | 19,88           | 11,48       |
| Diciembre  | 6,7       | 21        | 19,57           | 8,84        |

**Tabla 4-5. Temperaturas interiores, exteriores y en las superficies interior y exterior de los cristales.**

Estas estimaciones se utilizan para calcular los números de Rayleigh y Nusselt, como se hizo con las paredes. Se utiliza por lo tanto la [Ecuación 4-8](#page-14-0) y, a continuación, se emplea el número de Rayleigh calculado para obtener el número de Nusselt mediante la [Ecuación 4-6.](#page-13-2) Por último, se calculan los coeficientes de convección con la [Ecuación 4-5.](#page-13-3) Estos cálculos se hacen para cada mes del año y para el interior y el exterior. Se obtienen los resultados recogidos en la Tabla 4-6.

| <b>Mes</b>   | <b>Rayleigh int</b> | Rayleigh ext | <b>Nusselt int</b> | <b>Nusselt ext</b> | h int | h ext |
|--------------|---------------------|--------------|--------------------|--------------------|-------|-------|
| Enero        | $1,09E+09$          | $1,63E+09$   | 125,97             | 142,82             | 2,13  | 2,41  |
| Febrero      | $9,71E+08$          | $1,46E+09$   | 121,66             | 137,91             | 2,06  | 2,33  |
| <b>Marzo</b> | 7,39E+08            | $1,11E+09$   | 111,86             | 126,74             | 1,89  | 2,14  |
| Abril        | $6,08E+08$          | $9,13E+08$   | 105,39             | 119,38             | 1,78  | 2,02  |
| Mayo         | $3,26E+08$          | $4,89E+08$   | 87,11              | 98,56              | 1,47  | 1,67  |
| Junio        | $\Omega$            | 0            | 0,00               | 0,00               | 0,00  | 0,00  |
| Julio        | $1,16E+08$          | $1,74E+08$   | 63,78              | 72,03              | 1,08  | 1,22  |
| Agosto       | $7,97E+07$          | $1,20E+08$   | 57,04              | 64,37              | 0.96  | 1,09  |
| Septiembre   | $\Omega$            | $\theta$     | 0,00               | 0,00               | 0,00  | 0,00  |
| Octubre      | $4,20E+08$          | $6,30E+08$   | 94,10              | 106,53             | 1,59  | 1,80  |
| Noviembre    | $8,11E+08$          | $1,22E+09$   | 115,12             | 130,46             | 1,95  | 2,20  |
| Diciembre    | $1,04E+09$          | $1,55E+09$   | 124,13             | 140,72             | 2,10  | 2,38  |

**Tabla 4-6. Coeficientes de convección interior y exterior en los cristales.**

A continuación, de forma análoga al procedimiento llevado a cabo para las paredes en la Tabla 4-4, se procede a calcular, en este caso para los cristales, tanto las fuerzas impulsoras, que son las diferencias de temperatura, como las resistencias a la transmisión de calor. En este caso son tres resistencias: a la

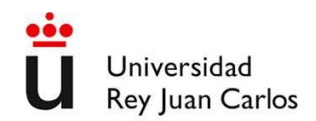

convección interior, a la conducción por el cristal y a la convección exterior. Seguidamente se calculan los flujos de calor específicos (por m<sup>2</sup>), los flujos de calor totales y por último la energía total intercambiada, mediante la [Ecuación 4-11.](#page-19-2) Estos cálculos se hacen para cada mes, utilizando como fuerza impulsora la diferencia entre la temperatura interior y la media de la exterior, como se expuso en la Tabla 4-5.

<span id="page-22-2"></span>

| <b>Mes</b> | $R_{\text{conv,int}}$ | Reristal | $R_{\text{conv,ext}}$ | q (W/m <sup>2</sup> ) | Q(W)     | E(MJ)    |
|------------|-----------------------|----------|-----------------------|-----------------------|----------|----------|
| Enero      | 0,47                  | 1,25     | 0,41                  | 7,03                  | 305,76   | 818,95   |
| Febrero    | 0,43                  | 1,25     | 0,43                  | 6,36                  | 276,50   | 668,92   |
| Marzo      | 0,47                  | 1,25     | 0,47                  | 4,67                  | 203,19   | 544,21   |
| Abril      | 0,50                  | 1,25     | 0,50                  | 3,75                  | 163,03   | 422,56   |
| Mayo       | 0,60                  | 1,25     | 0,60                  | 1,84                  | 79,88    | 213,94   |
| Junio      |                       |          |                       |                       | 0,00     | 0,00     |
| Julio      | 0,82                  | 1,25     | 0,82                  | $-0,55$               | $-24,06$ | $-64,44$ |
| Agosto     | 0,92                  | 1,25     | 0,92                  | $-0,36$               | $-15,49$ | $-41,50$ |
| Septiembre |                       |          |                       |                       | 0.00     | 0,00     |
| Octubre    | 0,56                  | 1,25     | 0,56                  | 2,46                  | 106,87   | 286,23   |
| Noviembre  | 0,45                  | 1,25     | 0,45                  | 5,19                  | 225,86   | 585,42   |
| Diciembre  | 0,42                  | 1,25     | 0,42                  | 6,84                  | 297,49   | 796,80   |

**Tabla 4-7. Calor intercambiado mensual a través de los cristales.**

El total de calor intercambiado desde el interior hacia el exterior, en los meses de invierno, es de 4337,03 MJ, mientras que en los meses de verano se transmiten 105,93 MJ en sentido contrario. En la Tabla 4-7 se utiliza el criterio de signos explicado para la Tabla 4-4.

### <span id="page-22-0"></span>iii. Transmisión de calor a través de suelos y techos

Para realizar los cálculos de la transmisión de calor a través suelos y techos se procede de forma similar a los cálculos vistos anteriormente para las paredes y cristales, teniendo en cuenta las diferencias en los espesores y las ecuaciones que rigen el intercambio de calor a través de elementos horizontales. La expresión utilizada es la siguiente:

<span id="page-22-1"></span>
$$
Q_S = \frac{T_i - T_e}{\left(\frac{1}{h_i * A_S}\right) + \left(\frac{e_{pe}}{k_{pe} * A_S}\right) + \left(\frac{e_h}{k_h * A_S}\right) + \left(\frac{1}{h_e * A_S}\right)}
$$
 *Ecuación 4-15*

Las áreas interiores, exteriores y de los 2 elementos aislantes son iguales. Suelos y techos de la vivienda estudiada tienen como materiales relevantes para el cálculo de la transmisión de calor:

- Placa de hormigón de 0,2 m de espesor  $(e_h)$ , con una conductividad  $(k_h)$  de 1,4 W/m.K [\[7\]](#page-49-7)
- Poliestireno extruido de 0,15 m de espesor ( $e_{pe}$ ), con una conductividad ( $k_h$ )de 0,029 W/m.K [\[7\]](#page-49-7)

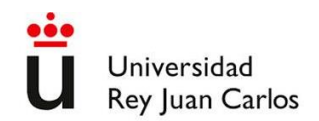

La fuerza impulsora en los techos es la diferencia entre la temperatura del aire interior y exterior. Sin embargo, a través del forjado sanitario será la diferencia de temperatura entre la de éste y el interior de los espacios habitables de la vivienda.

Para los cálculos de transmisión de calor a través del suelo hay que tener en cuenta que está en contacto con una cámara ventilada cuya temperatura fluctúa menos que la del aire exterior. A pesar de estar ventilada, el caudal de aire no es suficiente como para igualar su temperatura con la del exterior. La temperatura de esta cámara de aire está muy influida por su contacto con el suelo, ya que está en contacto con él por el inferior y por los laterales. También tiene importancia la temperatura del interior de la vivienda, con la que está en contacto por su parte superior. Teniendo en cuenta estas influencias, se estima que la temperatura del forjado es una media ponderada de las temperaturas del suelo (50%), exterior (30%) e interior (20%). Por ello, se considera adecuado utilizar la [Ecuación 4-16,](#page-23-0) que relaciona la temperatura del forjado sanitario (T<sub>f</sub>) con la temperatura exterior (T<sub>ext</sub>), la temperatura interior (T<sub>int</sub>) y la temperatura del suelo (Ts).

<span id="page-23-0"></span>
$$
T_f = 0.5 * T_s + 0.3 * T_{ext} + 0.2 * T_{int}
$$
 **E**cuación 4-16

A su vez, la temperatura del suelo depende de la profundidad y de la temperatura exterior. Cuando la profundidad es grande, del orden varios metros, la influencia de la temperatura ambiente del aire es cada vez menor, siendo la temperatura prácticamente constante a lo largo del año e igual a la media anual. Pero la profundidad del forjado sanitario es de 1 metro, por lo que la temperatura del aire tiene gran importancia [\[49](#page-49-11)[11\]](#page-49-12). Para estimar la temperatura media del suelo y paredes en contacto con la cámara ventilada del forjado sanitario, se utiliza la [Ecuación 4-17,](#page-23-1) mediante la que se da un peso del 50% a la temperatura media anual (T<sub>m,a</sub>) y de un 50% a la temperatura media mensual (T<sub>m,m</sub>).

<span id="page-23-1"></span>
$$
T_s = 0.5 * T_{m,a} + 0.5 * T_{m,m}
$$
 **Ecuación 4-17**

Utilizando estas ecuaciones, obtenemos la Tabla 4-8 de temperaturas por meses. También se muestra la diferencia de temperaturas entre el interior y el forjado sanitario.

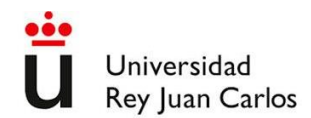

| <b>Mes</b> | $T_{ext}$ | $T_{int}$ | $T_{s}$ | $T_f$ | Diferencia T |
|------------|-----------|-----------|---------|-------|--------------|
| Enero      | 6         | 21        | 13,45   | 12,73 | 8,28         |
| Febrero    | 7,6       | 21        | 13,93   | 13,45 | 7,56         |
| Marzo      | 10,8      | 21        | 14,89   | 14,89 | 6,12         |
| Abril      | 12,6      | 21        | 15,43   | 15,70 | 5,31         |
| Mayo       | 16,5      | 21        | 16,6    | 17,45 | 3,55         |
| Junio      | 22,2      | 22,2      | 18,55   | 20,38 | 1,83         |
| Julio      | 25,6      | 24        | 19,93   | 22,45 | 1,56         |
| Agosto     | 25,1      | 24        | 19,78   | 22,22 | 1,78         |
| Septiembre | 21        | 21        | 17,95   | 19,48 | 1,53         |
| Octubre    | 15,2      | 21        | 16,21   | 16,87 | 4,14         |
| Noviembre  | 9,8       | 21        | 14,59   | 14,44 | 6,57         |
| Diciembre  | 6,7       | 21        | 13,66   | 13,04 | 7,96         |

**Tabla 4-8. Temperatura del forjado sanitario por meses.**

Se puede ver cómo en verano (meses de julio y agosto) la temperatura en el interior es mayor que en el forjado sanitario. Por lo tanto, la transmisión de calor a través del suelo contribuirá a alcanzar la temperatura de confort de 24ºC fijada para esos meses. Para el cálculo del coeficiente de transmisión de calor por convección se utiliza la [Ecuación 4-5,](#page-13-3) como se ha hecho anteriormente para superficies verticales.

Las ecuaciones que modelan el cálculo del número de Nusselt cuando la transmisión de calor debida a la convección se da través de superficies horizontales son distintas en función de si la superficie caliente está encima o debajo del fluido sujeto a convección [\[7\]](#page-49-7). En el caso el suelo, respecto al interior de la vivienda, la superficie fría será la inferior todo el año, como se ha visto en la tabla anterior, y la caliente la superior y exterior (el techo del forjado sanitario). Por lo tanto, se utilizará siempre la [Ecuación 4-19.](#page-25-0) En el techo la superficie caliente estará en la parte inferior del fluido sujeto a convección (aire exterior), mientras que en el interior se dará convección bajo una placa fría, utilizando por lo tanto la misma [Ecuación 4-18.](#page-24-0) En los meses de verano, o más concretamente, en aquellos en los que la temperatura exterior es mayor que la interior, el flujo de calor se invertirá en el techo, siendo la convección bajo una placa caliente en el interior y sobre una placa fría en el exterior [\(Ecuación 4-19\)](#page-25-0).

La ecuación utilizada para la convección sobre una placa caliente o bajo una placa fría, es la siguiente:

<span id="page-24-0"></span>
$$
Nu = 0.15 Ra^{1/3}
$$
 **Ecuación 4-18**

Mientras que cuando la convección es bajo una placa caliente o sobre una placa fría, la ecuación es:

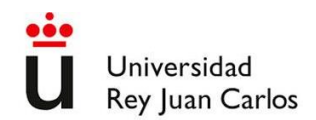

<span id="page-25-0"></span>
$$
Nu = 0.27 Ra^{1/4}
$$
 **Ecuación 4-19**

El número de Rayleigh se calcula igual que en las superficies verticales, mediante la [Ecuación 4-8.](#page-14-0) Siguiendo el procedimiento descrito en el capítulo anterior en las paredes y utilizando la ecuación para calcular el número de Nusselt que corresponde en cada caso, obtenemos los valores de los coeficientes de convección interior y exterior para cada mes para el techo, como se muestra en la Tabla 4-9.

| <b>Mes</b> | Rayleigh techo<br>int | Rayleigh techo ext | <b>Nusselt</b><br>int | <b>Nusselt ext</b> | h<br>int | h ext |
|------------|-----------------------|--------------------|-----------------------|--------------------|----------|-------|
| Enero      | $1,66E+09$            | $1,47E+10$         | 628,65                | 1300,65            | 7,33     | 15,16 |
| Febrero    | $1,48E+09$            | $1,31E+10$         | 605,45                | 1252,66            | 7,06     | 14,60 |
| Marzo      | $1,13E+09$            | $9.97E + 09$       | 552,81                | 1143,75            | 6,44     | 13,33 |
| Abril      | $9,28E+08$            | $8,21E+09$         | 518,17                | 1072,07            | 6,04     | 12,50 |
| Mayo       | $4,97E+08$            | $4,40E+09$         | 420,84                | 870,70             | 4,90     | 10,15 |
| Junio      | $0.00E + 00$          | $0.00E + 00$       | 0.00                  | 0.00               | 0.00     | 0.00  |
| Julio      | $1,77E+08$            | $1,56E+09$         | 83,11                 | 143,37             | 0,97     | 1,67  |
| Agosto     | $1,21E+08$            | $1,08E+09$         | 75,67                 | 130,55             | 0,88     | 1,52  |
| Septiembre | $0,00E+00$            | $0,00E+00$         | 0,00                  | 0.00               | 0.00     | 0.00  |
| Octubre    | $6,40E+08$            | $5,67E+09$         | 457,99                | 947,56             | 5,34     | 11,04 |
| Noviembre  | $1,24E+09$            | $1,10E+10$         | 570,32                | 1179,97            | 6,65     | 13,75 |
| Diciembre  | $1,58E+09$            | $1,40E+10$         | 618,71                | 1280,10            | 7,21     | 14,92 |

**Tabla 4-9. Coeficientes de convección en el techo por meses.**

Considerando lo expuesto anteriormente, se hacen los cálculos correspondientes para el suelo, obteniendo la siguiente [Tabla 4-10.](#page-25-1)

<span id="page-25-1"></span>

|            |              | Rayleigh   | <b>Nusselt</b> |                    |       |       |
|------------|--------------|------------|----------------|--------------------|-------|-------|
| <b>Mes</b> | Rayleigh int | ext        | int            | <b>Nusselt ext</b> | h int | h ext |
| Enero      | $9,14E+08$   | $3,75E+07$ | 125,33         | 56,40              | 1,46  | 0,66  |
| Febrero    | $8,34E+08$   | $3,42E+07$ | 122,51         | 55,13              | 1,43  | 0,64  |
| Marzo      | $6,75E+08$   | $2,77E+07$ | 116,20         | 52,29              | 1,35  | 0,61  |
| Abril      | $5,86E+08$   | $2,40E+07$ | 112,14         | 50,46              | 1,31  | 0,59  |
| Mayo       | $3.92E + 08$ | $1,61E+07$ | 101,43         | 45,64              | 1,18  | 0,53  |
| Junio      | $2,02E+08$   | $8,26E+06$ | 85,88          | 38,65              | 1,00  | 0,45  |
| Julio      | $1,72E+08$   | $7,04E+06$ | 82,52          | 37,13              | 0.96  | 0,43  |
| Agosto     | $1,97E+08$   | $8,06E+06$ | 85,35          | 38,41              | 0.99  | 0.45  |
| Septiembre | $1,68E+08$   | $6,90E+06$ | 82,11          | 36,95              | 0,96  | 0,43  |
| Octubre    | $4,57E+08$   | $1,87E+07$ | 105,37         | 47,42              | 1,23  | 0,55  |
| Noviembre  | $7,25E+08$   | $2,97E+07$ | 118,28         | 53,22              | 1,38  | 0,62  |
| Diciembre  | $8,79E+08$   | $3,60E+07$ | 124,12         | 55,85              | 1,45  | 0,65  |

**Tabla 4-10. Coeficientes de convección en el suelo por meses.**

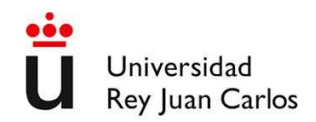

Una vez obtenidos los coeficientes de convección para suelo y techo, se emplea la [Ecuación 4-15](#page-22-1) para calcular el calor intercambiado por techo y suelo, de forma análoga a lo realizado con las superficies verticales, obteniendo la [Tabla 4-11](#page-26-0) para el calor intercambiado por el techo y la Tabla 4-12 para el calor intercambiado por el suelo.

<span id="page-26-0"></span>

| <b>Mes</b>   | $R_{\text{conv,int}}$ | R <sub>h</sub> | $R_{pe}$ | R <sub>conv,ext</sub> | $q$ (W/m <sup>2</sup> ) | Q(W)     | E(MJ)    |
|--------------|-----------------------|----------------|----------|-----------------------|-------------------------|----------|----------|
| Enero        | 0,14                  | 0,14           | 5,17     | 0,07                  | 2,72                    | 260,98   | 699,00   |
| Febrero      | 0,14                  | 0.14           | 5,17     | 0,07                  | 2,43                    | 232,81   | 563,22   |
| <b>Marzo</b> | 0,16                  | 0,14           | 5,17     | 0,08                  | 1,84                    | 176,58   | 472,94   |
| Abril        | 0,17                  | 0.14           | 5,17     | 0,08                  | 1,51                    | 145,01   | 375,87   |
| Mayo         | 0,20                  | 0.14           | 5,17     | 0,10                  | 0,80                    | 76,90    | 205,97   |
| Junio        |                       |                | 5,17     |                       |                         |          | 0,00     |
| Julio        | 1,03                  | 0,14           | 5,17     | 0,60                  | $-0,23$                 | $-22,11$ | $-59,23$ |
| Agosto       | 1,13                  | 0,14           | 5,17     | 0,66                  | $-0,15$                 | $-14,86$ | $-39,80$ |
| Septiembre   |                       |                | 5,17     |                       |                         |          | 0,00     |
| Octubre      | 0,19                  | 0,14           | 5,17     | 0,09                  | 1,04                    | 99,55    | 266,64   |
| Noviembre    | 0,15                  | 0.14           | 5,17     | 0,07                  | 2,02                    | 194,13   | 503,20   |
| Diciembre    | 0,14                  | 0.14           | 5,17     | 0,07                  | 2,59                    | 248,65   | 665,99   |

**Tabla 4-11. Transmisión mensual de calor a través del techo.**

**Tabla 4-12. Transmisión mensual de calor a través del suelo.**

<span id="page-26-1"></span>

| <b>Mes</b> | $R_{\text{conv,int}}$ | R <sub>h</sub> | $R_{pe}$ | $R_{\text{conv,ext}}$ | q (W/m <sup>2</sup> ) | $\mathbf{O}(\mathbf{W})$ | E(MJ)  |
|------------|-----------------------|----------------|----------|-----------------------|-----------------------|--------------------------|--------|
| Enero      | 0,68                  | 0,14           | 5,17     | 1,52                  | 1,10                  | 105,62                   | 282,89 |
| Febrero    | 0,70                  | 0.14           | 5,17     | 1,56                  | 1,00                  | 95,78                    | 231,72 |
| Marzo      | 0,74                  | 0,14           | 5,17     | 1,64                  | 0,79                  | 76,29                    | 204,34 |
| Abril      | 0,77                  | 0,14           | 5,17     | 1,70                  | 0,68                  | 65,46                    | 169,66 |
| Mayo       | 0.85                  | 0,14           | 5,17     | 1,88                  | 0.44                  | 42,38                    | 113,52 |
| Junio      | 1,00                  | 0,14           | 5,17     | 2,22                  | 0,21                  | 20,53                    | 53,21  |
| Julio      | 1,04                  | 0,14           | 5,17     | 2,31                  | 0,18                  | 17,23                    | 46,14  |
| Agosto     | 1,01                  | 0,14           | 5,17     | 2,23                  | 0,21                  | 19,98                    | 53,50  |
| Septiembre | 1,04                  | 0,14           | 5,17     | 2,32                  | 0,18                  | 16,86                    | 43,71  |
| Octubre    | 0,81                  | 0,14           | 5,17     | 1,81                  | 0,52                  | 50,00                    | 133,92 |
| Noviembre  | 0,73                  | 0,14           | 5,17     | 1,61                  | 0,86                  | 82,36                    | 213,47 |
| Diciembre  | 0,69                  | 0,14           | 5,17     | 1,54                  | 1,06                  | 101,31                   | 271,35 |

En el caso del techo, la transmisión de calor desde el interior hacia el exterior, al igual que en cristales y paredes, se da entre los meses de octubre y mayo, sumando un total de 3752,83 MJ. Durante los meses de julio y agosto el caudal de calor tiene sentido inverso, como indica el signo negativo, siendo en este caso de 99,03 MJ transmitidos desde fuera hacia el interior de la vivienda.

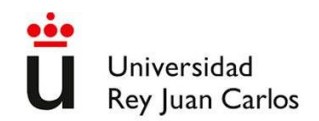

En la Tabla 4-12 se muestra la transmisión de calor desde el suelo. En ella se comprueba que durante todos los meses el flujo es desde el interior hacia el exterior. En la mayor parte de los meses ese flujo no favorece el mantenimiento de las condiciones de confort térmico, que como se ha visto implican una mayor temperatura interior que exterior. Durante esos meses (octubre a mayo), el calor transmitido hacia el exterior es de 1620,87 MJ. Durante junio y septiembre, como se ha comentado anteriormente, la temperatura interior y exterior son similares, facilitándose mantener el confort térmico interior. No es así en julio y agosto, meses en los que es necesario refrigerar el interior, retirando calor hacia el exterior. Estos meses de verano, la temperatura del suelo (o del forjado sanitario, que es el elemento que está en contacto con la parte inferior de la vivienda) sigue siendo inferior a la del interior, a diferencia del resto de elementos que envuelven el edificio. Al tener menor temperatura que el interior, el flujo de calor tendrá el mismo sentido que en invierno, pero en este caso será favorable para conseguir el confort térmico. El calor intercambiado durante estos meses es de 99,64 MJ.

### <span id="page-27-0"></span>iv. Transmisión de calor por ventilación.

La renovación del aire interior es necesaria para mantener una calidad del aire aceptable. Dicha renovación supone una pérdida de calor, ya que el aire que sale estará más caliente en invierno que el que entra, y al revés en verano. Para calcular la energía perdida, se realiza un balance de energía:

<span id="page-27-1"></span>
$$
Q = q_v * \rho * C_p * (T_i - T_e)
$$
 *Ecuación 4-20*

Siendo:

 $Q =$  Caudal de calor intercambiado (W).

 $q_v$  = Caudal volumétrico de aire intercambiado (m<sup>3</sup>/s)

 $p =$  densidad del aire a 293K (Kg/m<sup>3</sup>) = 1,2 [\[14\]](#page-49-13)

 $C_p$  = Calor específico de aire a 293K (J/Kg<sup>\*o</sup>C) = 1007 [\[14\]](#page-49-13)

- $T_i$  = Temperatura interior (°C).
- $T_e$  = Temperatura exterior (°C).

El Código Técnico de la Edificación, en su Documento Básico de Salubridad (DB-HS) en el capítulo 3, establece los requisitos de renovación de aire interior para viviendas [\[13\]](#page-49-14). La vivienda estudiada tiene 4 dormitorios y un comedor como locales secos, y 3 cuartos de baño y 1 cocina como locales húmedos. Por ello, el caudal de ventilación requerido será el calculado en l[a Ecuación 4-21.](#page-28-0)

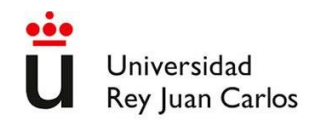

$$
q_v = 8 + 3 * 4 + 33 = 53L/s = 4579 m^3 / dia
$$
 *Ecuación 4-21*

<span id="page-28-1"></span>De la misma forma que en con el intercambio de calor a través de las superficies, se realizan los cálculos para cada mes. Las temperaturas medias mensuales exteriores e interiores son las indicadas en la [Tabla](#page-17-0)  [4-2.](#page-17-0) Una vez conocidas todas las variables de la [Ecuación 4-20,](#page-27-1) se puede calcular el calor intercambiado por ventilación, que se muestra en la [Tabla 4-13.](#page-28-1)

| <b>Mes</b> | $T$ ext ( $^{\circ}C$ ) | $T$ int $(^{\circ}C)$ | Q(W)      | E(MJ)     |
|------------|-------------------------|-----------------------|-----------|-----------|
| Enero      | 6                       | 21                    | 960,68    | 2573,08   |
| Febrero    | 7,6                     | 21                    | 858,21    | 2076,17   |
| Marzo      | 10,8                    | 21                    | 653,26    | 1749,69   |
| Abril      | 12,6                    | 21                    | 537,98    | 1394,44   |
| Mayo       | 16,5                    | 21                    | 288,20    | 771,92    |
| Junio      | 22,2                    | 22,2                  | 0,00      | 0,00      |
| Julio      | 25,6                    | 24                    | $-102,47$ | $-274,46$ |
| Agosto     | 25,1                    | 24                    | $-70,45$  | $-188,69$ |
| Septiembre | 21                      | 21                    | 0,00      | 0,00      |
| Octubre    | 15,2                    | 21                    | 371,46    | 994,92    |
| Noviembre  | 9,8                     | 21                    | 717,31    | 1859,26   |
| Diciembre  | 6,7                     | 21                    | 915,85    | 2453,00   |

<span id="page-28-0"></span>**Tabla 4-13. Calor mensual intercambiado por ventilación.**

El signo negativo indica flujo de calor desde el exterior hacia el interior, que es de un total de 463,15 MJ entre julio y agosto. El calor intercambiado desde el interior hacia el exterior es de 13872,5 MJ.

Este intercambio de calor supone una necesidad energética para contrarrestarlo y conseguir en el interior la temperatura de confort. En invierno supondrá consumo energético para aumentar la temperatura y en verano para reducirla. Para minimizarlo, se utiliza un recuperador de calor a contraflujo. Estos equipos son cambiadores de calor que facilitan el intercambio de energía entre el aire que sale y el que entra, sin que haya intercambio de materia. Su rendimiento depende del caudal con el que trabajen. Para obtener rendimientos elevados, de hasta el 92% [\[4915\]](#page-49-15), se utilizan equipos sobredimensionados, en los que el caudal demandado la mayor parte del tiempo esté lejos de su máxima capacidad. De esta forma se consigue reducir en gran medida el calor intercambiado, que como se ha expuesto conllevará un mayor consumo energético. En la [Tabla 4-14](#page-29-1) se puede ver el calor intercambiado anualmente sin y con recuperador de calor.

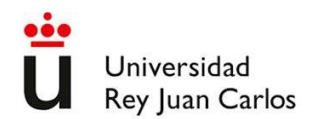

|                 | Energía invierno<br>(MJ) | Energía verano<br>(MJ) |
|-----------------|--------------------------|------------------------|
| Sin recuperador | 13872,50                 | $-463.15$              |
| Con recuperador | 1109,80                  | $-37.05$               |

<span id="page-29-1"></span>**Tabla 4-14. Energía anual intercambiada por ventilación sin y con recuperador de calor.**

# <span id="page-29-0"></span>v. Intercambio de calor de la vivienda. Comparación con un edificio equivalente que cumple el CTE

El DB-HE (Documento Básico del Código Técnico de la Edificación) establece unos valores de transmitancia de la envolvente que deben cumplirse para viviendas de obra nueva. Para poder hacer una estimación del ahorro energético que supone la vivienda estudiada respecto a otra del mismo tamaño y forma que cumpla el CTE pero no incluya las peculiaridades de ésta, se calcula en primer lugar la transmisión de calor a través de la envolvente de esta hipotética vivienda. Para ello, en el DB-HE, en su capítulo 3.3.1, se establecen los valores límite del coeficiente global de transmisión para uso residencial privado [\[12\]](#page-49-16). Estos valores varían en función de la compacidad, medida en m<sup>3</sup> de volumen de la vivienda por m<sup>2</sup> de envolvente en contacto con el aire exterior o el suelo. En la vivienda estudiada, de 16 metros de largo, 6 de ancho y 5,9 de alto, el volumen es de 566,4 m<sup>3</sup> y el área de la envolvente de 451,6 m<sup>2</sup> la compacidad es de 1,25 m<sup>3</sup>/m<sup>2</sup>. Es una compacidad baja, ya que al ser una vivienda unifamiliar aislada no tiene cerramientos en contacto con otros edificios. Por ello, el valor del coeficiente global de transmisión es el más exigente posible, de 0,48 W/m<sup>2</sup>\*K para una zona climática D, como es el caso estudiado [\[3\]](#page-49-3).

Para calcular el caudal de calor anual intercambiado y obtener valores comparables, se multiplica la diferencia de temperatura media mensual por el área de la envolvente, obteniendo los resultados que se detallan en la [Tabla 4-15.](#page-30-0)

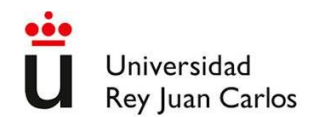

<span id="page-30-0"></span>

| <b>Mes</b> | Text $(^{\circ}C)$ | Tint (°C) | $q$ (W/m <sub>2</sub> ) | Q(W)      | E(MJ)     |
|------------|--------------------|-----------|-------------------------|-----------|-----------|
| Enero      | 6                  | 21        | 7,20                    | 3251,52   | 8708,87   |
| Febrero    | 7,6                | 21        | 6,432                   | 2904,69   | 7027,03   |
| Marzo      | 10,8               | 21        | 4,90                    | 2211,03   | 5922,03   |
| Abril      | 12,6               | 21        | 4,032                   | 1820,85   | 4719,65   |
| Mayo       | 16,5               | 21        | 2,16                    | 975,46    | 2612,66   |
| Junio      | 22,2               | 22,2      | $\theta$                | 0,00      | 0,00      |
| Julio      | 25,6               | 24        | $-0,77$                 | $-346,83$ | $-928,95$ |
| Agosto     | 25,1               | 24        | $-0,528$                | $-238,44$ | $-638,65$ |
| Septiembre | 21                 | 21        | 0.00                    | 0,00      | 0,00      |
| Octubre    | 15,2               | 21        | 2,784                   | 1257,25   | 3367,43   |
| Noviembre  | 9,8                | 21        | 5,38                    | 2427,80   | 6292,86   |
| Diciembre  | 6,7                | 21        | 6,864                   | 3099,78   | 8302,46   |

**Tabla 4-15. Calor intercambiado mensual en vivienda equivalente.**

Los totales de energía intercambiada a través de las superficies, entre octubre y mayo, desde el interior hacia el exterior, suman 46.952,99 MJ. Durante los meses de verano la energía intercambiada en sentido contrario asciende a 1567,6 MJ. Con el objetivo de hacer estos valores más comparables con las tarifas eléctricas, se convierten los MJ a KWh, teniendo en cuenta que hay 1000 KJ en cada MJ, que los KW son J/s y que cada hora son 3600 segundos, mediante la [Ecuación 4-22](#page-30-1) se realiza la conversión. Con la [Tabla 4-4,](#page-19-3) [Tabla 4-7,](#page-22-2) [Tabla 4-11,](#page-26-0) [Tabla 4-12,](#page-26-1) [Tabla 4-14](#page-29-1) y [Tabla 4-15,](#page-30-0) obtenemos la [Tabla 4-16,](#page-30-2) en la que se resumen y se hacen más comparables los datos que se han ido calculando en este capítulo.

<span id="page-30-1"></span>
$$
E (kWh) = E (MJ) * \frac{1000 \, KJ}{MJ} * \frac{1 \, h}{3600 \, s}
$$
\nEcuación 4-22

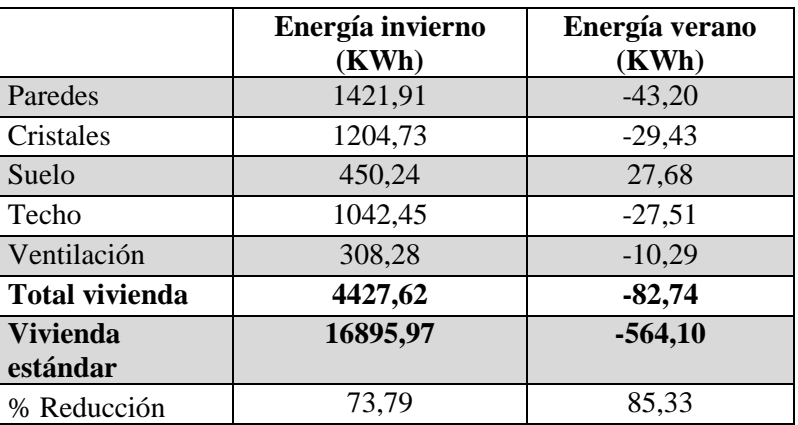

<span id="page-30-2"></span>**Tabla 4-16. Energía total intercambiada por superficies y totales. Vivienda estudiada y vivienda estándar.**

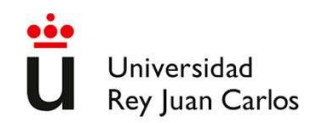

Se puede comprobar como la vivienda estudiada tiene un intercambio de calor notablemente menor que el exigido por la última versión del CTE, la cual tiene una gran exigencia respecto a aislamiento. En concreto, la reducción de intercambio de calor es de alrededor del 74% en invierno y del 85% en verano.

### <span id="page-31-0"></span>vi. Intercambio de calor por radiación

Estos datos muestran el intercambio de calor debido a conducción y convección. En estos cálculos se ha omitido el otro mecanismo de transmisión de calor, que es la radiación. Este flujo de calor es más difícil de modelizar y cuantificar de manera teórica. En la vivienda objeto de estudio se pretende aprovechar al máximo la energía por radiación de forma que ayude a mantener las condiciones de confort térmico en el interior. Esto se consigue maximizando la radiación que incide en el interior de la vivienda en invierno y minimizando la que incide en verano.

Como se vio en la descripción de la vivienda, el 71% de las superficies acristaladas están en la fachada sur. Esto facilita la captación de la radiación aprovechando el efecto invernadero. Además, los aleros situados encima de dichas superficies acristaladas proyectan sombra de forma que cuando el ángulo con el que el sol incide sea muy alto (meses cercanos al solsticio de verano) los cristales queden a la sombra. A finales de verano la altura del sol va descendiendo, pero la temperatura suele ser elevada por lo que es necesario recurrir a una mayor protección. Cuando es necesaria una mayor protección de la radiación solar se recurre a las persianas motorizadas, subiéndolas o bajándolas en función de la posición del sol y del déficit o exceso de calor en el interior.

En la latitud de Madrid, (40º norte), durante los días cercanos al solsticio de invierno, el sol no alcanza una altura sobre el horizonte (ángulo cenital) mayor de 26º, mientras que durante el solsticio de verano llega hasta 73º [\[16\]](#page-49-17). En la [Figura 4-3,](#page-32-0) se puede ver la altura del sol sobre el horizonte en función de las diferentes fechas, entre el 21 de junio (solsticio de invierno) y el 21 de diciembre (solsticio de invierno). Durante la otra mitad del año la altura del sol es simétrica respecto a los solsticios, ascendiendo desde diciembre a junio. Se muestran estos meses representados por ser los que incluyen el verano y por lo tanto la época del año en la que es más necesario moderar la radiación incidente en el interior.

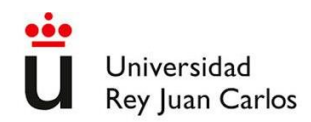

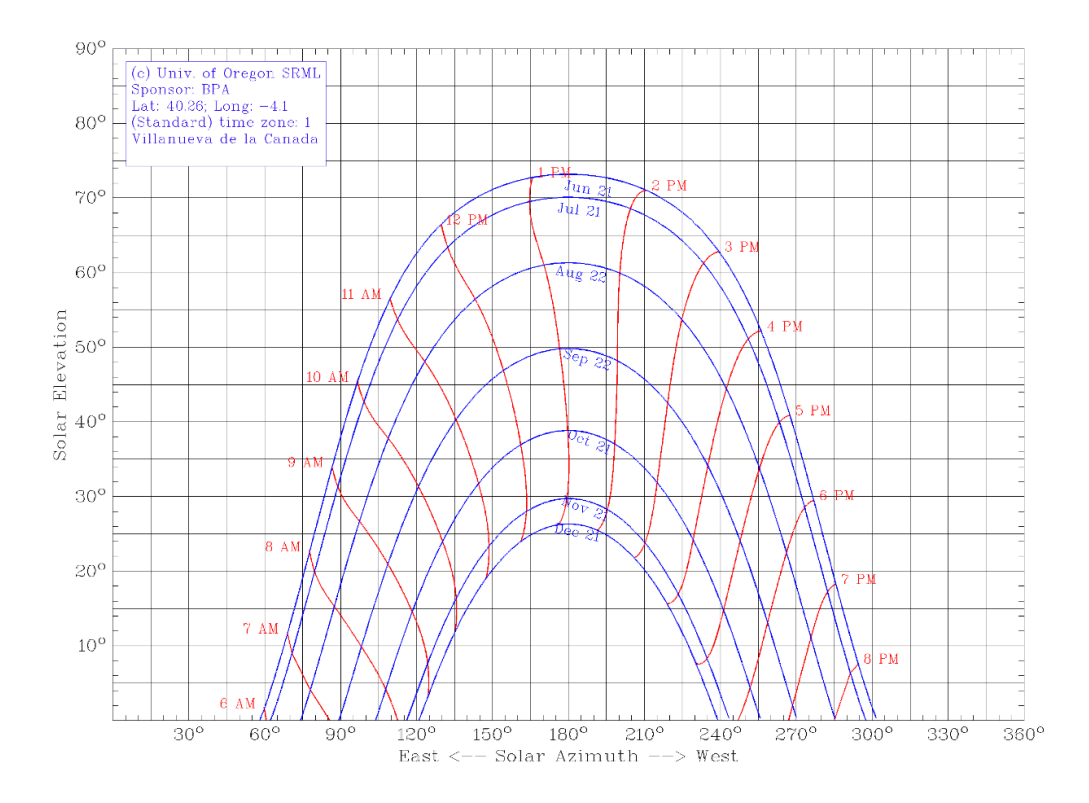

**Figura 4-3. Carta solar de Villanueva de la Cañada. [\[17\]](#page-49-18).**

<span id="page-32-0"></span>Los aleros se han diseñado de forma que cuando la altura del sol sobre el horizonte es mayor de 55º éste no incide en el interior de la vivienda a través de las superficies acristaladas con orientación sur. De esta forma, como se ve en la [Figura 4-3,](#page-32-0) se evita toda la radiación entre las 11 de la mañana y las 3:45 minutos de la tarde aproximadamente. Antes y después de estas horas habrá algo de radiación que incida en el interior, pero no será en ningún caso toda la superficie acristalada, de 2,2 metros de altura. Otro dato que aporta el gráfico anterior es que, hasta principios de septiembre, al mediodía toda la superficie acristalada estará a la sombra. Posteriormente dicha sombra se irá retirando, favoreciendo una mayor radiación y aporte de calor, conveniente para mantener el confort térmico a medida que se acerca el otoño.

Para que la radiación solar entre a través de las superficies acristaladas, además del ángulo de elevación sobre el horizonte se debe tener en cuenta el azimut. En la [Figura 4-3](#page-32-0) también se puede ver el azimut solar (eje x), que es el ángulo respecto al norte de la dirección hacia la vertical donde se ubica el sol sobre el horizonte. Se cuenta en el sentido de las agujas del reloj. Por ejemplo, si el sol está justo sobre la vertical de la dirección este, el azimut sería 90º y si estuviese sobre el sur, 180º. Para que la radiación entre por los cristales sur, el azimut tendrá que ser cercano a 180°, o al menos en un intervalo de  $\pm 50^{\circ}$ .

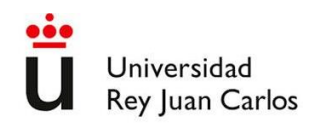

Una vez conocidos estos parámetros, se puede programar una automatización que coloque las persianas en una posición que favorezca el mantenimiento del confort térmico interior. Las persianas que protegen los cristales con orientación sur se cerrarán siempre que se cumplan las siguientes condiciones:

- Temperatura interior supera la temperatura de confort en verano (24°C) en 2°C.
- Ángulo cenital solar mayor que 5<sup>°</sup> y menor que 55<sup>°</sup>.
- Azimut solar mayor que 130º y menor que 230º.

El sistema domótico Home Assistant recibe datos de los termómetros y de la posición del sol. A partir de ellas emite una orden a los controladores de los motores de las persianas, los cuales colocan la persiana en la posición que corresponda siguiendo las condiciones expuestas. El código que se ha escrito necesario para realizar esta automatización se encuentra detallado en el Apéndice C. En el código se introducen las condiciones que, si se cumplen, se emite la orden de bajar las persianas, protegiendo la vivienda de la radiación solar. En este código, escrito en formato YAML, se especifican los controladores de persianas sobre los que actúa. En este caso sobre los de aquellas que están en la fachada sur. Las automatizaciones se han programado para que se disparen cada cierto tiempo (en este caso cada 30 minutos) con el fin de evitar que las persianas se suban y se bajen en exceso cuando la temperatura fluctúa en valores cercanos a 24ºC.

### <span id="page-33-0"></span>vii. Radiación solar y eficiencia energética en la climatización

Con el objetivo de valorar el efecto de la radiación se han realizado mediciones de la temperatura interior y exterior con distintos valores de radiación incidente y de inclinación solar. También se ha medido la fuerza impulsora (diferencia de temperatura entre el interior y el exterior) para poder discriminar mejor la influencia de la radiación. Para ello, se han exportado los datos recogidos por el sistema domótico integrado Home Assistant como se describe en el Apéndice A. Se ha tomado como ejemplo un día de invierno soleado, en el que hubo radiación solar con la intensidad y ángulo de incidencia propio de la estación y la latitud. A partir de los datos exportados se han elaborado las gráficas de la [Figura 4-4](#page-34-0) y [Figura 4-5.](#page-34-1)

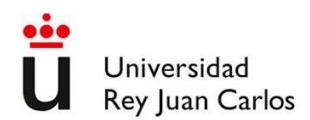

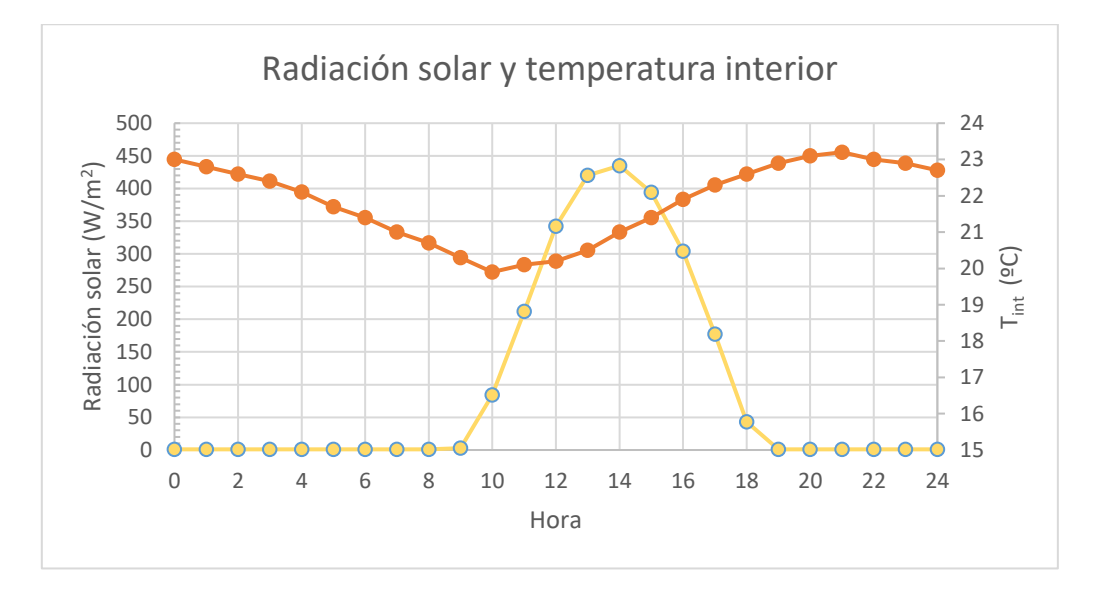

**Figura 4-4. Radiación solar y temperatura interior. 6/01/2023.**

<span id="page-34-0"></span>La radiación máxima fue de 435 W/m<sup>2</sup>. Teniendo en cuenta que la superficie acristalada con orientación sur es de más de 30,86 m<sup>2</sup>, y que en esta época del año los aleros no hacen ninguna sombra sobre los cristales, el total de radiación incidente fue de 13.424 W. Esto es la potencia máxima, pero como se puede observar en l[a Figura 4-4,](#page-34-0) se mantuvo por encima de 300 W/m<sup>2</sup>durante casi 5 horas, lo que supone un importante aporte de energía térmica al interior de la vivienda, aprovechando el efecto invernadero.

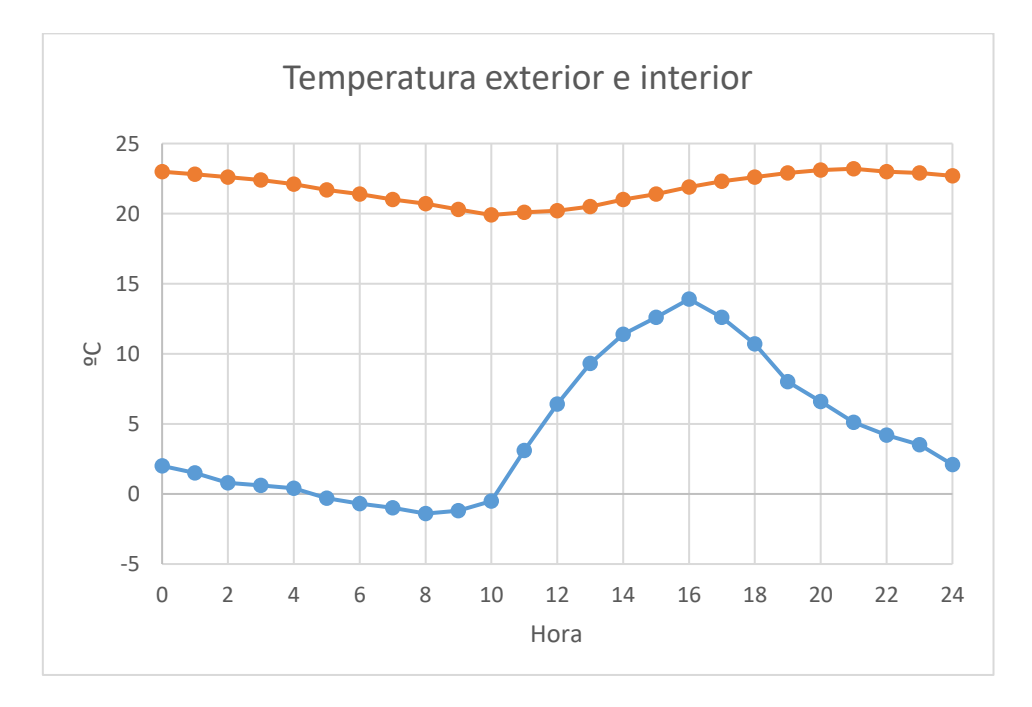

<span id="page-34-1"></span>**Figura 4-5. Temperatura exterior (azul) y temperatura interior (naranja). 6/01/2023.**

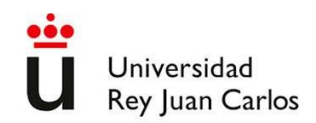

La temperatura exterior osciló entre -1,4 ºC y 13,9 ºC, por lo que la oscilación térmica fue de 15,3ºC. Relativamente alta, como corresponde a un día despejado. La temperatura interior tuvo una oscilación mucho menor, entre 19,9 ºC y 23,2 ºC. Se puede ver cómo a partir del amanecer las temperaturas tanto interior como exterior empiezan a subir, a pesar de que la fuerza impulsora del transporte de energía hacia el exterior es bastante elevada (alrededor de 20ºC). La temperatura interior aumenta principalmente por la potencia aportada por la radiación solar directa, pero también por la del sistema de calefacción por aerotermia, el cual se pone en marcha preferentemente cuando hay suficiente excedente de producción de energía eléctrica mediante las placas fotovoltaicas de la cubierta. Esta puesta en marcha se controla mediante automatizaciones programadas en el sistema domótico integrado Home Assistant, como se detallará en el siguiente capítulo.

### <span id="page-35-0"></span>viii. Control del gasto energético del sistema de climatización

El sistema de climatización consiste en un equipo de aerotermia y suelo radiante. Este equipo tiene una eficiencia mayor que los equipos convencionales de calefacción [\[18\]](#page-49-19). Se basa en el intercambio de calor entre sus unidades exterior e interior a través de un fluido caloportador. Dicho fluido circula a través de una red de tuberías que forman el suelo radiante, funcionando el suelo como una gran superficie de intercambio de energía térmica. En invierno el fluido caloportador cede calor en la unidad exterior y lo capta de la exterior, siendo en verano de sentido contrario.

Al distribuirse la energía a través de un sistema de tuberías por todo el suelo, éste tiene mucha inercia térmica. Por ello, se facilita mantener el equipo con bajo consumo en caso de no haber exceso de radiación solar, pudiendo dar preferencia a su puesta en marcha cuando sí hay excedente suficiente. El consumo aproximado del equipo es de 2.200 W. Este consumo varía en función de la temperatura exterior y de la temperatura a la que se caliente el fluido impulsado para circular por el suelo radiante. Cuanto mayor sea la diferencia de temperaturas entre el aire exterior y el fluido caloportador que circula por el suelo radiante, mayor será el consumo, que varía en un rango aproximado de 1.000W.

El control del equipo de aerotermia se ha realizado mediante un algoritmo a través del sistema domótico integrado Home Assistant, en el cual se tiene en cuenta la temperatura interior, la producción de energía eléctrica mediante las placas fotovoltaicas y la temperatura del fluido. El código que se ha implementado para establecer las automatizaciones se encuentra detallado en el Apéndice C.

Durante la época en la que es necesario aportar energía al interior de la vivienda para mantener la temperatura de confort, el funcionamiento del equipo de aerotermia se rige por las siguientes consignas:

- Si la temperatura interior es menor de 19ºC, se pone en funcionamiento el equipo, aunque no haya producción de electricidad. La temperatura de impulsión es la mínima si la producción de
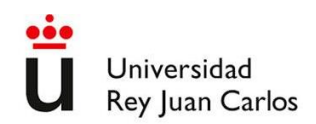

energía es menor de 1500W, intermedia si está entre 1500W y 2000W, y máxima si es mayor de 2000W.

- Si la temperatura interior está entre 19ºC y 21ºC, el equipo se pone en funcionamiento con la mínima temperatura de impulsión si la producción de energía está entre 1000W y 1500W, intermedia si está entre 1500W y 2000W, y máxima si es mayor de 2000W.
- Si la temperatura interior está entre 21ºC y 23ºC, el equipo se pone en funcionamiento con la mínima temperatura de impulsión si la producción de energía está entre 2000W y 2500W e intermedia si es mayor de 2500W.
- Si la temperatura interior es mayor de 23ºC, el equipo se apagará.

Durante la época en la que es necesario retirar energía del interior de la vivienda para mantener la temperatura de confort, el funcionamiento del equipo de aerotermia se rige por las siguientes consignas:

- Si la temperatura interior está entre 24ºC y 26ºC, el equipo se pone en funcionamiento con temperatura de impulsión máxima (en modo refrigeración, menor consumo) si la producción de energía es mayor de 2000W.
- Si la temperatura interior está entre 26ºC y 28ºC, el equipo se pone en funcionamiento con temperatura de impulsión máxima (en modo refrigeración, menor consumo) si la producción de energía está entre 1500W y 2000W, intermedia si está entre 2000W y 2500W y mínima (mayor consumo) si la producción es mayor de 3000W.
- Si la temperatura interior está por encima de 28ºC, el equipo se pone en funcionamiento con temperatura de impulsión máxima si la producción de energía es menor de 2000W, intermedia si está entre 2000W y 2500W y mínima (mayor consumo) si la producción es mayor de 3000W.

Todas las consignas expuestas se han programado con una histéresis de  $\pm$  0,5 $^{\circ}$ C en la temperatura y un temporizador de 30 minutos que evita que cambie el estado del equipo de aerotermia constantemente los días en los que hay intervalos nubosos. De esta forma se alarga la vida de equipo y se consigue una mayor eficiencia.

Gracias a la programación de estas automatizaciones se estima que el 60% del consumo destinado a climatización en invierno proviene de las placas solares fotovoltaicas instaladas en la cubierta, reduciendo a sólo el 40% el consumo de la red. En cuanto al consumo destinado a climatización en verano, al tener muchas más horas de luz y ser la temperatura mayor cuanto mayor sea la insolación, se estima que el 95% del consumo es cubierto con las placas solares de la cubierta. Por lo tanto, teniendo en cuenta los datos de necesidades energéticas de climatización expuestos en la [Tabla 4-16,](#page-30-0) la electricidad anual de la red ahorrada asciende a 2735,17 KWh.

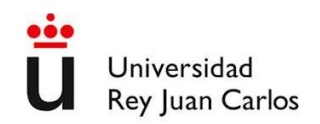

### <span id="page-37-1"></span>**4.3 Electrodomésticos**

<span id="page-37-0"></span>Los electrodomésticos son, después de la calefacción, el segundo uso de la energía en los hogares españoles, como se expuso en la introducción. Por ello, su racionalización es importante para conseguir una eficiencia energética global en la vivienda. El consumo medio anual por tipo de electrodoméstico en una vivienda unifamiliar en España es el que se detalla en la Tabla 4-17 [\[19\]](#page-49-0).

|                         | Consumo (KWh) |
|-------------------------|---------------|
| Frigoríficos            | 668           |
| Congeladores            | 631           |
| Lavadoras               | 261           |
| Lavavajillas            | 253           |
| Secadoras               | 252           |
| Horno                   | 244           |
| TV                      | 294           |
| Ordenadores             | 186           |
| Standby                 | 216           |
| Resto electrodomésticos | 51            |

**Tabla 4-17. Consumo de energía por electrodoméstico.**

Dicho consumo puede variar en función de la eficiencia de los electrodomésticos o del aprovechamiento óptimo de su capacidad de carga, pero lo que se propone en este caso es ajustar el momento de funcionamiento a la producción de electricidad in-situ. La electricidad se produce a través de las placas solares fotovoltaicas ubicadas en el tejado. Algunos electrodomésticos, como los frigoríficos, deben estar siempre funcionando y no puede programarse su utilización. Sin embargo, las lavadoras, lavavajillas, secadoras y en algunos casos los hornos sí que pueden ajustar su hora de funcionamiento con el fin de aprovechar la generación de electricidad in-situ.

Conociendo el consumo de los electrodomésticos cuyo momento de funcionamiento se puede ajustar y la producción de electricidad, se programan automatizaciones. La potencia de lavadoras, lavavajillas y secadoras es de aproximadamente 1.900 W [\[20\]](#page-49-1). El sistema integrado que controla la domótica (Home Assistant) recibe datos de la producción de electricidad y tiene la capacidad de ponerlos en funcionamiento mediante las integraciones descritas en el Apéndice A. Estas integraciones permiten al sistema operativo recibir datos y controlar los electrodomésticos. Introduciendo la potencia requerida por los electrodomésticos e indicando cuándo es necesario su funcionamiento, mediante un algoritmo de control, Home Assistant encenderá el electrodoméstico correspondiente cuando el excedente de producción de electricidad sea suficiente. Al tener un consumo aproximado de 1.900 W, se programa para que se pongan en funcionamiento cuando haya ese excedente.

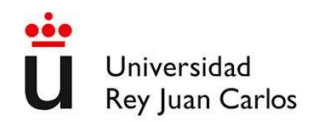

Suponiendo que el 80% de las veces que se quiere hacer uso de la lavadora, lavavajillas o secadora se va a poder aplazar la puesta en marcha a un momento en el que la producción de electricidad sea suficiente, mediante las automatizaciones se consigue un ahorro anual de 612,8 KWh. Es el resultado de multiplicar por 0,8 los consumos medios anuales de estos 3 electrodomésticos que se muestran en la [Tabla 4-17.](#page-37-0)

La producción de ACS en muchas ocasiones se realiza con el mismo equipo utilizado para calentar el fluido caloportador del sistema de calefacción. En este caso se utiliza el equipo de aerotermia, el cual tiene un depósito que acumula el ACS. Para mayor comodidad, es siempre conveniente disponer de ACS, pero se puede aprovechar también en este caso la generación de electricidad in-situ para reducir el consumo de la red. En este caso se modifica la temperatura a la cual queremos mantener el agua. El consumo para calentarla es de aproximadamente 1500W. Para conseguir el objetivo, la temperatura de consigna del agua del depósito se establece en 40ºC cuando el excedente de generación de electricidad es inferior a 1000W. Cuando la generación es mayor que 1000 W y menor que 1500W se establece en 50ºC, mientras que cuando es mayor de 1500W se establece en 65ºC.

Mediante estas automatizaciones, implementadas y ejecutadas por el sistema domótico Home Assistant y detalladas en el Apéndice C, se consigue que al final del día el agua esté a 65ºC. Bajando la temperatura de consigna 25ºC el equipo tarda mucho tiempo en ponerse en funcionamiento, no haciéndolo en algunos casos hasta el día siguiente cuando vuelve a haber producción de electricidad. Esta circunstancia se ve favorecida también lógicamente cuando el consumo nocturno de ACS es bajo.

Mediante estas automatizaciones se estima que se puede reducir un 70% el consumo de la red. Según el CTE DB-HE, las necesidades diarias por persona son de 28 litros a 60ºC [\[12\]](#page-49-2). Si se supone que el agua entra de media a una temperatura de 15ºC, el aumento medio de temperatura necesario será de 45ºC. Conociendo la densidad (1Kg/L) y el calor específico del agua (4810 J/Kg.ºC)[\[14\]](#page-49-3),se puede calcular la energía necesaria para calentar el ACS durante un año en un hogar de 4 personas mediante la [Ecuación](#page-38-0)  [4-23.](#page-38-0)

<span id="page-38-0"></span>
$$
Q_{ACS} = \frac{28 \, Kg}{pers*dia} * \frac{365 \, dia}{a\bar{p}o} * \frac{4180 \, J}{Kg*^2C} * 45^{\circ}C * 4 \, pers * \frac{2.778 * 10^{-7} KWh}{J} = 2136 \, KWh \qquad \text{Ecuación 4-23}
$$

Por lo tanto, multiplicando 2.136 KWh por 0,7 (70%), la electricidad ahorrada o no consumida de la red será de 1.495 KWh/año.

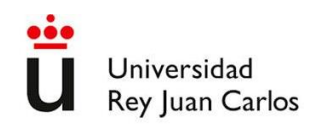

### **4.4 Aprovechamiento de agua**

La vivienda tiene 96 m<sup>2</sup> en planta y por lo tanto también es la superficie de la cubierta, como se expuso en la introducción. Las cubiertas son planas, siendo el agua de escorrentía recogida por 6 sumideros dispuestos en la ella. Estos sumideros van conectados a una red de saneamiento separada de las aguas residuales producidas en el interior de la vivienda. Esto facilita su aprovechamiento, que se realiza incluyendo en el forjado sanitario descrito anteriormente un depósito para acumular el agua de lluvia recogida.

En el depósito, de 10.000 litros, convergen las tuberías que conforman la red de saneamiento de aguas pluviales. Este agua sólo tendrá como posibles residuos o contaminantes los que haya absorbido la gota de agua al caer y los que pudiese haber en la cubierta no transitable o en la tubería. Pero al no estar tratada no es apta para consumo humano y por lo tanto se utiliza como agua de riego para un pequeño huerto. Este huerto se regaría con agua para consumo humano si no se hubiese habilitado este sistema de aprovechamiento de agua, por lo que se puede considerar un ahorro de agua potable.

Para calcular el volumen de agua disponible anualmente, es necesario tener en cuenta la pluviometría media anual. Para ello se utilizan datos de la estación de AEMET de Cuatro Vientos, en la que la precipitación media anual es de 428 mm, o lo que es equivalente, 428 L/m<sup>2</sup>. Si multiplicamos esta cifra por la superficie de la cubierta en la que se recoge el agua de lluvia, tenemos un volumen anual de agua disponible de 41.028 L. Este agua se hace llegar hasta el sistema de riego por goteo. El caudal demandado es bajo y la altura a salvar entre 0,5 m y 1,5 m, según el nivel de llenado del depósito, por lo que con una pequeña bomba de bajo coste tanto de instalación como de operación se puede utilizar el agua para riego.

Cada m<sup>2</sup> de huerto requiere aproximadamente, 481 litros/m<sup>2</sup> cada año [\[21\]](#page-49-4). Por lo tanto, en condiciones ideales y suponiendo que se pudiesen aprovechar la totalidad del agua caída sobre la vivienda, se podrían regar 85 m<sup>2</sup> de huerto.

#### i. Control del consumo de agua de riego

El agua ahorrada por el aprovechamiento de las pluviales se puede maximizar si además se ajusta su uso a los momentos más adecuados y en las cantidades óptimas. De esta forma el agua empleada será más eficaz, aumentando la extensión cultivada que puede mantenerse. Para ello, mediante el sistema domótico, se ajustan los momentos en los que se abren y cierran las electroválvulas y la bomba que alimenta las tuberías del riego por goteo. Se tiene en cuenta que los mejores momentos del día para regar son cuando la temperatura es más baja. También se introduce una consigna para tener en cuenta que si ha llovido el suelo estará húmedo y por lo tanto no será necesario aportar más agua mediante riego. Con

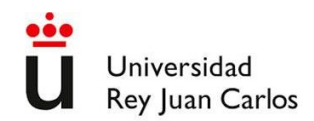

la ayuda de los datos obtenidos por la estación meteorológica, se diseñan el mecanismo de control descrito en el Apéndice C. Se incluye un algoritmo que ajusta el tiempo de riego inicial en función de la temperatura. La función es la siguiente:

Tiempo de riego final = tiempo de riego inicial \* (1+ 1\*(T media dia -21)/10) **Ecuación 4-24**

Mediante esta función, el tiempo final de riego, será mayor que el seleccionado manualmente o inicial si la temperatura media de las 24 horas anteriores es mayor de 21ºC. El tiempo se reducirá si la temperatura es inferior a 21ºC.

## **4.5 Evaluación ambiental de recursos**

A continuación, se estudia el impacto ambiental asociado a la electricidad y agua ahorrada mediante los sistemas de la vivienda domotizada objeto del Trabajo Fin de Grado. Para ello se realiza un ACV simplificado de dicha electricidad y agua utilizando el programa Simapro.

El método para realizar el ACV es el Recipe Midpoint (H) V1.04 / Europe. Esta es una metodología de mid-point o de punto medio (categoría orientada a impacto) jerarquista y con normalización europea. También se utiliza un método de categoría única: demanda de energía acumulada.

La biblioteca utilizada es Ecoinvent.

#### **Mix eléctrico español**

Los procesos disponibles en las bases de datos de Simapro están poco actualizados en algunos aspectos, lo que lleva a discrepancias con la realidad que en algunos ámbitos pueden ser más acusadas. Uno de ellos es la generación de electricidad. Para analizar el impacto causado por la electricidad ahorrada en climatización, el proceso que más se ajustaba era "Electricity mix/ES U", de la base de datos de Ecoinvent, que tomaba datos del mix eléctrico español del año 2004. Esto daba unos resultados alejados de la realidad, ya que en los últimos años se ha reducido notablemente el uso de carbón mientras que se ha aumentado el de energías renovables, especialmente de eólica y solar.

Por ello, para considerar la contribución de las distintas fuentes de energía al mix actual, se ha creado un nuevo proceso con los datos del mix eléctrico español publicados por Red Eléctrica Española, que están detallados en el informe del año 2020 [\[22\]](#page-50-0). De este informe se extraen los porcentajes de cada tipo de energía, que pueden verse en la [Tabla 4-18.](#page-41-0)

<span id="page-41-0"></span>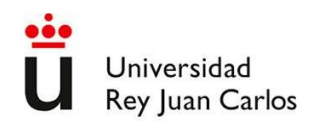

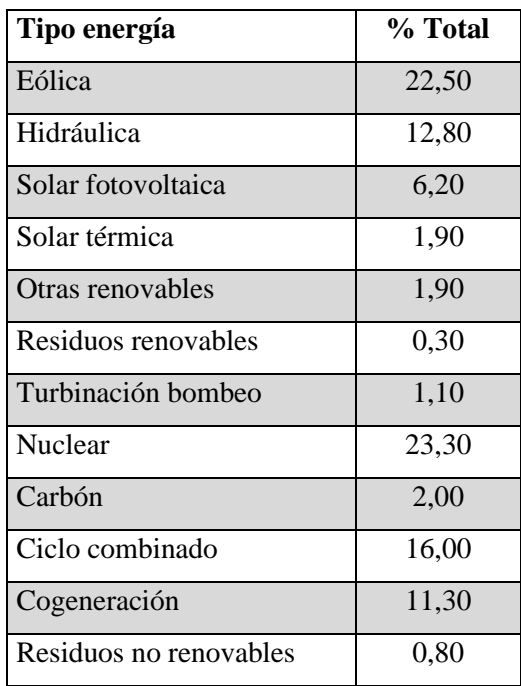

#### **Tabla 4-18. Mix eléctrico España, 2020.**

Para cada tipo de energía se ha elegido el proceso de Simapro que mejor se adapta a la realidad de la procedencia de la energía. Algunos tipos de energía no tienen un proceso en Simapro al que puedan ajustarse con exactitud, por lo que se toman como estimación otros considerados similares. Son los siguientes:

- Otras renovables: hidráulica.
- Ciclo combinado: gas natural.

#### **Métodos utilizados para la evaluación de impactos**

Se ha utilizado el método Recipe mid-point (H), concretamente la versión 1.04 europea con perspectiva jerárquica Este método tiene como objetivo transformar los resultados del análisis de inventario en puntuaciones de categorías de impacto. Estas puntuaciones expresan la gravedad relativa en cada categoría de impacto ambiental. El método Recipe mid-point tiene 18 categorías de impacto.

Los modelos de caracterización como Recipe conllevan la incertidumbre debida a la falta o inexactitud de los procesos modelizados, conocimiento incompleto de los datos, etc [\[23\]](#page-50-1). Por ello se puede elegir entre 3 perspectivas: individualista, jerárquica e igualitaria. Estas perspectivas representan un conjunto de opciones sobre por ejemplo el tiempo, las expectativas de que una gestión adecuada o los daños que se puedan evitar por un desarrollo tecnológico futuro. Tienen las siguientes características:

- Perspectiva I (individualista): interés a corto plazo, considerando los impactos más indiscutibles. Supone optimismo tecnológico y adaptación humana a los daños.
- Perspectiva H (jerárquica): se basa en los consensos científicos más comunes y aceptados respecto a plazos y daños de los impactos. Es la que se suele utilizar y con la que realizaremos este ACV.
- Perspectiva E (igualitaria): es la perspectiva que tiene en cuenta los mayores plazos e impactos para los que aún no existe consenso.

Concretamente se han utilizado los métodos: Recipe, versión 1.04 europea con perspectiva jerárquica y la Cumulative Energy Demand V1.07.

También se ha evaluado la Demanda de Energía Acumulada utilizando otro método (método single issue en Simapro). El método DEA (o CED por sus siglas en inglés), cuantifica la energía primaria consumida directa o indirectamente a lo largo del ciclo de vida del producto [\[24\]](#page-50-2). Aunque es de categoría única, siendo su resultado la suma de las energías que directa o indirectamente están involucradas en el ciclo de vida del producto (en el caso que nos ocupa el producto es la energía de la red consumida), se divide en varias categorías o subcategorías en función de la procedencia de la energía:

- Renovables: biomasa, geotérmica, solar, eólica, hidroeléctrica.
- No renovables: fósil, nuclear, biomasa de bosque primario.

Dichos resultados se calculan en MJ equivalentes.

#### **Evaluación del impacto de los recursos ahorrados**

Para evaluar el impacto de producir y distribuir la electricidad total ahorrada (15.156 KWh), se introduce dicha cantidad en el proceso correspondiente, que en este caso es el que se ha creado. Los impactos tanto de la electricidad como del agua ahorradas se evalúan mediante el método Recipe, el cual clasifica los impactos en 18 categorías [\[23\]](#page-50-3). Se obtienen los resultados mostrados en la [Tabla 4-19.](#page-43-0) La electricidad se evalúa también según el método de la demanda de energía acumulada, cuyos resultados se pueden ver en la [Tabla 4-20.](#page-43-1)

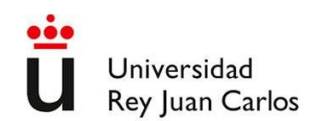

<span id="page-43-0"></span>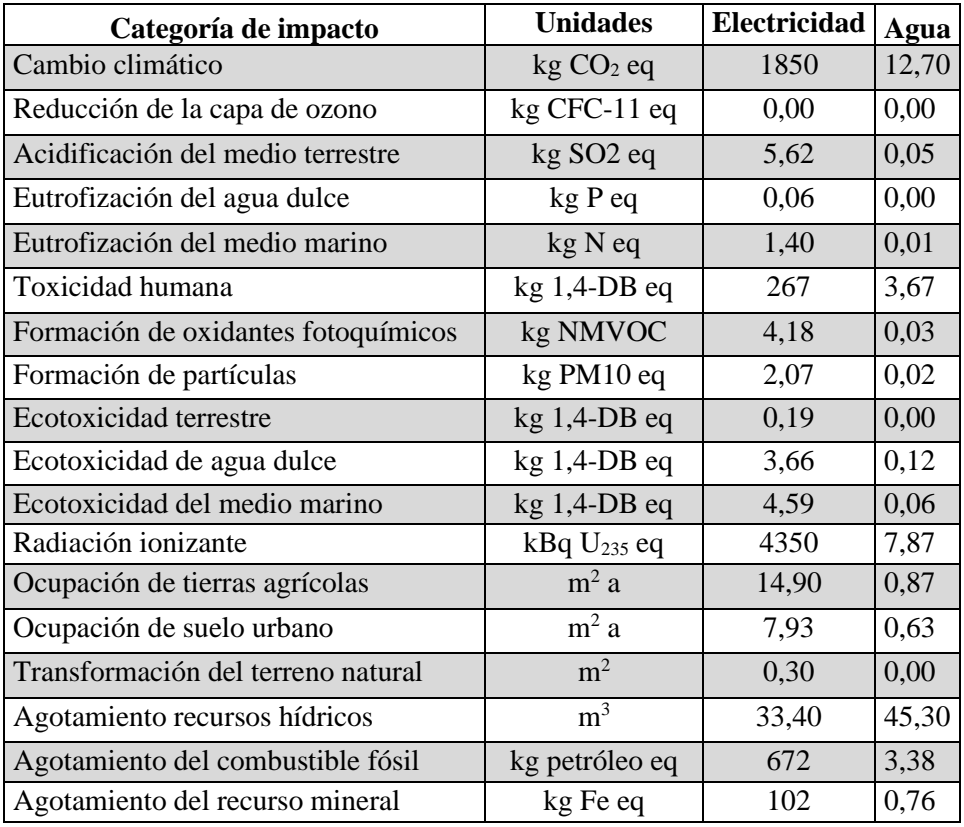

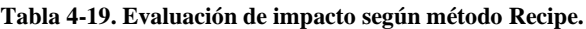

**Tabla 4-20. Evaluación de impacto según demanda de energía acumulada.**

<span id="page-43-1"></span>

| Categoría de impacto                 | <b>Unidades</b> | Electricidad |
|--------------------------------------|-----------------|--------------|
| No renovable, fósil                  | MJ eq           | 28200        |
| No renovable, nuclear                | MJ eq           | 45500        |
| No renovable, biomasa                | MJ eq           | 0,03         |
| Renovable, biomasa                   | MJ eq           | 138          |
| Renovable, eólica, solar, geotérmica | MJ eq           | 18000        |
| Renovable, hidráulica                | MJ eq           | 8790         |

Los datos de la evaluación de impacto según el método Recipe muestran que el ahorro de electricidad tiene mayor repercusión en casi todas las categorías de impacto. Esta diferencia es de varios órdenes de magnitud en la mayoría de los casos, como en cambio climático. El ahorro anual de electricidad se estima que evita la emisión de 1,85 toneladas de CO<sub>2</sub> equivalentes. Teniendo en cuenta que un vehículo emite 2,64 Kg CO<sup>2</sup> por cada litro de diésel [\[25\]](#page-50-4), es el equivalente al consumo de 701 litros. Suponiendo un consumo de 5 litros cada 100 Km, se podrían recorrer 14.015 Km.

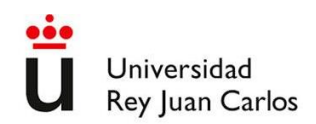

Las categorías de toxicidad se valoran en unidades de Kg equivalentes de 1-4 diclorobenceno. Entre las toxicidades analizadas, destaca la toxicidad humana. En dicha categoría se reduce el impacto en 267 Kg equivalentes de 1-4 diclorobenceno debido al ahorro de electricidad. El ahorro de agua, al igual que en la mayor parte de las categorías, tiene una relevancia mucho menor, en este caso supone evitar la emisión de 3,67 Kg equivalentes de 1-4 diclorobenceno.

La única categoría en la que es más relevante el ahorro de agua es, lógicamente, el agotamiento de recursos hídricos, con 45,3 m<sup>3</sup> ahorrados. Aunque la cantidad que se deja de consumir de la red sea poco más de 40 m<sup>3</sup>, la cantidad de recursos hídricos totales que no se consumen es mayor. Esto se debe al agua consumida durante la captación, tratamiento, bombeo, etc.

Las categorías de impacto según el método de la demanda de energía acumulada muestran el ahorro en la producción de los distintos tipos de energía, en MJ equivalentes. Según el mix de 2020, al ser la mayor parte de la producción a partir de nuclear y combustibles fósiles, son estas categorías las que tienen unos valores mayores. Sumando las cantidades y convirtiéndolas a KWh se obtiene el total de 27.952 KWh de energía que se evita producir. Es una cifra mucho mayor que la energía ahorrada en el lugar de consumo, debido a los costes energéticos que supone su producción, transformación, transporte, etc., de forma análoga a lo ocurrido con el agua ahorrada.

## **4.6 Análisis económico.**

Para analizar la conveniencia económica de la inversión realizada en los equipos del sistema de domótica que se han utilizado en la vivienda objeto de estudio, es necesario tener en cuenta por un lado su coste y por otro el coste de los recursos ahorrados.

La implementación de Home Assistant de forma que reciba los datos necesarios para el emitir las órdenes oportunas y que éstas lleguen hasta los elementos finales de control requiere una inversión inicial en varios dispositivos. Como se describe en el Apéndice B, es necesario instalar Home Assistant en un servidor. En este caso se utiliza una Raspberry Pi, concretamente Raspberry Pi 4 Model B con 8GB de RAM. Además, se utilizan otros dispositivos como interruptores, balastos y un hub Zigbee (pasarela y antena) para la comunicación inalámbrica. El coste de los elementos necesarios para el control se detalla en la [Tabla 4-21.](#page-45-0)

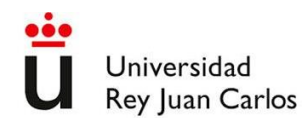

<span id="page-45-0"></span>

| <b>Dispositivo</b>                    | Cantidad | Precio unitario $(\epsilon)$ | Coste total $(\epsilon)$ |
|---------------------------------------|----------|------------------------------|--------------------------|
| Interruptor                           |          | 10,29                        | 82,32                    |
| Balasto persiana                      |          | 3,71                         | 29,68                    |
| Kit Raspberry Pi 4 (con<br>disco SSD) |          | 153,99                       | 153,99                   |
| Hub Zigbee                            |          | 39,51                        | 39,51                    |
| <b>TOTAL</b>                          |          |                              | 305,50                   |

**Tabla 4-21. Coste de dispositivos sistema domótico.**

El kit Raspberry Pi 4 incluye todo lo necesario para poner en funcionamiento el pequeño servidor: placa base, procesador, puertos USB, radiador, ventilador y dispositivo de almacenamiento.

Para cuantificar el coste económico de los recursos energéticos ahorrados gracias al sistema de domótica, se considera en primer lugar lo expuesto en el capítulo [4.2](#page-11-0) [vii.](#page-33-0) La electricidad no consumida de la red para climatizar gracias a las placas solares fotovoltaicas y su sincronización con la producción asciende a 2.735,17 KWh. De esta cantidad, una parte del consumo sería cuando hubiese producción aunque no hubiese un sistema domótico que facilitase y fomentase la sincronización de consumo y producción. Se estima que el 40% de esta energía consumida directamente de las placas solares fotovoltaicas es gracias a la sincronización promovida por el sistema domótico, lo que suponen 1.094,07 KWh anuales.

Como se calculó en el capítulo [4.3,](#page-37-1) el ahorro anual de energía eléctrica de la red en el consumo de electrodomésticos es de 612,8 KWh, mientras que el proveniente del consumo de energía para mantener el ACS es de 1.495 KWh. Estos ahorros son por consumir a la vez que se genera electricidad en las placas solares fotovoltaicas. Igual que en el caso de la climatización, expuesto en el párrafo anterior, una parte del consumo sería cuando hubiese generación aunque no se programasen las automatizaciones mediante el sistema domótico. Estimando también que el 40% de este consumo es gracias a la sincronización facilitada por el sistema domótico, se obtienen unos ahorros de 245,12 KWh y 598 KWh en el consumo de electrodomésticos y ACS respectivamente.

Los interruptores y balastos controladores de persianas también tienen una influencia en el ahorro de la energía destinada a refrigeración, ya que como se argumenta en el capítulo [vii](#page-33-0) favorecen el control de la radiación incidente a través de las superficies acristaladas cuando la temperatura está por encima de la adecuada. Cuando hay mucha radiación, la generación in situ de electricidad es elevada, por lo que se estima que el 95% de las necesidades energéticas destinadas a refrigerar el ambiente interior son suministradas por la producción de las placas solares fotovoltaicas de la cubierta. Esto conlleva que el ahorro de electricidad proveniente de la red sea pequeño y difícil de cuantificar, por lo que se omite en

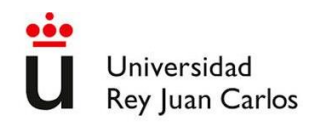

el estudio económico. En la práctica el control de radiación incidente tiene importancia principalmente por una menor carga de trabajo del equipo de aerotermia, el cual tendría que mantener el suelo radiante a una temperatura más baja para mantener la temperatura del aire interior dentro de los límites de confort.

Considerando los ahorros debidos al sistema domótico provenientes del consumo de los tres usos considerados (climatización, electrodomésticos y ACS), la energía de la red ahorrada anualmente es de 1937,19 KWh. Para convertir esta energía en unidades económicas, es necesario fijar un precio de la electricidad. Desde la creación del mercado eléctrico las fluctuaciones en el precio final de la electricidad son habituales, variando en ocasiones notablemente entre dos días consecutivos. Es por ello que es más apropiado fijarse en valores medios anuales. Durante los últimos dos años y especialmente durante los últimos meses, la electricidad ha sufrido unas fluctuaciones, incluso en sus valores medios, poco comunes durante la última década. Esto se puede comprobar en el siguiente gráfico, en el que se muestra el precio medio de la electricidad en los hogares españoles desde 2008 hasta 2022 [\[26\]](#page-50-5).

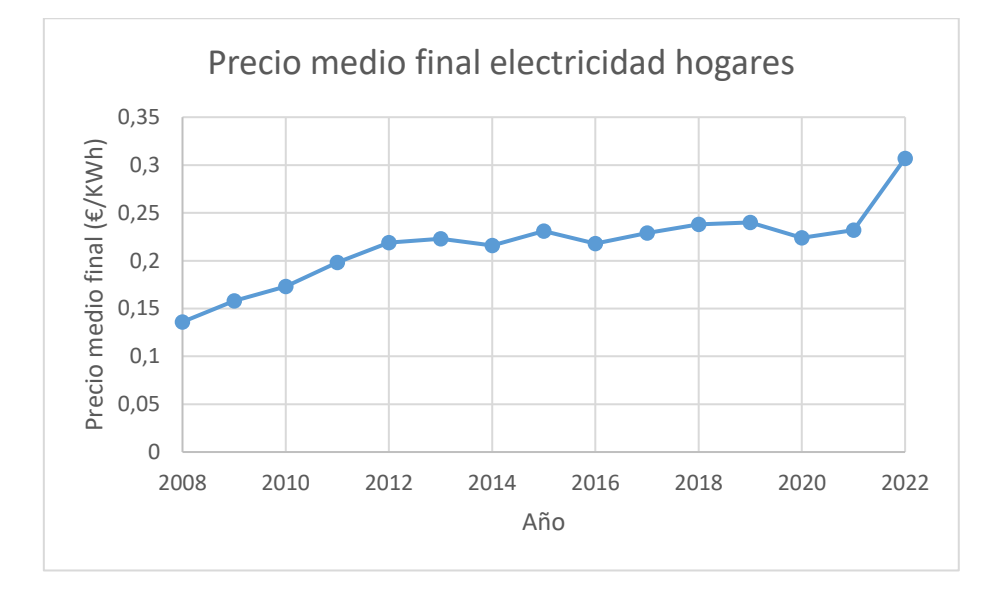

**Figura 4-6. Precio medio electricidad hogares en España.**

<span id="page-46-0"></span>Por lo tanto, se considera más apropiado tomar como valor de referencia del precio de la electricidad la media en 2021, que fue de 0,232 €/KWh, que el precio actual o el del año 2022.

Multiplicando este precio por el ahorro de energía eléctrica de la red anual, se obtiene el valor en € de la energía ahorrada gracias al sistema domótico.

$$
A = 1937,19 KWh * 0,232 \frac{\epsilon}{KWh} = 449,43 \epsilon
$$
 **Ecuación 4-25**

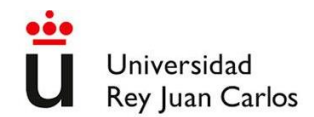

J.

Conociendo el ahorro anual y la inversión inicial, se puede calcular el periodo de retorno de la inversión o payback.

$$
PB = \frac{305,5 \text{ } \in}{449,43 \text{ } \in/a\text{ño}} = 0,68 \text{ a}\text{ños} = 8 \text{ meses y } 5 \text{ días}
$$
 **Ecuación 4-26**

Este periodo de retorno está lógicamente muy influido por el precio de la electricidad. Con los precios que han fluctuado al alza durante los últimos meses, como se muestra en la [Figura 4-6,](#page-46-0) dicho periodo de retorno será incluso menor. En cualquier caso, la inversión tiene un periodo de retorno pequeño. Considerando los precios medios de los últimos 10 años, en todos los casos sería menor de un año, por lo que la realización de la inversión se considera conveniente.

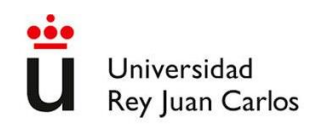

# **5 Conclusiones**

Los principales consumos de energía en el sector residencial son para climatizar, generar ACS y utilizar electrodomésticos, por lo que buscando el ahorro energético en ellos el impacto en la reducción del consumo será mayor.

Las necesidades de energía relacionadas con la climatización están muy influidas por el intercambio de calor con el exterior. Para disminuirlo es necesario utilizar materiales con bajas conductividades y sistemas de ventilación con recuperación de calor. Utilizando materiales con mejores características que las exigidas por el CTE se puede mejorar el aislamiento térmico, reduciendo el intercambio de calor con el exterior en más del 70%. Esto supone, en una vivienda de 190 m<sup>2</sup>, un ahorro anual de 12.949 KWh. Una forma adicional de disminuir el consumo destinado a la climatización es controlar la radiación solar que incide en el interior de la vivienda mediante el empleo de aleros y/o persianas.

El consumo energético de la red eléctrica para el funcionamiento de los electrodomésticos puede moderarse si los sincronizamos mediante automatizaciones con la producción in situ de energía solar fotovoltaica. Se estima que anualmente se pueden ahorrar 2.107 KWh.

En total, el ahorro anual de energía eléctrica consumida de la red es de 15.056 KWh. El 86% de este ahorro es debido a un menor consumo en climatización, mientras que el 14% es por la reducción del consumo de electrodomésticos. Parte del ahorro (1937,19 KWh) no sería posible sin la sincronización con la generación in-situ de electricidad facilitada por el sistema domótico.

El agua de lluvia no es potable, pero puede se puede destinar a otros usos domésticos menos exigentes, que si no dispusiésemos de agua de lluvia serían satisfechos con agua potable. Aprovechando el agua de lluvia de 96 m<sup>2</sup> se pueden obtener 40.028 L.

Realizando una evaluación de los impactos evitados se muestra su repercusión en diversos ámbitos. Es destacable que tanto las cantidades de energía como de agua total ahorradas son considerablemente mayores que las ahorradas en el lugar de consumo, ascendiendo a 27.952 KWh de electricidad producida  $y$  45,3 m<sup>3</sup> de agua potable.

La inversión inicial en dispositivos para implementar el sistema domótico integrado es de 305,50  $\epsilon$ . Teniendo en cuenta el coste de la energía eléctrica ahorrada de la red de forma directa por el sistema domótico integrado, dicha inversión se recupera en menos de un año.

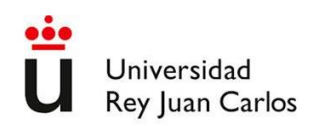

# **6 Bibliografía**

- 1. International Energy Agency. World Energy Balance 2021. https://www.iea.org/data-andstatistics/data-product/world-energy-balances-highlights
- 2. Estadística IDAE.<https://informesweb.idae.es/consumo-usos-residencial/index.php>
- 3. https://www.codigotecnico.org/pdf/Documentos/HE/DcmHE.pdf
- 4. AEMET. Valores climatológicos normales. Cuatro Vientos. https://www.aemet.es/es/serviciosclimaticos/datosclimatologicos/valoresclimatologicos?l=319 6&k=undefined
- 5. <https://www.grupodiazredondo.com/producto/termoarcilla-24-pieza-base.html>
- 6. https://www.saterhonatherm.com/blog/aislante-sate-rhonatherm/
- 7. "Fundamentos de transferencia de calor (4ªED)", Frank P. Incropera, David P. Dewitt. Año de publicación si lo tienes.
- 8. [https://www.engineeringtoolbox.com/air-prandtl-number-viscosity-heat-capacity-thermal](https://www.engineeringtoolbox.com/air-prandtl-number-viscosity-heat-capacity-thermal-conductivity-d_2009.html)[conductivity-d\\_2009.html](https://www.engineeringtoolbox.com/air-prandtl-number-viscosity-heat-capacity-thermal-conductivity-d_2009.html)
- 9. Bienestar térmico en un espacio climatizado. IDAE. [https://www.idae.es/uploads/documentos/documentos\\_BIENESTAR\\_TERMICO\\_EN\\_UN\\_E](https://www.idae.es/uploads/documentos/documentos_BIENESTAR_TERMICO_EN_UN_ESPACIO_CLIMATIZADO_2_articulo_ASV_3725727c.pdf) [SPACIO\\_CLIMATIZADO\\_2\\_articulo\\_ASV\\_3725727c.pdf](https://www.idae.es/uploads/documentos/documentos_BIENESTAR_TERMICO_EN_UN_ESPACIO_CLIMATIZADO_2_articulo_ASV_3725727c.pdf)
- 10. https://www.cortizo.com/es/sistemas/ver/90/puerta-millennium-plus-80-rpt.html
- 11. <https://www.madrimasd.org/blogs/universo/2008/01/21/82825>
- <span id="page-49-2"></span>12. <https://www.codigotecnico.org/pdf/Documentos/HE/DcmHE.pdf>
- 13. <https://www.codigotecnico.org/pdf/Documentos/HS/DccHS.pdf>
- <span id="page-49-3"></span>14. ҪENGEL, Yunus A. y John M. CIMBALA, "Mecánica de fluidos: Fundamentos y aplicaciones", 1ª edición, McGraw-Hill, 2006.
- 15. <https://www.solerpalau.com/es-es/vmc-nembus-2761-serie/>
- 16. <https://salidaypuestadelsol.com/sun/madrid>
- 17. <http://solardat.uoregon.edu/SunChartProgram.php>
- 18. https://www.daikin.es/es\_es/daikin-altherma.html#accordion-157fd340eb-item-5a666e797e
- <span id="page-49-0"></span>19. [https://www.idae.es/uploads/documentos/documentos\\_Documentacion\\_Basica\\_Residencial\\_U](https://www.idae.es/uploads/documentos/documentos_Documentacion_Basica_Residencial_Unido_c93da537.pdf) [nido\\_c93da537.pdf](https://www.idae.es/uploads/documentos/documentos_Documentacion_Basica_Residencial_Unido_c93da537.pdf)
- <span id="page-49-1"></span>20. <http://www.bajatelapotencia.org/la-potencia-que-necesitas/>
- <span id="page-49-4"></span>21. [https://www.iagua.es/blogs/carlos-alamo/aprovechamiento-agua-lluvia-riego-huertos](https://www.iagua.es/blogs/carlos-alamo/aprovechamiento-agua-lluvia-riego-huertos-municipales-ayto-soria#:~:text=Respecto%20al%20consumo%20de%20agua,invierno%20para%20labores%20de%20conservaci%C3%B3n)[municipales-ayto-](https://www.iagua.es/blogs/carlos-alamo/aprovechamiento-agua-lluvia-riego-huertos-municipales-ayto-soria#:~:text=Respecto%20al%20consumo%20de%20agua,invierno%20para%20labores%20de%20conservaci%C3%B3n)

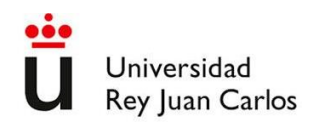

[soria#:~:text=Respecto%20al%20consumo%20de%20agua,invierno%20para%20labores%20](https://www.iagua.es/blogs/carlos-alamo/aprovechamiento-agua-lluvia-riego-huertos-municipales-ayto-soria#:~:text=Respecto%20al%20consumo%20de%20agua,invierno%20para%20labores%20de%20conservaci%C3%B3n) [de%20conservaci%C3%B3n.](https://www.iagua.es/blogs/carlos-alamo/aprovechamiento-agua-lluvia-riego-huertos-municipales-ayto-soria#:~:text=Respecto%20al%20consumo%20de%20agua,invierno%20para%20labores%20de%20conservaci%C3%B3n)

- <span id="page-50-0"></span>22. [https://www.ree.es/sites/default/files/publication/2022/05/downloadable/inf\\_sis\\_elec\\_ree\\_202](https://www.ree.es/sites/default/files/publication/2022/05/downloadable/inf_sis_elec_ree_2020_0.pdf) [0\\_0.pdf](https://www.ree.es/sites/default/files/publication/2022/05/downloadable/inf_sis_elec_ree_2020_0.pdf)
- <span id="page-50-3"></span><span id="page-50-1"></span>23. [https://www.euskadi.eus/contenidos/documentacion/huella\\_ambiental/es\\_def/adjuntos/Guia\\_h](https://www.euskadi.eus/contenidos/documentacion/huella_ambiental/es_def/adjuntos/Guia_huella_ambiental_CASTdef.pdf) [uella\\_ambiental\\_CASTdef.pdf](https://www.euskadi.eus/contenidos/documentacion/huella_ambiental/es_def/adjuntos/Guia_huella_ambiental_CASTdef.pdf)
- <span id="page-50-2"></span>24. https://upcommons.upc.edu/bitstream/handle/2117/7767/Niembro\_1180\_1190[1].pdf
- <span id="page-50-4"></span>25. [https://coches.idae.es/consumo-de-carburante-y](https://coches.idae.es/consumo-de-carburante-y-emisiones#:~:text=Por%20cada%20litro%20de%20gasolina,64%20kg%20de%20CO2)[emisiones#:~:text=Por%20cada%20litro%20de%20gasolina,64%20kg%20de%20CO2.](https://coches.idae.es/consumo-de-carburante-y-emisiones#:~:text=Por%20cada%20litro%20de%20gasolina,64%20kg%20de%20CO2)
- <span id="page-50-5"></span>26. https://datosmacro.expansion.com/energia-y-medio-ambiente/electricidad-preciohogares/espana
- <span id="page-50-6"></span>27. [https://www.geeknetic.es/Guia/2375/Home-Assistant-Como-instalar-este-servidor-de](https://www.geeknetic.es/Guia/2375/Home-Assistant-Como-instalar-este-servidor-de-domotica-gratis.html)[domotica-gratis.html](https://www.geeknetic.es/Guia/2375/Home-Assistant-Como-instalar-este-servidor-de-domotica-gratis.html)
- <span id="page-50-7"></span>28. <https://phoscon.de/en/conbee2>
- <span id="page-50-8"></span>29. [www.home-assistant.io](http://www.home-assistant.io/)
- <span id="page-50-9"></span>30. <https://www.pocket-lint.com/what-is-thread-smart-home-protocol-explained/>
- <span id="page-50-10"></span>31. <https://www.home-assistant.io/integrations/thread/>
- <span id="page-50-11"></span>32. <https://www.redeszone.net/tutoriales/redes-cable/duck-dns-servicio-dns-dinamico-gratuito/>
- <span id="page-50-12"></span>33. <https://www.nabucasa.com/>
- <span id="page-50-13"></span>34. <https://www.home-assistant.io/cloud>
- <span id="page-50-14"></span>35. [www.duckdns.org](http://www.duckdns.org/)
- <span id="page-50-15"></span>36. <https://www.home-assistant.io/integrations/duckdns/>
- <span id="page-50-16"></span>37. <https://nginxproxymanager.com/>
- <span id="page-50-17"></span>38. <https://letsencrypt.org/>
- <span id="page-50-18"></span>39. <https://tecnosanvaras.es/duckdns-con-nginx-proxy-manager-en-home-assistant/>
- <span id="page-50-19"></span>40. <https://learn.microsoft.com/es-es/mem/configmgr/core/plan-design/hierarchy/ports>
- <span id="page-50-20"></span>41. <https://github.com/cjaliaga/home-assistant-aquarea>
- <span id="page-50-21"></span>42. <https://github.com/thomascys/solaxcloud>
- <span id="page-50-22"></span>43. <https://www.home-assistant.io/integrations/filter/>
- <span id="page-50-23"></span>44. <https://app.weathercloud.net/>
- <span id="page-50-24"></span>45. <https://www.wunderground.com/>
- <span id="page-50-25"></span>46. <https://community.home-assistant.io/t/capture-data-directly-from-your-weatherstation/324057>
- <span id="page-50-26"></span>47. <https://www.raspberrypi.org/software/>
- <span id="page-50-27"></span>48. <https://www.home-assistant.io/installation/raspberrypi>

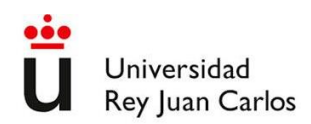

J.

**APLICACIÓN PRÁCTICA DE AHORRO DE RECURSOS NATURALES EN EL HOGAR CON UN SISTEMA DE DOMÓTICA**

- <span id="page-51-0"></span>49. <https://mobaxterm.mobatek.net/download-home-edition.html>
- <span id="page-51-1"></span>50. https://community.home-assistant.io/t/add-on-home-assistant-google-drive-backup/107928
- <span id="page-51-2"></span>51. [https://www.home-assistant.io/integrations/google\\_sheets/](https://www.home-assistant.io/integrations/google_sheets/)
- <span id="page-51-3"></span>52. <https://www.home-assistant.io/integrations/zha/>
- <span id="page-51-4"></span>53. https://tecnotizate.es/introduccion-a-mqtt/
- 54. https://github.com/Limych/ha-average
- 55. https://www.home-assistant.io/docs/configuration/templating/
- 56. https://palletsprojects.com/p/jinja/

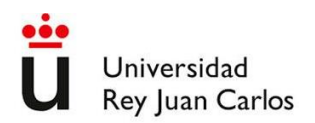

 $\bar{z}$ 

**APLICACIÓN PRÁCTICA DE AHORRO DE RECURSOS NATURALES EN EL HOGAR CON UN SISTEMA DE DOMÓTICA**

# **APÉNDICES**

## Universidad Rey Juan Carlos

**APLICACIÓN PRÁCTICA DE AHORRO DE RECURSOS NATURALES EN EL HOGAR CON UN SISTEMA DE DOMÓTICA**

# **APÉNDICE A. Diseño de sistema domótico**

Para el diseño del sistema de domótica se establecen los siguientes requerimientos:

- Sistema fiable y que no requiera de conexión a Internet para la gran mayoría de las funciones a fin de que pueda funcionar sin este servicio.
- Sin coste de licencia. Código abierto. Con soporte amplio en foros y páginas de ayuda.
- Acceso al sistema vía navegador web o App (Android y Apple IOS)
- Conexión a Internet:
	- o Acceso al sistema desde el exterior.
	- o Conexión con asistentes de voz en la nube, principalmente Google Assistant.
- Sistema de conexión inalámbrico:
	- o Utilizar Zigbee para evitar las limitaciones de WiFi/IP tanto en escalabilidad sobre cantidad de dispositivos. También para tener la posibilidad de disponer de sensores de muy bajo consumo (uso de pila) para una mejor flexibilidad en la ubicación de éstos.
- No se requiere panel de control en pared u otro sitio fijo.
- Uso de interruptores Zigbee de 1, 2, 3 ó 4 circuitos para control de luces directamente conectadas o bien para otras funciones remotas:
	- o Preferiblemente tipo tecla (no táctil).
	- o Utilizar cable neutro para evitar la problemática, en circuitos de baja potencia, de los interruptores que no utilizan neutro.
- Cada una de las luces y persianas, o la gran mayoría de ellas, funcionan desde los interruptores directamente conectados (uno para cada circuito) incluso en caso de caída del sistema.
	- o No se instalan conmutadores tradicionales (control de luces desde dos puntos distintos de la habitación).
- Persianas. Protección total para nunca proporcionar corriente al motor en ambos sentidos simultáneamente:

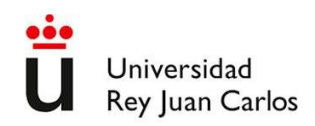

o Debido a que las persianas no disponen de protección ante esta eventualidad, pues están diseñadas para interruptores basculantes tradicionales, se requiere de protección vía relé o bien vía balasto Zigbee. Dado que el balasto Zigbee ofrece a Home Assistant este control y además ofrece otras funciones que simplifican la apertura intermedia (porcentaje de subida), se opta por el uso estos dispositivos. Se ubican en los registros de electricidad, en la parte superior de las paredes.

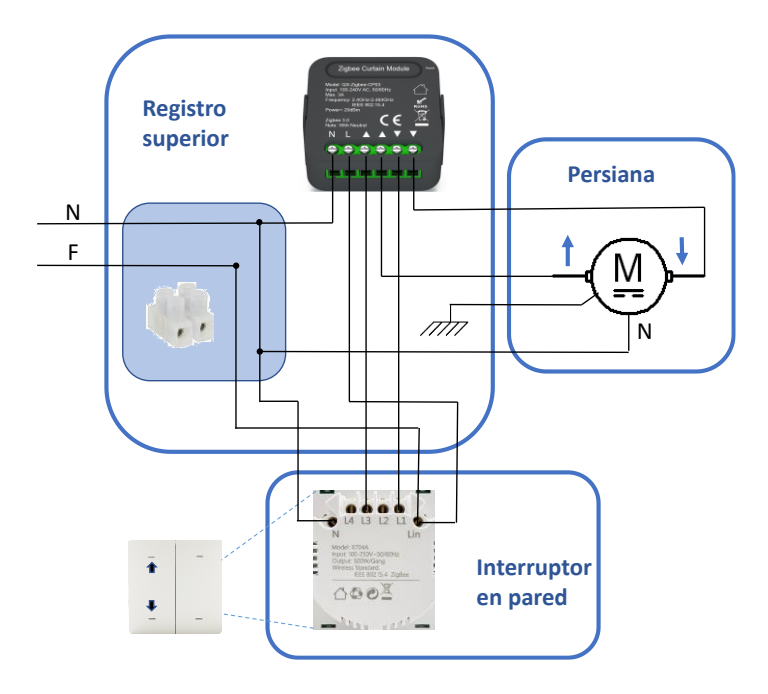

**Figura 6-1. Esquema básico de control de persiana.**

Después de analizar otras opciones, el sistema domótico elegido para la vivienda objeto del proyecto está basado en la arquitectura Home Assistant, un software de automatización del hogar gratuito, muy potente y con una gran difusión [\[27\]](#page-50-6). Home Assistant no solo dispone del componente principal de control ubicado en un servidor, sino que también proporciona apps para dispositivos móviles para el acceso de los usuarios al servicio. Home Assistant se comunica con todos los demás dispositivos (sensores, interruptores, termostatos, estación meteorológica local, aerotermia, etc.), así como con otros servicios (predicciones meteorológicas, placas solares, etc.) permitiendo establecer automatizaciones sencillas y complejas, así como revisar históricos y muchas otras funciones.

A continuación, se muestra el esquema de conexión de Home Assistant en la [Figura 6-2. Esquema](#page-55-0)  [conexión Home Assistant.,](#page-55-0) que es donde residirá la mayor parte de la inteligencia del sistema domótico, y que se comunicará con los sensores para obtener datos y actuar en consecuencia sobre los distintos elementos a controlar.

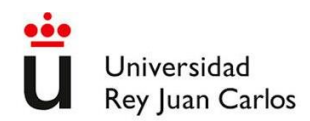

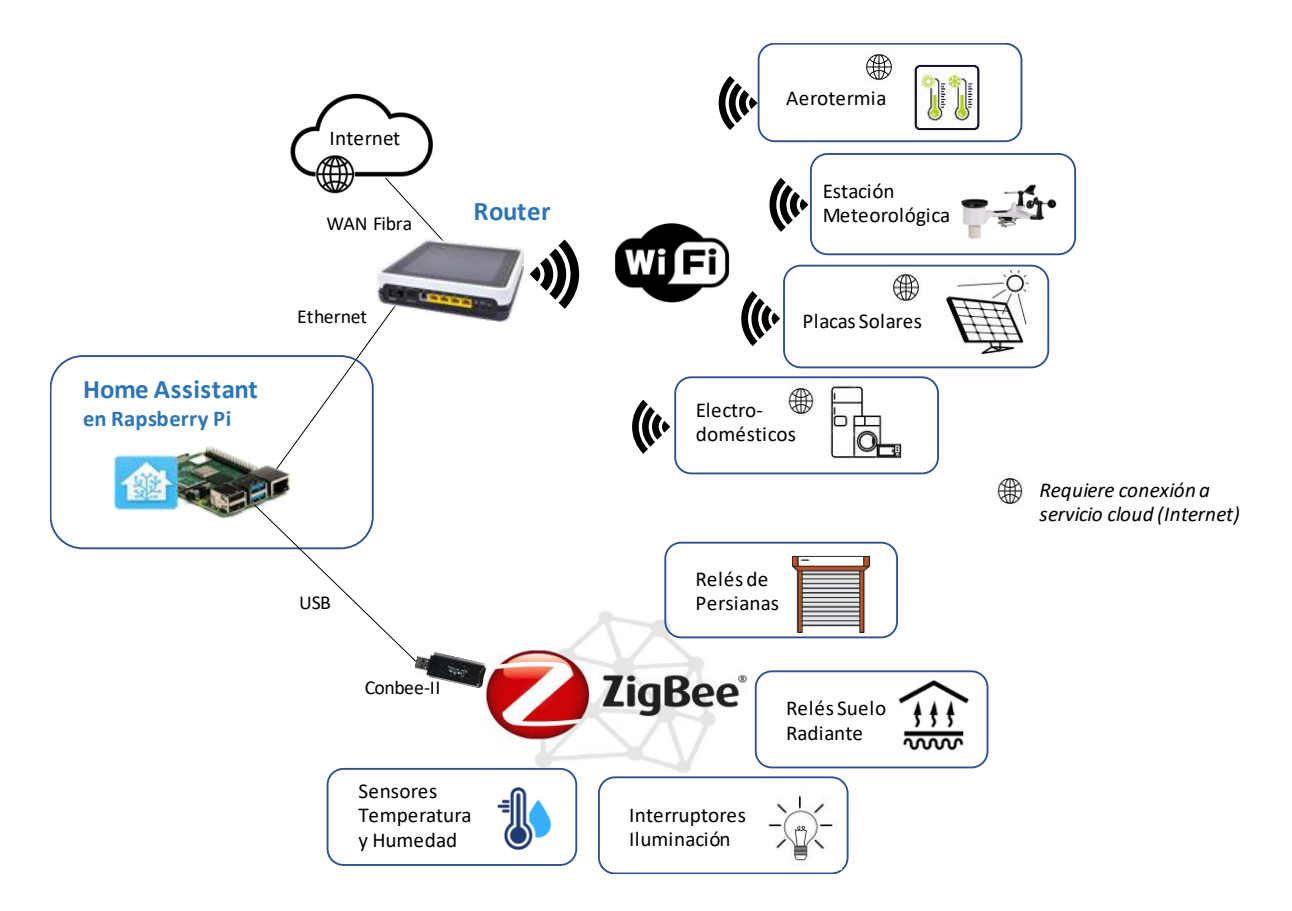

**Figura 6-2. Esquema conexión Home Assistant.**

<span id="page-55-0"></span>Los dispositivos conectados por Zigbee tendrán siempre conexión directa con Home Assistant, pero los dispositivos conectados por Wifi requerirán en muchos casos integración a través de la aplicación en la nube soportada por el fabricante. En estos casos es necesaria la conexión a Internet, tanto para obtener datos como para activar o cambiar parámetros en los dispositivos, lo que se debe tener en cuenta por motivos de resiliencia y retardo.

#### **Requisitos de instalación**

Para poner a funcionar Home Assistant, lo primero que se necesita es un soporte físico. Lo imprescindible es:

- Un ordenador, puede servir casi cualquier ordenador del mercado (incluso una máquina virtual), si bien conviene disponer de un hardware local de bajo consumo, alta fiabilidad (debe funcionar continuamente) y con un tamaño reducido, por lo que lo habitual es usar hardware tipo Intel NUC, Raspberry-Pi, etc. En este caso se utiliza una Raspberry Pi 4, que además de funcionar

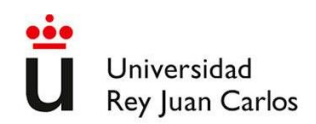

con muy bajo consumo (para alimentarla se utiliza un cargador con salida micro-USB), la instalación de Home Assistant es bastante simple.

- PC desde el que instalar un sistema operativo en una microSD.
- Una tarjeta de memoria microSD.
- Disco duro externo: Donde se escriben los datos, entre otros el sistema operativo base (Linux) y la aplicación de Home Assistant junto con sus complementos e integraciones. En este caso se utiliza un disco SSD de baja capacidad (con 120 GB es más que suficiente) que se une a la Raspberry Pi mediante un adaptador USB, como se indica en la [Figura 6-3.](#page-56-0)
- Antena Zigbee: Se conecta normalmente por USB y permite transmitir y recibir datos vía Zigbee, que es un protocolo de transmisión de datos inalámbrico y que utiliza el mismo rango de radio que WiFi. Comparado con WiFi, Zigbee está diseñado para una comunicación fiable, rápida y con poco trasiego de datos, no se basa en IP y es más simple añadir nuevos dispositivos utilizando el método de emparejamiento (similar a Bluetooth). Existen distintas alternativas en el mercado, pero en la vivienda estudiada se utiliza la antena Conbee-II de Phoscon [\[28\]](#page-50-7) que está totalmente probada en entornos similares y proporciona el mayor soporte de dispositivos del mercado.
- Dispositivos a controlar, tales como interruptores de luz, balastos para persianas, relés de control, enchufes inteligentes, etc., los cuales dispondrán preferiblemente de soporte Zigbee, si bien algunos de ellos pueden funcionar con conexión Wifi.

<span id="page-56-0"></span>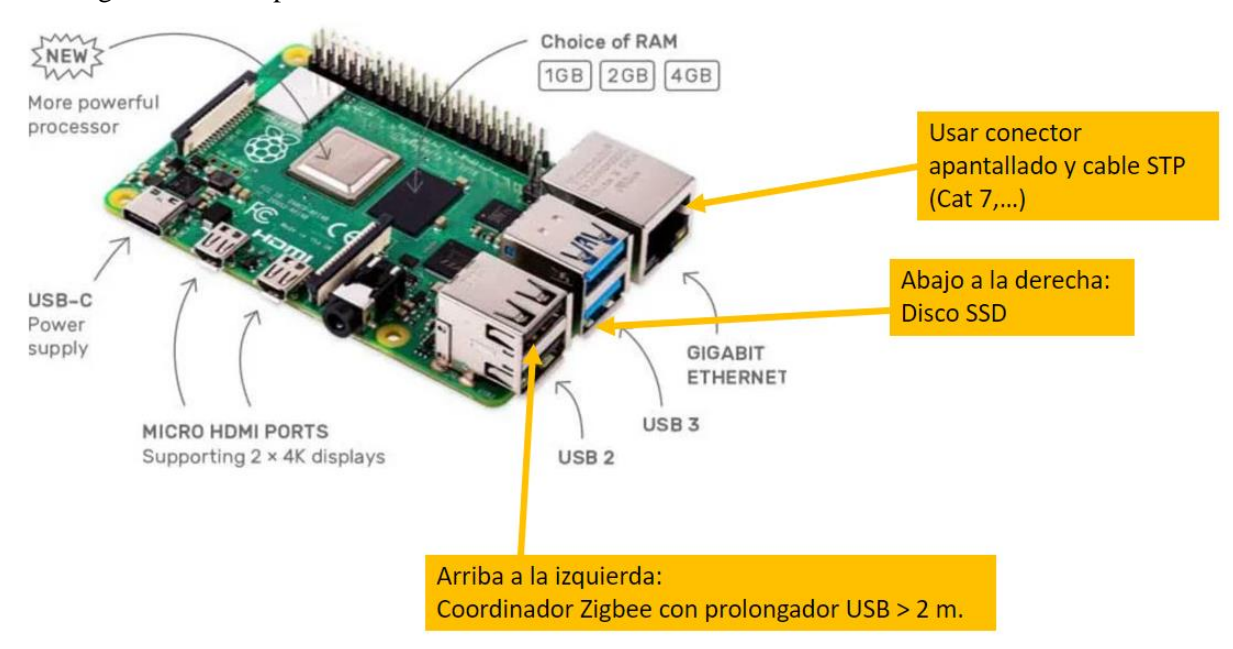

**Figura 6-3. Raspberry Pi4. Conexiones físicas.**

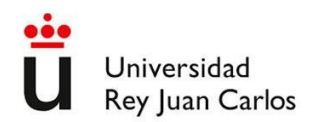

En la página oficial de Home Assistant [\[29\]](#page-50-8) se pueden encontrar los detalles de instalación y configuración.

También es necesario disponer en un PC de herramientas software, en concreto programas como:

- [Balena Echer](https://www.balena.io/etcher/) para flashear (formatear) el sistema de almacenamiento de datos (USB, microSD,…),
- [Advanced IP Scanner](https://www.advanced-ip-scanner.com/) para descubrir dispositivos IP en la red local,
- [Notepad++](https://notepad-plus-plus.org/downloads/) para editar configuraciones y programas, que permitirán realizar la instalación y configuración de Home Assistant, así como facilitar la resolución de posibles problemas en el proceso.

Home Assistant y todas estas herramientas evolucionan rápidamente, en particular en lo que se refiere a la instalación de los dispositivos y a la configuración de las automatizaciones. También surgen nuevas plataformas hardware/software que pueden condicionar el diseño del sistema. Por todo ello es probable que después de un tiempo tras la redacción de este documento, sea conveniente indagar sobre posibles nuevas formas de instalar y configurar Home Assistant distintas a las descritas a continuación en este apéndice. Se verá próximamente el desarrollo de nuevos dispositivos compatibles con Thread, que es un protocolo (algo así como una 'mezcla' de Zigbee y WiFI) que está basado en IPv6 lo que solventa el problema de los routers WiFi domésticos en cuanto al número máximo de dispositivos IP en la red local que es capaz de gestionar. Dado que la arquitectura Matter, adoptada ya por Google, Amazon y Apple, utilizará Thread (así como los existentes Wifi, Zigbee y Bluetooth Low Energy), es de esperar una rápida proliferación de dispositivos compatibles, que en breve puede hacer variar los diseños de nuestros sistemas domóticos [\[30\]](#page-50-9). Estos fabricantes y proveedores de equipos propiciarán también una proliferación del uso de reconocimiento de voz para controlar lossistemas domóticos y de una aplicación fácil de algoritmos de Inteligencia Artificial para que el sistema conozca los hábitos de las personas y pueda controlar el uso de la energía de la forma más eficiente posible. Home Assistant ya soporta los protocolos Thread (tanto para Matter como para HomeKit) y Bluetooth para redes de sensores y activadores basadas en estos estándares [\[31\]](#page-50-10).

#### **Aclaraciones con la terminología en Home Assistant**

En el presente apéndice y sucesivos se habla de distintos términos que se intenta aclarar a continuación:

• *Home Assistant*: [es el programa principal](https://www.home-assistant.io/) (escrito en lenguaje Python) para la automatización del hogar. Incluye la interfaz de usuario, el núcleo, los componentes y las integraciones.

- *Hassbian* es un sistema operativo Raspbian (sistema operativo nativo para Raspberry Pi) con Home Assistant preinstalado en un VirtualEnv de Python. Dispone de scripts que le permiten actualizarlo, así como instalar software adicional.
- *[HassIO](http://hass.io/)* es básicamente una versión Docker de Home Assistant con hipervisor tipo Portainer diseñado para funcionar con HassOS. Agrega algunas nuevas opciones de interfaz de usuario en Home Assistant y permite instalar complementos, actualizar HassIO con un clic y algunas utilidades adicionales.
- *HassOS* es el Sistema Operativo, una distribución mínima de Linux que es suficiente para ejecutar Docker y todo lo necesario para Hass.IO. Está diseñado para implementarse fácilmente en una Raspberry. Además de Home Assistant soporta complementos (add-ons) para distintas funciones paralelas que pueden resultar útiles a Home Assistant.

#### **Configuración de Home Assistant para acceso externo**

A través del servicio de internet mediante un router, se puede controlar el sistema domótico desde fuera de casa y se pueden implementar asistentes externos del tipo Google Assistant ó Amazon Alexa.

Para disponer de este acceso externo y dada la escasez/coste de direcciones públicas IP, necesitaremos exponerlo mediante un nombre DNS, para lo que necesitaremos utilizar un servicio DNS público que nos traduzca nuestro nombre DNS (por ejemplo "ha\_rdp.duckdns.org") a la dirección IP pública (única en el mundo) que utilice Home Assistant en un momento determinado [\[32\]](#page-50-11). Hay que tener en cuenta que los operadores de telefonía/internet utilizan asignación dinámica de direcciones públicas IP, por lo que hay que mantener informado al servidor DNS de los posibles cambios en la dirección IP pública que utilice la operadora para nuestro router. Existen infinidad de servidores DNS en Internet que pueden proporcionar este servicio, la mayoría de pago.

Desde Nabucasa [\[33\]](#page-50-12), la empresa de los creadores de Home Assistant, mediante una económica suscripción, proveen estos servicios de DNS. Además, también incluye una interfaz de Home Assistant con los asistentes de voz más populares como Google Assistant y Amazon Alexa, así como otras funcionalidades interesantes que no paran de crecer. Esta interfaz se integra en la propia interfaz web de Home Assistant [\[34\]](#page-50-13) siguiendo unos unos sencillos pasos para darse de alta.

Para la implementación del acceso externo en el caso estudiado, usaremos el servidor de DNS en la nube Duckdns [\[35\]](#page-50-14) que, aunque no recomendada a no ser que se tenga unos conocimientos básicos en redes IP, proporciona un servicio gratuito de DNS suficiente para la vivienda estudiada pues se integra

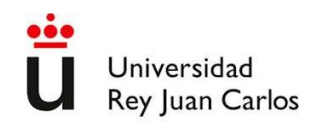

fácilmente con Home Assistant y no requiere de una configuración de Dynamic-DNS en el router, lo que podría ser problemático dependiendo del router del que se disponga, ya que es el propio Home Assistant quien se encarga de refrescar en cada caso la dirección IP pública en DuckDNS. En la web oficial de Home Assistant [\[36\]](#page-50-15) se documenta la integración con Home Assistant y existen distintos videos y guías en Internet sobre la instalación de Duck DNS.

A continuación, se debe configurar el router para aceptar sesiones entrantes desde Internet y que éste sepa hacia dónde dirigirlas en la red local, es decir, hacia Home Assistant. Esta configuración consiste en abrir el puerto TCP 8123 y la dirección IP local de Home Assistant (normalmente una del tipo 192.168.1.x). El modo de realizar esta configuración depende del proveedor de Internet y del router. En el caso estudiado se dispone de Movistar para el servicio de conexión a Internet y el router tiene una interfaz con la posibilidad de introducir estos datos de forma intuitiva, como se muestra en la [Figura](#page-59-0)  [6-4.](#page-59-0)

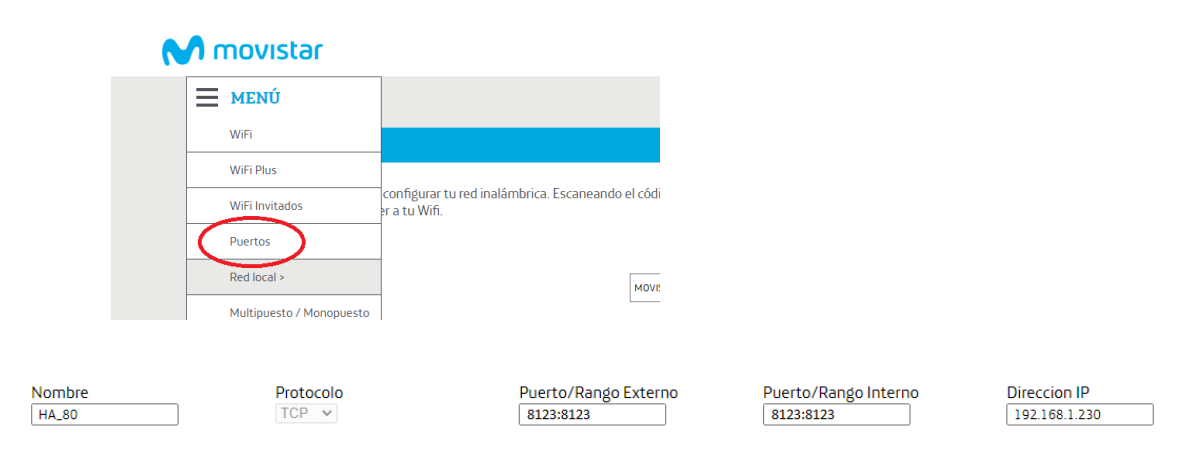

**Figura 6-4. Configuración de puertos en router.**

<span id="page-59-0"></span>Con esta configuración ya se podría acceder a la interfaz de Home Assistant que gestiona la domótica de la vivienda desde cualquier lugar del mundo, con la app del móvil o con cualquier navegador tecleando en la barra de direcciones URL: [http://ha\\_rdp.duckdns.org:8123.](http://ha_rdp.duckdns.org:8123/) Pero esta implementación práctica del acceso desde Internet con protocolo *http* tiene vulnerabilidades importantes en materia de seguridad y fácilmente se podrían realizar ataques que comprometieran el sistema y la red interna. Es por estos motivos, por los que también los asistentes de Google y Amazon no soportan *http* en su integración con sistemas domóticos, sino que se necesita la versión segura *https* (con cifrado y certificado SSL) para poder utilizar estos servicios.

La solución comentada anteriormente de Nabucasa dispone de soporte *https* por defecto, aunque en el caso estudiado se instalará Nginx Proxy Manager [\[37\]](#page-50-16), un proxy inverso gratuito, que incluye certificado

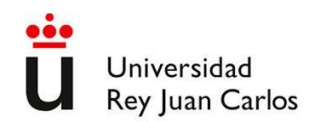

Let's Encrypt [\[38\]](#page-50-17). Para ello será necesario también instalar dos complementos en Home Assistant: Nginx Proxy Manager y la base de datos que requiere este proxy inverso que es MariaDB. Ambos se encuentran en la tienda de complementos de Home Assistant.

Existen guías en Internet para realizar la instalación y configuración de estos complementos [\[39\]](#page-50-18). También se deberá abrir el puerto TCP 443 (en lugar del puerto 80 de *http*) que es el que utiliza *https* para la comunicación vía IP [\[40\]](#page-50-19), como se muestra en la [Figura 6-5.](#page-60-0)

Nombre Protocolo  $TCP \vee$ HA\_443

Puerto/Rango Externo Puerto/Rango Interno 663-663 443:443

**Direccion IP** 192.168.1.230

**Figura 6-5. Configuración de puertos para acceso externo.**

#### <span id="page-60-0"></span>**Integración con el Sistema de Aerotermia**

La forma domótica más básica de actuar sobre una Aerotermia y que vale para casi cualquier tipo de caldera, es disponer de un termostato de ambiente WiFi ó Zigbee, tal como el que se muestra en l[a Figura](#page-60-1)  [6-6.](#page-60-1)

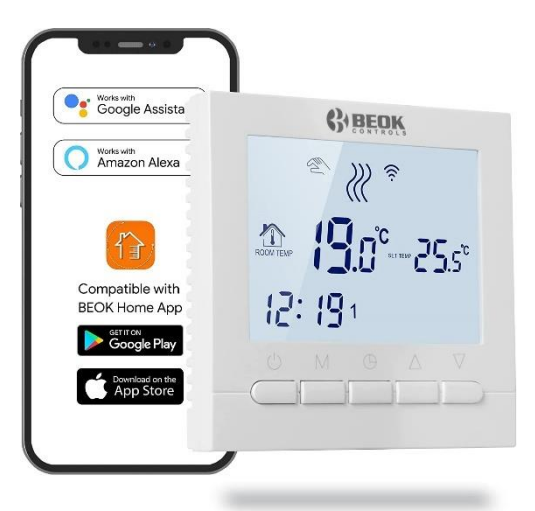

**Figura 6-6. Termostato integrable con Home Assistant.**

<span id="page-60-1"></span>Normalmente estos termostatos disponen de una aplicación tipo Tuya/SmartLife, eWeLink,… que se pueden integrar fácilmente en Home Assistant, de esta forma se puede actuar sobre la caldera de la misma forma que lo hace el termostato, es decir, encendiendo o apagando la calefacción de la caldera. Dependiendo de la plataforma es probable que Home Assistant pueda comunicarse con el termostato incluso sin conexión a Internet (a diferencia de otros como Tuya, que dependen de esta conexión), vía red IP local, algo siempre deseable por motivos de fiabilidad.

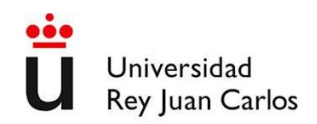

Por otro lado, prácticamente todos los fabricantes de equipos de aerortermia actuales disponen de control vía IP, mediante Wifi y/o Ethernet, ofreciendo un servicio en la nube, que se comunica con el equipo de aerotermia para obtener datos y permitir actuar sobre el mismo, pudiendo el usuario acceder al servicio en la nube tanto vía web como con alguna aplicación de teléfono móvil. Estos servicios ofrecen al usuario acceso a sensores del equipo y activación de parámetros adicionales tales como ajuste de temperatura del ACS, modo de funcionamiento invierno/verano, modo ecológico, etc. En la vivienda objeto del estudio se dispone de un equipo Aquarea de Panasonic que ofrece la aplicación Aquarea Smart Cloud. Es habitual encontrar en HACS algún tipo de integración de Home Assistant con estos servicios en la nube, normalmente vía algún colaborador desinteresado programador Python. Para el caso que nos ocupa hemos encontrado la integración de Carlos J. Aliaga que publicó en el portal Github [\[41\]](#page-50-20). Es una integración que funciona muy bien y permite controlar tanto los parámetros del suelo radiante [\(Figura 6-7\)](#page-61-0) como los del agua caliente sanitaria [\(Figura 6-8\)](#page-61-1).

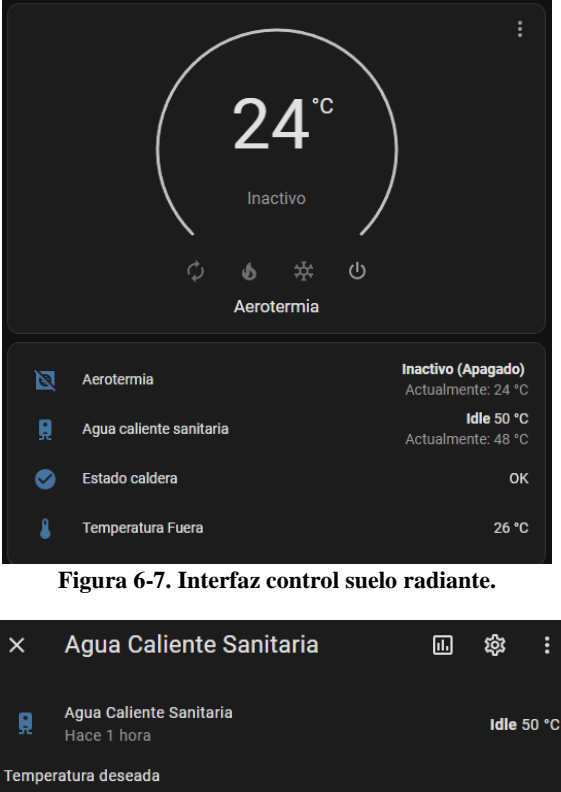

<span id="page-61-1"></span><span id="page-61-0"></span>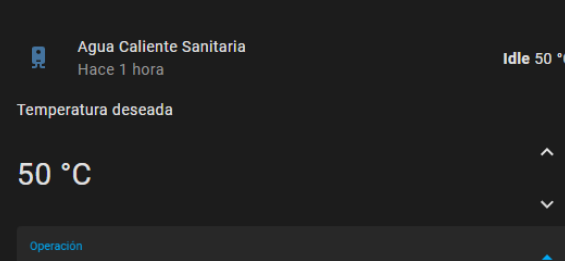

**Figura 6-8. Interfaz control ACS.**

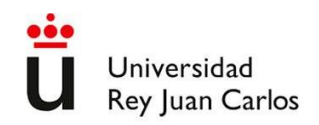

#### **Integración con el Sistema de Placas Solares**

De forma similar a la aerotermia, la mayoría de las fabricantes de inversores para placas solares disponen de control vía IP, mediante Wifi y/o Ethernet. Disponen de un servicio en la nube que se comunica con el sistema de placas solares para obtener datos y permitir actuar sobre el mismo, pudiendo el usuario acceder al servicio tanto a través de la web como de alguna aplicación de teléfono móvil.

En la vivienda estudiada se dispone de un sistema Solax y, gracias al trabajo de Thomas Cys, se dispone de una integración simple al servicio en la nube actual de SolaxCloud disponible en el portal Github [\[42\]](#page-50-21). Una vez instalada se dispondrá de unas nuevas entidades en Home Assistant de las cuales se usarán las siguientes:

- *sensor.solax\_grid\_in\_power*: Potencia de entrada desde la Red (Grid-to-House). El valor tiene signo negativo.
- sensor.solax grid power: Potencia solar vertida a la Red ((Generation-to-Grid)
- sensor.solax\_pv\_power: Potencia solar total (Generation-to-Grid + Generation-to-House)

Tanto ésta como otras integraciones con servicios en la nube toman datos del sistema a intervalos de tiempo, el cual puede ser de unos 5 minutos o más dependiendo de las condiciones de Internet. Además la integración de Home Assistant con el servicio también se hace por "polling" (consulta el valor) cada cierto tiempo. Para aplicaciones de medición agregada de energía durante periodos más largos de tiempo, estos retardos son asumibles pues se ha observado que la deriva con la realidad es insignificante, pero para aplicaciones de tiempo real puede suponer un problema si no se tiene en cuenta que los datos obtenidos y los comandos enviados desde/hacia los equipos sufren un retardo normalmente impredecible de unos minutos, lo que, por ejemplo, lleva a problemas de transitorios indeseados o "glitches" en los valores medidos a partir de una diferencia en los sensores originales. Esto se puede observar en la [Figura](#page-63-0)  [6-9,](#page-63-0) correspondiente a la evolución de los valores de las entidades antes descritas.

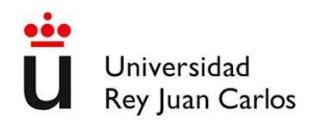

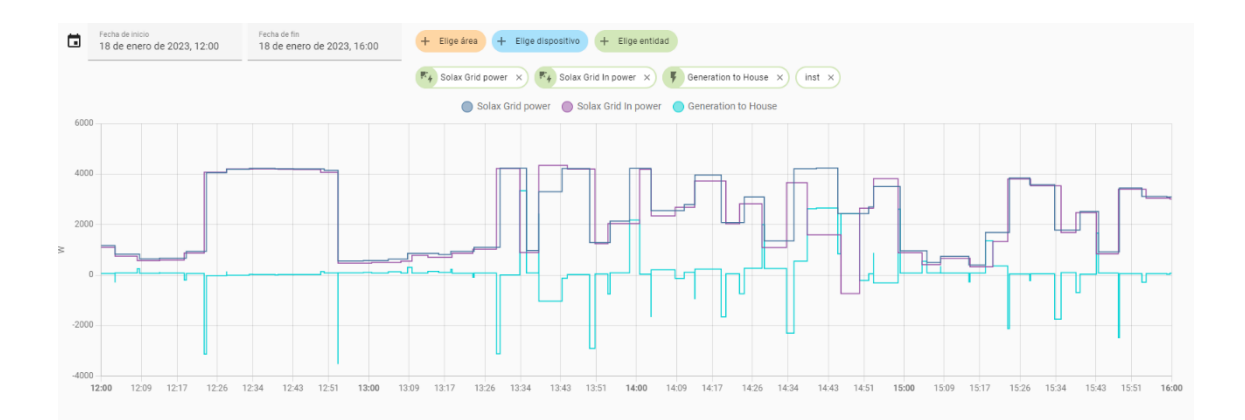

#### <span id="page-63-0"></span>**Figura 6-9. Evolución de la potencia total (azul oscuro), potencia vertida a la red (morado) y potencia consumida en la vivienda (azul claro) de las placas solares fotovoltaicas.**

Se observa que los retrasos en las medidas provocan que la producción solar que se deriva hacia consumo interno (Generation-to-House) tiene ráfagas negativas, algo imposible (los electrodomésticos no pueden suministrar energía hacia las placas solares). Estos efectos pueden solventarse aplicando distintos filtros [\[43\]](#page-50-22) o podría bastar con el descarte de los valores negativos, no obstante, hay que tener en cuenta estos retardos cuando se utilicen automatizaciones basadas en estas variables.

#### **Integración con la Estación Meteorológica**

La estación meteorológica que se utiliza es una estación PWS (del inglés 'Personal Weather Station') modelo Waldbeck Halley 2650A, la cual tiene una gran resistencia y fiabilidad siendo el coste muy asequible.

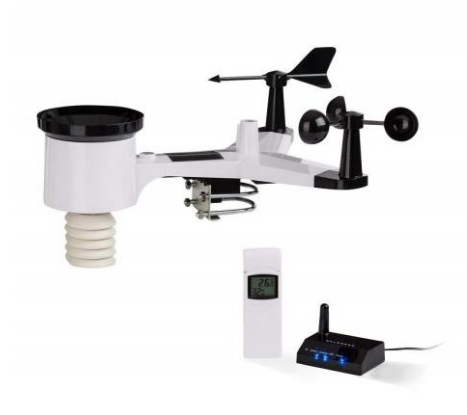

**Figura 6-10. Estación meteorológica.**

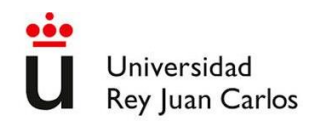

Esta estación Wifi proporciona las siguientes variables meteorológicas:

- Temperatura interior y exterior.
- Humedad relativa interior y exterior.
- Presión atmosférica
- Dirección del viento
- Velocidad del viento.
- Precipitación acumulada.
- Ratio de precipitación.
- Rayos UV.
- Intensidad de la luz solar.

Se ha instalado en una prolongación del mástil de antena existente lo que dará unas lecturas de temperatura y viento lo más fiables. Las de temperatura se utilizan en este Trabajo Fin de Grado para realizar los cálculos y automatizaciones.

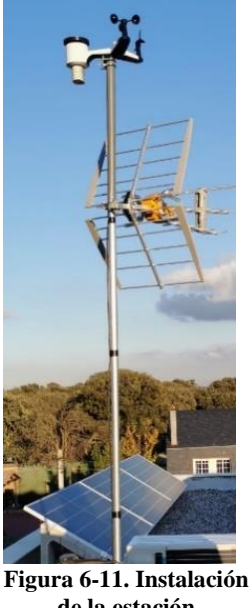

**de la estación meteorológica.**

Esta estación meteorológica dispone de la aplicación para teléfono móvil WS View que permite su configuración y obtención de datos en tiempo real.

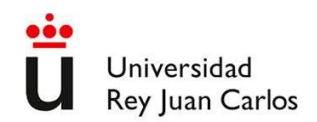

Además, desde la propia aplicación se pueden configurar enlaces con servicios de meteorología públicos tales como Weathercloud [\[44\]](#page-50-23) o Wunderground [\[45\]](#page-50-24), En el caso de nuestra vivienda enlazaremos con el sistema Home Assistant configurando en la estación para que use el protocolo Ecowitt pero dirigiendo los datos al servidor de Home Assistant, todo ello siguiendo las instrucciones para su integración [\[46\]](#page-50-25). Como resultado, se dispondrá en la interfaz de Home Assistant de nuevos sensores que se podrán visualizar y usar en las automatizaciones.

| ⚾         | PWS - Barometer (absolute)        | 933,0 hPa              | $\bullet$ | <b>PWS</b> - Stationtype    | WH2650A_V1.7.6 |
|-----------|-----------------------------------|------------------------|-----------|-----------------------------|----------------|
| ⚾         | <b>PWS</b> - Barometer (relative) | 1019,8 hPa             | L         | <b>PWS</b> - Temperature    | 15,8 °C        |
| I         | <b>PWS - Dewpoint</b>             | 13,0 °C                | L         | PWS - Temperature (indoor)  | 22,6 °C        |
| l         | <b>PWS</b> - Heat index           | 15,9 °C                | O         | PWS-UV                      | 0 UV Index     |
| ٠         | <b>PWS-Humidity</b>               | 83%                    | $\bullet$ | PWS-webhook_id              | pws            |
| ٠         | PWS - Humidity (indoor)           | 59%                    | 읔         | <b>PWS</b> - Wind direction | 229 °          |
| $\bullet$ | <b>PWS-Model</b>                  | <b>WH2650A</b>         | 읔         | PWS - Wind direction (text) | <b>SW</b>      |
| $\bullet$ | PWS - platform                    | webhook                | 읔         | PWS - Wind gust             | $9,3$ m/s      |
| ۵         | <b>PWS-Rain</b>                   | $6,3$ mm               | 읔         | PWS - Wind speed            | $4,5$ m/s      |
| ▲         | <b>PWS</b> - Rainrate             | $0,0$ mm/h             |           |                             |                |
| ÷.        | <b>PWS</b> - Solar radiation      | 77,56 W/m <sup>2</sup> | L         | <b>PWS-Windchill</b>        | 15,8 °C        |

**Figura 6-12. Interfaz estación meteorológica en Home Assistant.**

#### **Exportación de datos en Home Assistant**

A fin de disponer de datos históricos de Home Assistant en un fichero en nuestro PC utilizaremos la integración Google Sheets disponible como integración nativa.

Una vez realizada la integración, descrita en el Apéndice B, dispondremos de servicios en Home Assistant para registrar en la hoja de cálculo en Google Drive los valores que se necesiten. Por ejemplo, se pueden extraer directamente los datos de la estación meteorológica cada hora, como se muestra en la [Tabla 6-1.](#page-65-0)

<span id="page-65-0"></span>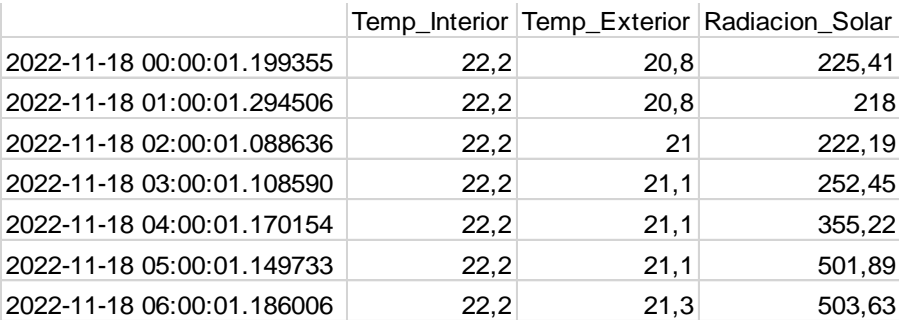

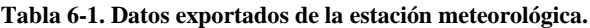

## Universidad Rey Juan Carlos

## **APÉNDICE B.Instalación de Home Assistant**

Aquí se muestran unas instrucciones básicas para realizar las labores de instalación y configuración inicial, las cuales pueden variar dada la rápida evolución de este sistema domótico, por lo que siempre es recomendable recabar versiones actualizadas de estas instrucciones en las páginas oficiales de Home Assistant y en otros foros en Internet.

Página oficial de Home Assistant: <https://www.home-assistant.io/>

Comunidad de Home Assistant:<https://community.home-assistant.io/>

Almacén de la Comunidad:<https://hacs.xyz/>

Documentación de Desarrolladores de Home Assistant[: https://developers.home-assistant.io/](https://developers.home-assistant.io/)

#### **Instalación de Home Assistant en Raspberry Pi**

Lo primero que se hace es insertar la tarjeta microSD en el PC. Mediante el programa Raspberry Pi Imager [\[47\]](#page-50-26) se crea una imagen del sistema operativo Linux, en concreto Raspbian OS, en la tarjeta. Al seleccionar el Sistema operativo en el Raspberry Pi Imager, en opciones avanzadas, se habilita SSH y se selecciona el nombre un nombre de usuario y una contraseña, que se apunta para luego acceder a la Raspberry desde el PC con el que se esté trabajando. Mediante el explorador de archivos, se copia también en la tarjeta un archivo SSH que se crea en el momento mediante el cmd de Windows. SSH significa Secure Shell, y es un protocolo para acceder servidores remotos. En este caso el servidor remoto es la Raspberry.

Una vez hecho, en la web de Home Assistant se descarga la aplicación para Raspberry [\[48\]](#page-50-27). Se selecciona la correspondiente a la Raspberry Pi 3 64-bit y tras descargarla, mediante el Raspberry Pi Imager se crea la imagen del Home Assistant, en este caso en el disco duro SSD de 120 GB.

Seguidamente se conecta la Raspberry a la fuente de alimentación y al router mediante un cable ethernet. Se accede a ella por SSH utilizando un programa llamado MobaXterm [\[49\]](#page-51-0). Una vez descargado e instalado, se abre una nueva sesión SSH y se pone como remote host "raspberrypi.local" A través de MobaXterm se configura la Raspberry para que arranque desde el disco duro. De esta forma la próxima vez que lo se conecte, se pondrá en marcha el Home Assistant que está instalado en él. Para acceder a la Raspberry, se pondrá el nombre de usuario y la contraseña que se eligió al seleccionar el sistema operativo en el programa Pi Imager. A continuación, para configurarlo correctamente se escribe lo siguiente:

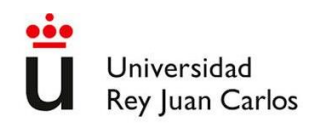

#### *sudo raspi-config*

Se entra a una configuración. Se selecciona la opción 3 "Interface options" y después la opción 2 "SSH". Después se pulsa en "finish".

El siguiente comando a introducir es:

#### *sudo nano /etc/default/rpi-eeprom-update*

Se cambia donde pone "default" por "stable". En la parte inferior de la interfaz se elige guardar los cambios. Una vez hecho esto se escribe:

#### *sudo apt update*

Cuando se haya completado el proceso, se escribe:

#### *sudo apt full-upgrade*

De nuevo se espera a que se complete el proceso y se escribe:

#### *sudo reboot*

Con esto se reinicia la Raspberry, proceso que tarda un minuto aproximadamente. A continuación, se pulsa la tecla R para reiniciar la sesión de MobaXterm y poder seguir configurando la Raspberry. Se vuelven a utilizar los datos de inicio de sesión y se escribe el siguiente comando para acceder a la configuración:

#### *sudo raspi-config*

Se elige opción 6 "Advanced options" y 6 "Boot order", se elige 2 "USB boot". De esta manera se elige que la forma predefinida de arranque de la Raspberry sea mediante lo que tenga conectado por su puerto USB.

Seguidamente se pulsa nuevamente en opción 6 "Advanced options", 7 "Bootloader versión", 2 "latest" y preguntará si se quiere poner la forma de arranque predefinida, se selecciona "no" y a continuación "finish". Seguidamente preguntará si se quiere reiniciar y se seleccionará "yes". De nuevo se espera aproximadamente un minuto a que se reincie para pulsar la tecla R. Después se escribe de nuevo el usuario y contraseña.

Para conocer la IP de la Raspberry y poder acceder a ella posteriormente a través de un navegador web, se escribe lo siguiente:

#### *Ifconfig -a*

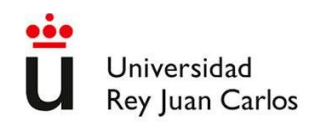

El primer número separado por 3 puntos, que aparecerá en color violeta, es la dirección IP de la Raspberry. Posteriormente se podrá acceder a ella a través de un navegador (Mozilla, Edge, Chrome) introduciendo esos números y añadiendo al final ":8123". Los números añadidos al final señalan al navegador el puerto predeterminado que utiliza Home Assistant, que es el 8123. De esta forma quedará algo así en la barra de direcciones: 192.168.1.xx:8123. Siendo xx un número entre 1 y 256 si se trata de una red doméstica.

Una vez apuntada la dirección IP, se escribe:

#### *sudo shutdown -h now*

De esta forma se apaga la Raspberry. A continuación, se puede quitar la alimentación eléctrica y la tarjeta SD. Se conecta el disco SSD en el que previamente se había instalado el Home Assistant y se vuelve a alimentar la Raspberry.

Hay que esperar un minuto aproximadamente para que inicie desde el disco duro. Después, escribiendo la dirección IP señalada antes en el navegador se accede a Home Assistant. Aparecerá una pantalla con el fondo azul en la cual se elige el nombre de usuario y contraseña. Una vez hecho ya se puede acceder a la interfaz de Home Assistant.

#### **Configuración de copias de seguridad (backups)**

Para poder volver a una configuración anterior de Home Assistant, es necesario hacer copias de seguridad de dichas configuraciones. Esto es útil especialmente cuando se hacen cambios que puedan causar un mal funcionamiento del sistema. Una opción es hacerlo a través de Google Drive. Para ello se instala un complemento de Home Assistant llamado Google Drive Backup siguiendo estos pasos [\[50\]](#page-51-1):

En la sección "tienda de complementos" de Home Assistant, se pulsa el botón con los 3 puntitos en vertical que hay en la parte superior derecha de la interfaz. Se selecciona "repositorios" y se añade la URL: [https://github.com/sabeechen/hassio-google-drive-backup.](https://github.com/sabeechen/hassio-google-drive-backup) y se cierra la ventana.

A continuación, se refresca la página y se selecciona "Home Assistant Google Drive Backup". Se pulsa en "instalar".

Se activa la "vigilancia", "mostrar en barra lateral" y se pulsa en "iniciar".

Se seleccionan algunas opciones, como la hora a la que hacer la copia de seguridad o el número de copias que guarda, entre otras muchas. Se selecciona "guardar" y el complemento se reiniciará.

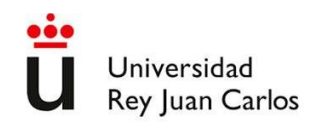

En la barra lateral, se pulsa en "backups" y a continuación "authenticate with Google Drive". Esto llevará a la página de inicio de sesión de Google para que al hacerlo se genere un "authorization string", que se debe copiar y pegar en la página de Home Assitant para completar la autorización de realizar copias de seguridad.

Pulsado en la barra lateral "backups" se puede ver y realizar acciones sobre cada backup, además de hacer uno cuando se quiera.

#### **Instalación Terminal SSH**

Para poder trabajar en modo terminal es necesario instalar un complemento llamado "Terminal & SSH". Para ello se busca en la tienda de complementos y se pulsa en "instalar". Una vez instalado, y al igual que en el caso del complemento anterior (Google Drive Backup) se selecciona "vigilancia" y "mostrar en barra lateral" y se pulsa en "iniciar".

#### **Instalación de Home Assistant Community Store**

Home Assistant Community Store (HACS) es una base de datos que da acceso a muchos complementos e integraciones para Home Assistant que no están en el repositorio oficial pero que pueden ser útiles para ayudar con algunas automatizaciones.

Para poder utilizarlo es necesario crear una cuenta en Github. También es necesario tener el complemento SSH, que ya se debió instalar anteriormente. En el terminal SSH se escribe lo siguiente: wget -O - https://get.hacs.xyz | bash –

Una vez hecho esto, ya se tendrá acceso a HACS en la lista de integraciones. Para acceder a ella, en el menú lateral se pulsará en "ajustes" y en "dispositivos y servicios". A continuación, en la parte inferior derecha en el botón azul "+ añadir integración" se busca "HACS". Al instalarlo será necesario sincronizar con la cuenta de Github.

#### **Exportación de datos en Home Assistant**

A fin de disponer de datos históricos de Home Assistant en un fichero en nuestro PC utilizaremos la integración Google Sheets disponible como integración nativa, la cual se instala siguiendo los pasos descritos en la web de Home Assistant [\[51\]](#page-51-2).

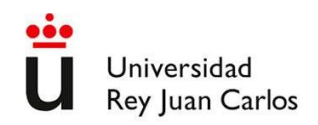

#### **Instalación de Zigbee Home Automation**

Actualmente para conectar los dispositivos Zigbee a Home Assistant la tendencia es utilizar ZHA (Zigbee Home Automation) que es una nueva integración más sencilla y que permite conectar los dispositivos Zigbee de una manera directa en Home Assistant [\[52\]](#page-51-3). Pero existe otra forma ampliamente utilizada en Home Assistant para conectar los dispositivos Zigbee, consistente en usar un broker MQTT el cual se instalaría como un complemento en Home Assistant (externo pero corresidente con Home Assistant en el mismo Sistema Operativo) [\[53\]](#page-51-4).

Para ello se conecta físicamente el hub o antena Zigbee (en el caso estudiado el Phoscon Conbee-II) a la Raspberry a través del puerto USB, el sistema la reconocerá y propondrá que la se configure. En unos segundos estará listo y se podrá ver una nueva integración en la lista de la interfaz, a la que se accede desde la barra lateral, pulsando en "ajustes" y en "dispositivos y servicios". Si se utiliza un disco duro SSD USB en la Raspberry, conviene utilizar un cable USB largo para separar la antena del disco además de evitar conectarlos en puertos USB contiguos, a fin de reducir interferencias en la medida de lo posible.

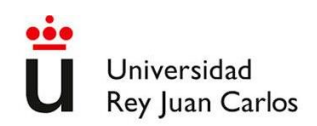

# **APÉNDICE C. Automatizaciones**

#### **Control del gasto energético del sistema de climatización**

Como se expuso en el capítulo [viii,](#page-35-0) durante la época en la que es necesario aportar energía al interior de la vivienda para mantener la temperatura de confort, el funcionamiento del equipo de aerotermia se rige por las siguientes consignas:

- Si la temperatura interior es menor de 19ºC, se pone en funcionamiento el equipo, aunque no haya producción de electricidad. La temperatura de impulsión es la mínima si la producción de energía es menor de 1500W, intermedia si está entre 1500W y 2000W, y máxima si es mayor de 2000W.
- Si la temperatura interior está entre 19ºC y 21ºC, el equipo se pone en funcionamiento con la mínima temperatura de impulsión si la producción de energía está entre 1000W y 1500W, intermedia si está entre 1500W y 2000W, y máxima si es mayor de 2000W.
- Si la temperatura interior está entre 21ºC y 23ºC, el equipo se pone en funcionamiento con la mínima temperatura de impulsión si la producción de energía está entre 2000W y 2500W e intermedia si es mayor de 2500W.
- Si la temperatura interior es mayor de 23ºC, el equipo se apagará.

La siguiente configuración, en formato YAML, ejecuta esta automatización cada 30 min:

alias: Clima\_Invierno description: > aportar energía al interior de la vivienda para mantener la temperatura de confort trigger: - platform: time\_pattern minutes: /30 condition: [] action: - choose: - conditions: - condition: numeric\_state entity id: sensor.pws temperature indoor

below: 19
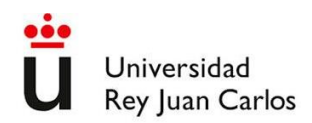

sequence:

- service: climate.turn\_on
- data: {}
- target:
- entity\_id: climate.alfaneque\_alfaneque
- service: climate.set\_hvac\_mode

data:

hvac\_mode: heat

target:

entity\_id: climate.alfaneque\_alfaneque

### - choose:

- conditions:
	- condition: numeric\_state
	- entity\_id: sensor.solax\_grid\_power
	- below: 1500

sequence:

- service: climate.set\_temperature

data:

- temperature: -5
- conditions:
	- condition: numeric\_state
	- entity\_id: sensor.solax\_grid\_power

below: 2000

above: 1500

sequence:

- service: climate.set\_temperature

data:

- temperature: 0
- conditions:
	- condition: numeric\_state

entity\_id: sensor.solax\_grid\_power

above: 2000

sequence:

- service: climate.set\_temperature

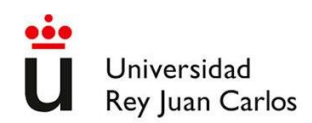

```
 data:
```
temperature: 5

```
 - conditions:
```
- condition: numeric\_state
- entity\_id: sensor.pws\_temperature\_indoor
- below: 21
- above: 19
- sequence:
- service: climate.turn\_on
- data: {}
- target:
- entity\_id: climate.alfaneque\_alfaneque
- service: climate.set\_hvac\_mode

data:

- hvac\_mode: heat
- target:
	- entity\_id: climate.alfaneque\_alfaneque
- choose:

```
 - conditions:
```
- condition: numeric\_state
- entity\_id: sensor.solax\_grid\_power
- below: 1000

sequence:

- service: climate.turn\_off
- data: {}

target:

- entity\_id: climate.alfaneque\_alfaneque
- conditions:
	- condition: numeric\_state
		- entity\_id: sensor.solax\_grid\_power
	- below: 1500
	- above: 1000

sequence:

- service: climate.set\_temperature

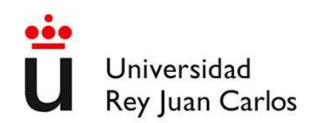

data:

temperature: -5

- conditions:
	- condition: numeric\_state
		- entity\_id: sensor.solax\_grid\_power
		- below: 2000
		- above: 1500

sequence:

- service: climate.set\_temperature

data:

temperature: 0

### - conditions:

- condition: numeric\_state
	- entity\_id: sensor.solax\_grid\_power
	- above: 2000

sequence:

- service: climate.set\_temperature

data:

temperature: 5

- conditions:

- condition: numeric\_state

entity\_id: sensor.pws\_temperature\_indoor

below: 23

above: 21

sequence:

- service: climate.turn\_on

data: {}

target:

entity\_id: climate.alfaneque\_alfaneque

- service: climate.set\_hvac\_mode

data:

hvac\_mode: heat

target:

entity\_id: climate.alfaneque\_alfaneque

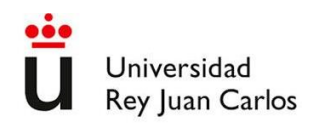

```
 - choose:
```
# - conditions:

- condition: numeric\_state
	- entity\_id: sensor.solax\_grid\_power
	- below: 2000

sequence:

- service: climate.turn\_off
	- data: {}

target:

- entity\_id: climate.alfaneque\_alfaneque
- conditions:
	- condition: numeric\_state
		- entity\_id: sensor.solax\_grid\_power
		- below: 2500
		- above: 2000
- sequence:
- service: climate.set\_temperature

data:

- temperature: -5
- conditions:
	- condition: numeric\_state
	- entity\_id: sensor.solax\_grid\_power
	- above: 2500

sequence:

- service: climate.set\_temperature

data:

temperature: 0

```
 - conditions:
```
- condition: numeric\_state

entity\_id: sensor.pws\_temperature\_indoor

above: 23

sequence:

- service: climate.turn\_off

data: {}

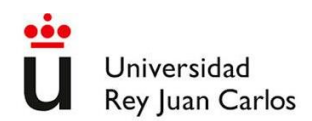

target:

 entity\_id: climate.alfaneque\_alfaneque mode: single

Como se expuso en el capítulo [viii,](#page-35-0) durante la época en la que es necesario retirar energía del interior de la vivienda para mantener la temperatura de confort, el funcionamiento del equipo de aerotermia se rige por las siguientes consignas:

- Si la temperatura interior está entre 24ºC y 26ºC, el equipo se pone en funcionamiento con temperatura de impulsión máxima (en modo refrigeración, menor consumo) si la producción de energía es mayor de 2000W.
- Si la temperatura interior está entre 26ºC y 28ºC, el equipo se pone en funcionamiento con temperatura de impulsión máxima (en modo refrigeración, menor consumo) si la producción de energía está entre 1500W y 2000W, intermedia si está entre 2000W y 2500W y mínima (mayor consumo) si la producción es mayor de 2500W.
- Si la temperatura interior está por encima de 28ºC, el equipo se pone en funcionamiento con temperatura de impulsión máxima si la producción de energía es menor de 2000W, intermedia si está entre 2000W y 2500W y mínima (mayor consumo) si la producción es mayor de 2500W.

Para ello, se crea la siguiente automatización en formato YAML, que se dispara, igual que la de invierno, cada 30 minutos:

alias: Clima\_Verano description: > quitar energía del interior de la vivienda para mantener la temperatura de confort trigger: - platform: time\_pattern minutes: /30 condition: [] action: - choose: - conditions:

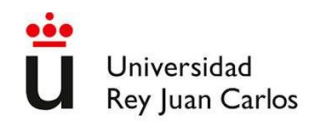

- condition: numeric\_state
- entity\_id: sensor.pws\_temperature\_indoor
- below: 26
- above: 24
- condition: numeric\_state
- entity\_id: sensor.solax\_grid\_power
- above: 2000
- sequence:
- service: climate.turn\_on
- data: {}
- target:
- entity\_id: climate.alfaneque\_alfaneque
- service: climate.set\_hvac\_mode

data:

- hvac\_mode: cool
- target:
	- entity\_id: climate.alfaneque\_alfaneque
- conditions:
	- condition: numeric\_state
	- entity\_id: sensor.pws\_temperature\_indoor
	- below: 28
	- above: 26
	- condition: numeric\_state
	- entity\_id: sensor.solax\_grid\_power
	- above: 1500
	- sequence:
	- service: climate.turn\_on
	- data: {}
	- target:
	- entity id: climate.alfaneque alfaneque
	- service: climate.set\_hvac\_mode
	- data:
	- hvac\_mode: cool
	- target:

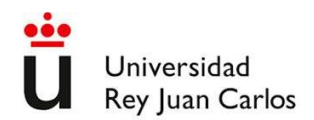

```
 - choose:
   - conditions:
      - condition: numeric_state
       entity_id: sensor.solax_grid_power
       below: 2000
     sequence:
      - service: climate.set_temperature
       data:
        temperature: +5
   - conditions:
      - condition: numeric_state
       entity_id: sensor.solax_grid_power
       below: 2500
       above: 2000
     sequence:
      - service: climate.set_temperature
       data:
        temperature: 0
   - conditions:
      - condition: numeric_state
       entity_id: sensor.solax_grid_power
       above: 2500
     sequence:
      - service: climate.set_temperature
       data:
        temperature: 5
```
entity\_id: climate.alfaneque\_alfaneque

- conditions:

- condition: numeric\_state

entity\_id: sensor.pws\_temperature\_indoor

above: 28

sequence:

- service: climate.turn\_on

data: {}

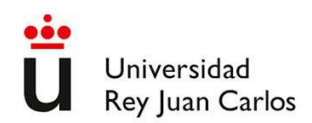

 target: entity\_id: climate.alfaneque\_alfaneque - service: climate.set\_hvac\_mode data: hvac\_mode: cool target: entity\_id: climate.alfaneque\_alfaneque - choose: - conditions: - condition: numeric\_state entity\_id: sensor.solax\_grid\_power below: 2000 sequence: - service: climate.set\_temperature data: temperature: +5 - conditions: - condition: numeric\_state entity\_id: sensor.solax\_grid\_power above: 2000 below: 2500 sequence: - service: climate.set\_temperature data: temperature: 0 - conditions: - condition: numeric\_state entity\_id: sensor.solax\_grid\_power above: 2500 sequence:

- service: climate.set\_temperature

data:

temperature: -5

- conditions:

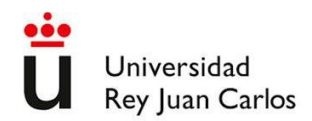

 - condition: numeric\_state entity\_id: sensor.pws\_temperature\_indoor above: 23 sequence: - service: climate.turn\_off data: {} target: entity id: climate.alfaneque alfaneque mode: single

## **Automatización Agua Caliente Sanitaria**

Como se expuso en el capítulo [4.3,](#page-37-0) para reducir el consumo de energía en ACS se modifica la temperatura a la cual queremos mantener el agua. El consumo para calentarla cuando el equipo está funcionando es de aproximadamente 1500W. Para conseguir el objetivo, la temperatura de consigna del agua del depósito se establece en 40ºC cuando el excedente de generación de electricidad es inferior a 1000W. Cuando la generación es mayor que 1000 W y menor que 1500W se establece en 50ºC, mientras que cuando es mayor de 1500W se establece en 60ºC.

Mediante estas automatizaciones, se consigue que al final del día el agua esté a 65ºC. Bajando la temperatura de consigna 20ºC el equipo tarda mucho tiempo en ponerse en funcionamiento, no haciéndolo en algunos casos hasta el día siguiente cuando vuelve a haber producción de electricidad. Esta circunstancia se ve favorecida también lógicamente cuando el consumo nocturno es bajo. El código que rige este control es el siguiente:

alias: Agua\_Caliente description: Modifica la temperatura del ACS dependiendo de la produccion solar trigger:

- platform: time\_pattern
	- minutes: /30

condition: []

action:

- choose:
	- conditions:
		- condition: numeric\_state

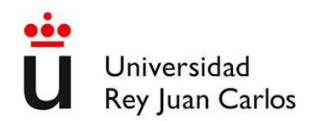

entity\_id: sensor.solax\_grid\_power

```
 below: 1000
      sequence:
      - service: water heater.set temperature
        data:
          temperature: 40
          operation_mode: heating
        target:
          entity_id: water_heater.alfaneque_tank
     - conditions:
       - condition: numeric_state
        entity_id: sensor.solax_grid_power
        above: 1000
        below: 1500
      sequence:
       - service: water_heater.set_temperature
        data:
          temperature: 50
          operation_mode: heating
        target:
          entity_id: water_heater.alfaneque_tank
     - conditions:
       - condition: numeric_state
        entity_id: sensor.solax_grid_power
        above: 1500
      sequence:
       - service: water_heater.set_temperature
        data:
          temperature: 60
          operation_mode: heating
        target:
          entity_id: water_heater.alfaneque_tank
mode: single
```
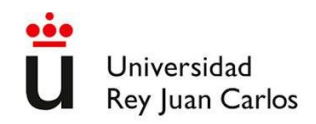

### **Automatización Persianas Sol Verano**

La radiación solar que incide directamente puede suponer un gran aporte de energía, como se vio en el capítulo [vii.](#page-33-0) Esto es conveniente que ocurra en invierno, pero no en verano. Para evitar en la entrada de dicha radiación cuando hay excedente de calor en el interior de la vivienda, y de acuerdo con las consignas detalladas en el capítulo [vi,](#page-31-0) se escribe el siguiente código en Home Assistant:

alias: Persianas\_Sol\_Bajar\_TFG description: "" trigger: - platform: time\_pattern minutes: /20 condition: - condition: numeric\_state entity id: sensor.pws temperature indoor above: 26 - condition: numeric\_state entity id: sun.sun attribute: elevation above: 5 below: 55 - condition: numeric\_state entity\_id: sun.sun attribute: azimuth above: 130 below: 230 action: - service: cover.close\_cover data: {} target: entity id: - cover.pers\_bano\_1\_cover\_2 - cover.pers\_hab\_2\_ventana\_sur\_cover\_2 - cover.pers\_hab\_1\_sur\_cover\_2 - cover.pers\_hab\_3\_cover\_2

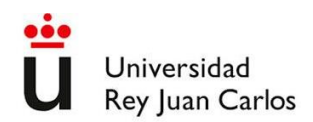

- cover.pers\_cocina\_puertas\_cover
- cover.pers\_comedor\_cover
- cover.pers\_salon\_puerta\_cover
- cover.pers\_multi\_puerta\_s\_cover

mode: single

### **Control del consumo de agua de riego**

Para el riego se han considerado 3 fases de goteo reguladas con sus respectivas electroválvulas:

- Huerto-1
- Huerto-2
- Jardín

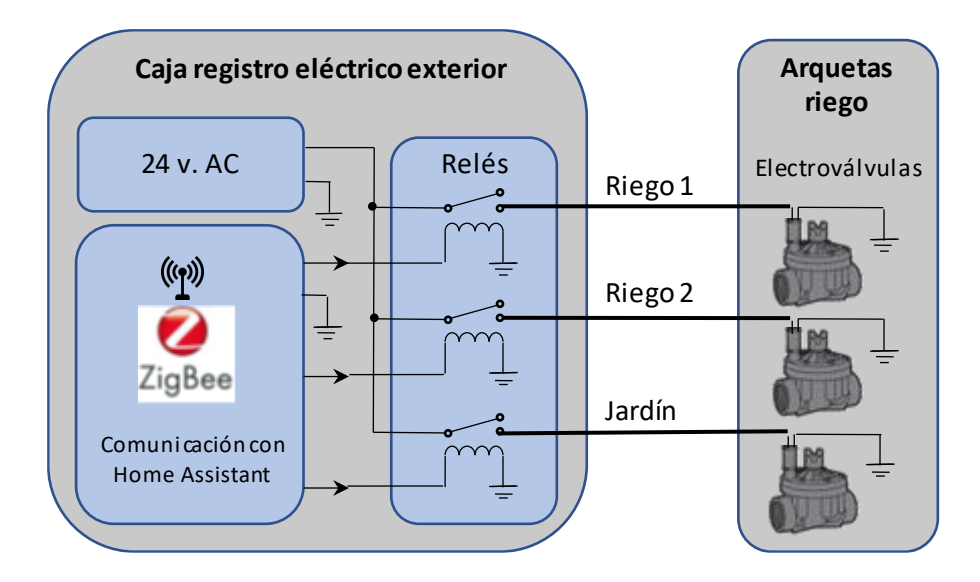

**Figura 6-13. Esquema control sistema de riego.**

La hora de arranque de cada fase de riego se definirá con ayudantes de Home Assistant, en concreto, el ayudante ´fecha-hora´, como se muestra en l[a Figura](#page-84-0) 6-14.

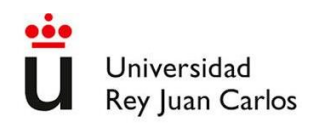

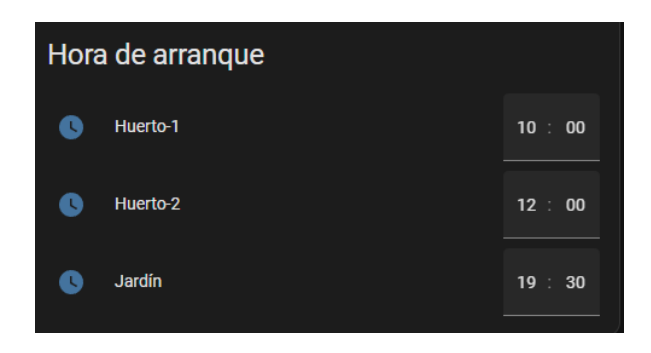

**Figura 6-14. Definición hora de arranque de riego.**

<span id="page-84-0"></span>El intervalo de días entre un riego y otro se define con ayudantes 'número', como se muestra en l[a Figura](#page-84-1)  [6-15.](#page-84-1)

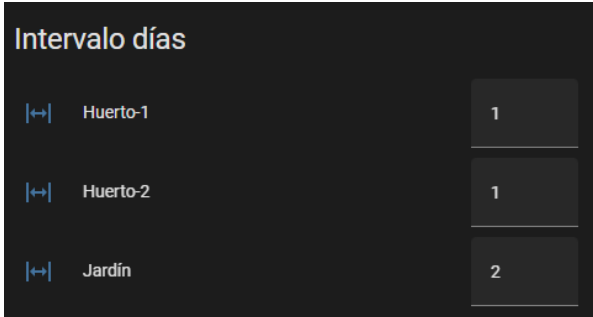

<span id="page-84-1"></span>**Figura 6-15. Intervalo de días de riego.**

El tiempo de duración del riego se fija mediante ayudantes 'número' para una temperatura media de las 24 horas anteriores de 21º, lo que permitirá modificar estos tiempos fácilmente para ajustarlos a las necesidades de riego de cada fase, como se muestra e[n Figura 6-16.](#page-84-2)

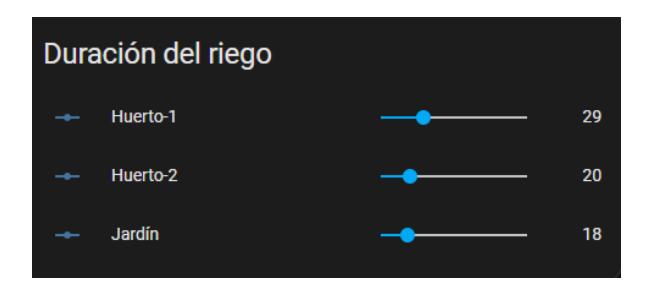

**Figura 6-16. Establecimiento de duración del riego a 21ºC.**

<span id="page-84-2"></span>Además, se modificará dinámicamente la duración del riego mediante un algoritmo que hará esta duración dependiente de la media de la temperatura exterior detectada en la estación meteorológica. También se evitará el riego en caso de que haya llovido más de 2 mm. en los últimos dos días.

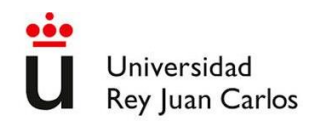

Para el cálculo de la temperatura media se usa la integración 'Average Sensor' disponible en HACS [\[54\]](#page-51-0). Una vez instalada se requiere añadir las siguientes líneas al fichero de configuración /config/configuration.yaml para disponer de un nuevo sensor virtual, con nombre 'temp\_media\_1\_dia' que proporciona el promedio de la temperatura en las 24 horas anteriores:

sensor:

```
 - platform: average
  name: 'temp_media_1_dia'
  duration:
   days: 1
  entities:
  - sensor.pws_temperature
```
Para el cálculo del tiempo en función de la temperatura se introduce un factor mediante un nuevo ayudante 'número' (input number.factor clima) cuyo valor se calcula diariamente en función de la temperatura media de las 24 horas anteriores, mediante la siguiente automatización:

Para el cálculo del tiempo en función de la temperatura se introduce un factor mediante un nuevo ayudante 'número' (input\_number.factor\_clima) cuyo valor se calcula diariamente en función de la temperatura media de las 24 horas anteriores, mediante la siguiente automatización:

```
alias: Factor_Clima_Riego
description: ""
trigger:
  - platform: time
    at: "20:25:00"
condition: []
action:
  - service: input_number.set_value
    data_template:
     value: |
      \{({100*}({\text{states}}({\text{'sensor}.\text{temp\_media\_1\_dia}})|{\text{float}}|{\text{round}(2)-21})/{10})\}\} target:
    entity id: input number.factor clima
```
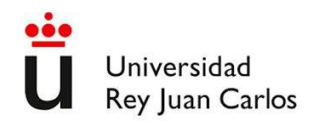

mode: single

Como se observa en las expresiones entre dobles llaves, se utiliza en este caso una característica avanzada de Home Assistant, en concreto lo que se denomina "templating" [\[55\]](#page-51-1), la cual permite controlar la entrada y salida de información del sistema, procesando los mensajes entrantes y formateando los mensajes salientes. Esta característica se basa en Jinja2, un motor de plantillas de Phyton [\[56\]](#page-51-2), que permite realizar distintas operaciones en Home Assistant:

- Operaciones matemáticas (como en la automatización anterior)
- Comparaciones avanzadas (como en la automatización siguiente)
- Operaciones lógicas

Aquí se muestra la automatización que activa el riego en una de las fases:

alias: Riego\_Huerto\_1\_On description: "" trigger: - platform: time at: input\_datetime.hora condition: - condition: state entity\_id: input\_boolean.lluvioso state: "off" action: - service: counter.increment data: {} target: entity\_id: counter.dias\_sin\_regar\_huerto - if: - condition: template value\_template: >- {{(states('counter.dias\_sin\_regar\_huerto')|int >= states('input\_number.intervalo\_huerto')|int)}} then:

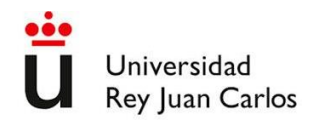

```
 - service: counter.reset
      data: {}
      target:
      entity id: counter.dias sin regar huerto
     - service: timer.start
      data:
       duration: >-
        00:{{ ((states('input_number.rieghue') | float) *
        (1+(states('input_number.factor_clima') | float /100)) ) | int }}:00
      target:
       entity_id: timer.riego_1
     - type: turn_on
      device_id: c6bf8b8c45d813aa2205add2b55181d0
      entity_id: light.tz3000_huerto_1
      domain: light
   else: []
mode: single
```
En la automatización anterior, 'input\_boolean.lluvioso' es un ayudante 'alternar' (on/off). Este ayudante se activa mediante la siguiente automatización, que utiliza el sensor de lluvia acumulada diaria 'sensor.pws\_rain' proporcionado por la integración con la estación meteorológica:

```
alias: Lluvia_Flag_ON
description: ""
trigger:
  - platform: template
  value_template: "\{ \{ states('sensor.pws\_rain') | float > 2 \} \}"
  - platform: numeric_state
   entity_id: sensor.pws_rain
   above: "2"
condition: []
action:
  - service: input_boolean.turn_on
   data: {}
```
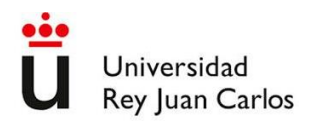

target:

 entity\_id: input\_boolean.lluvioso mode: single

El ayudante se desactiva con la siguiente automatización:

alias: Lluvia\_Flag\_OFF description: "" trigger: - platform: state entity\_id: - sensor.pws\_rain to: "0.0" for: hours: 26 minutes: 0 seconds: 0 condition: [] action: - service: input\_boolean.turn\_off data: {} target: entity\_id: input\_boolean.lluvioso mode: single

Donde se observa en este caso que se usa 'templating' en el disparo de la automatización.

A continuación, se muestra la automatización que apaga el riego en la fase correspondiente de la automatización anterior:

alias: Riego\_Huerto\_1\_Off

description: ""

trigger:

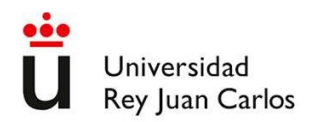

- platform: state

entity\_id:

- timer.timeout\_riego\_1

to: idle

- platform: state

entity\_id:

- timer.riego\_1

to: idle

condition: []

action:

```
 - service: light.turn_off
```
data: {}

target:

entity\_id: light.tz3000\_huerto\_1

- delay:

hours: 0

minutes: 0

seconds: 30

milliseconds: 0

- service: light.turn\_off

data: {}

target:

```
 entity_id: light.tz3000_huerto_1
```
mode: single